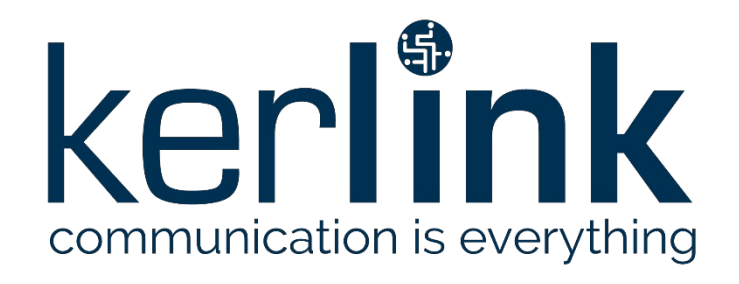

# <span id="page-0-1"></span>**WANESY SPN SPNAPP WEB SERVICES**

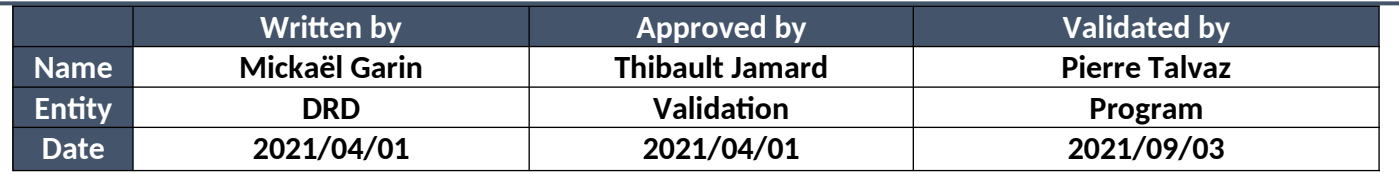

### <span id="page-0-0"></span>**HISTORY**

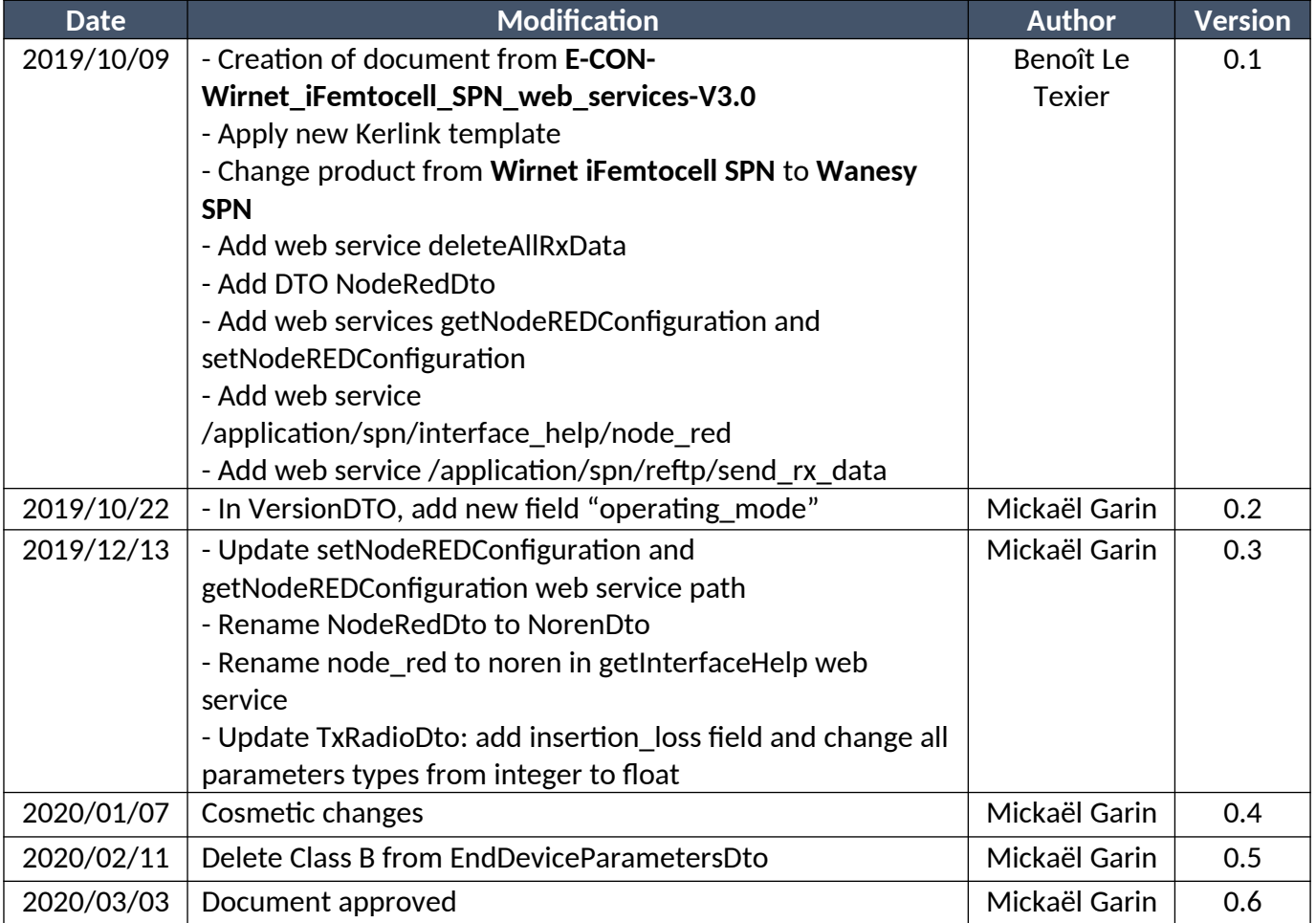

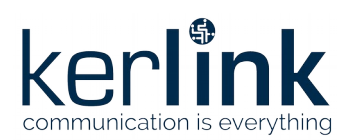

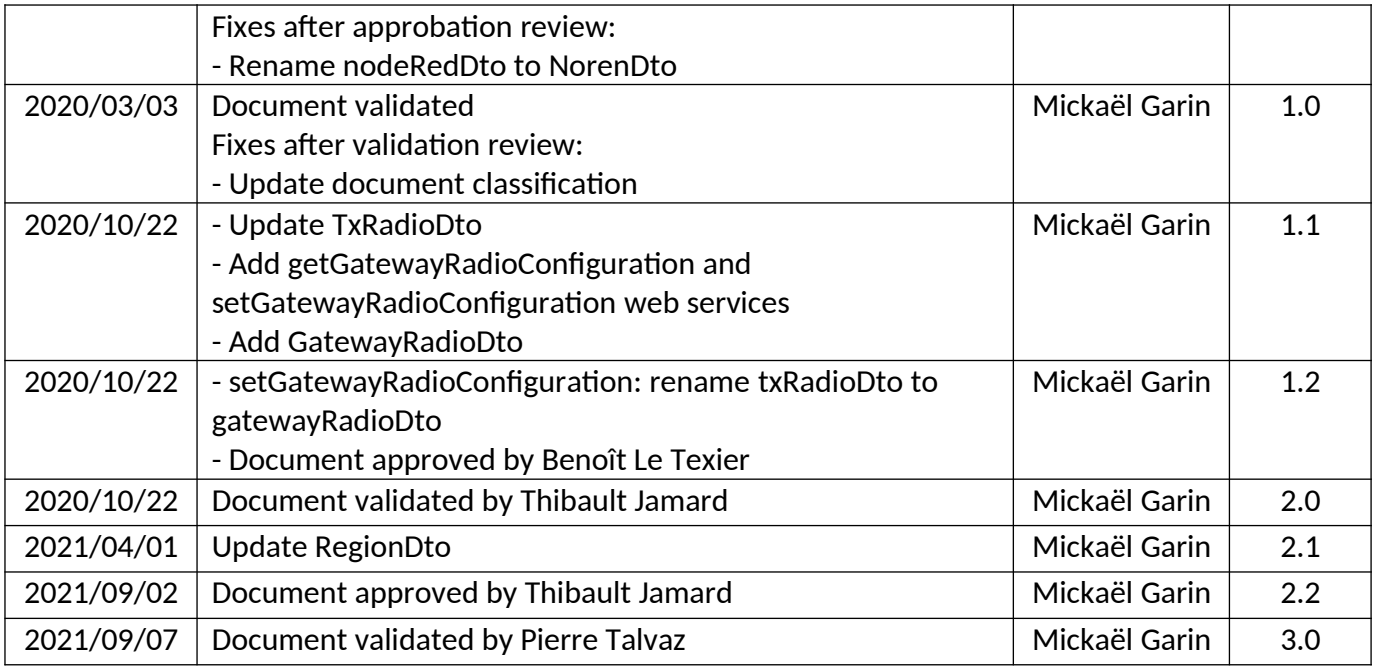

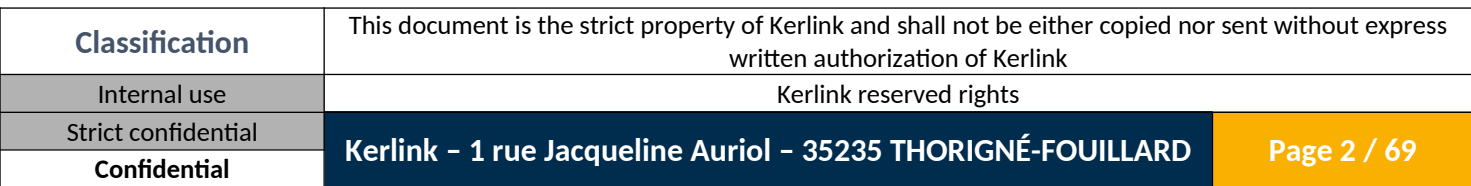

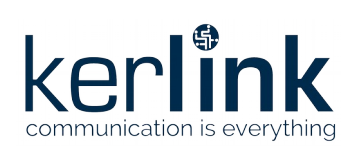

### <span id="page-2-0"></span>**TABLE OF CONTENT**

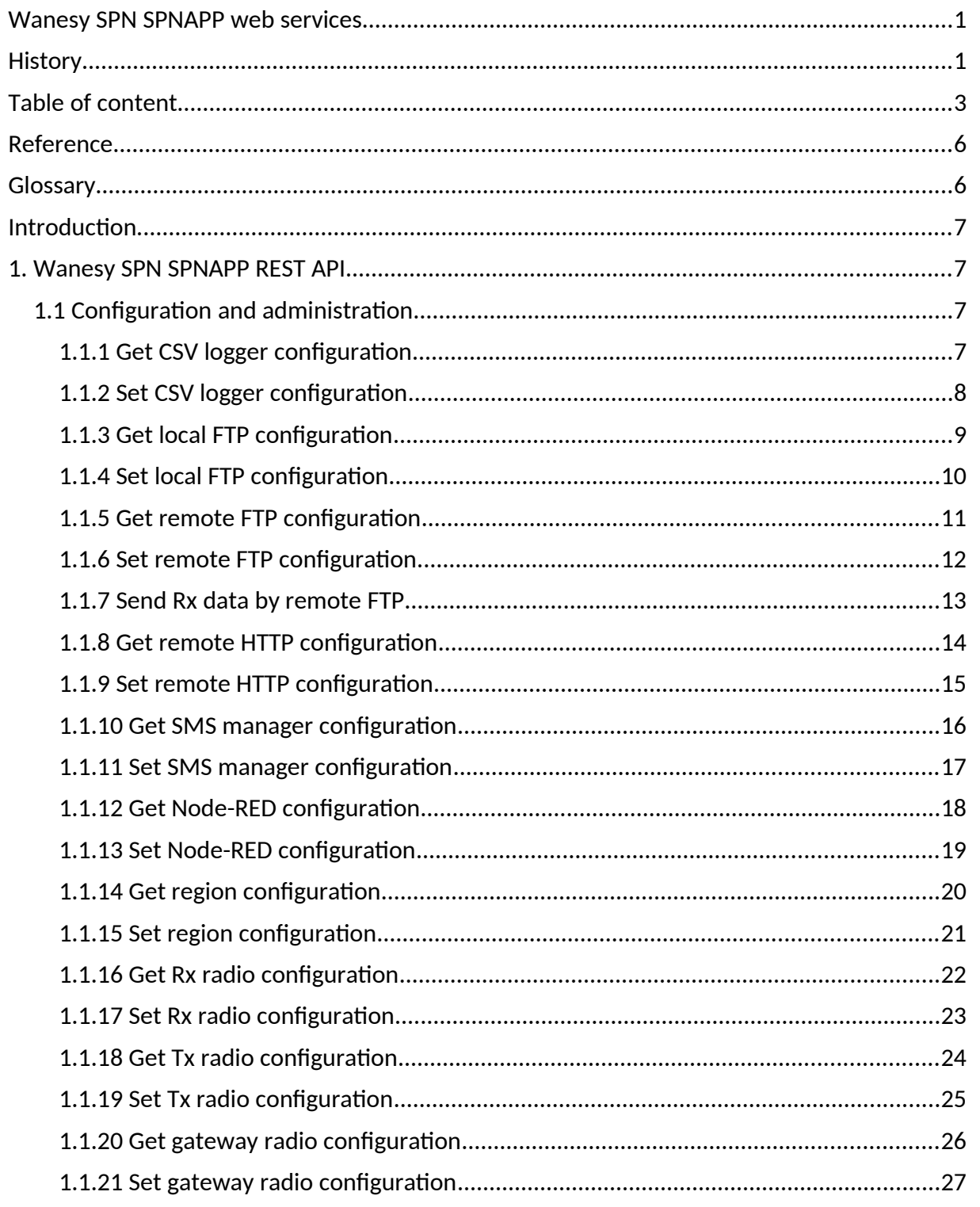

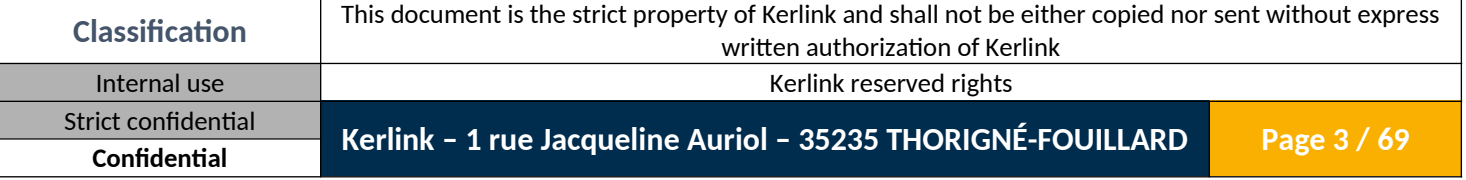

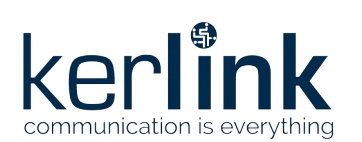

Wanesy SPN SPNAPP Web Services Version: 3.0 Author: Mickaël Garin Date: 2021/09/07

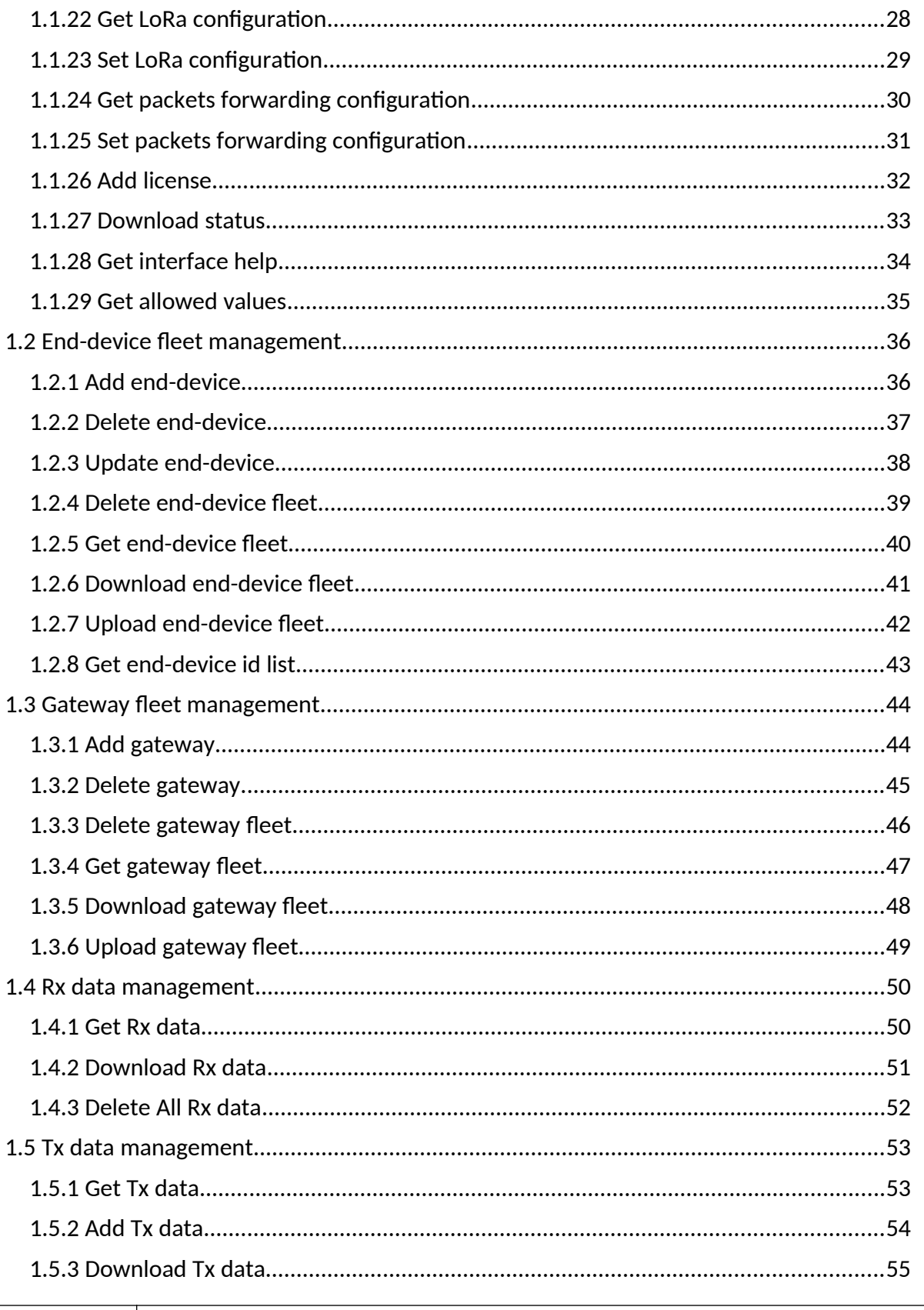

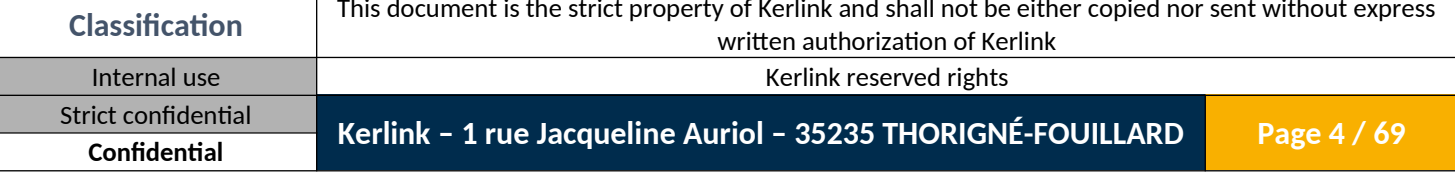

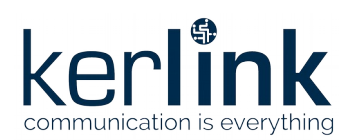

Wanesy SPN SPNAPP Web Services Version: 3.0 Author: Mickaël Garin Date: 2021/09/07

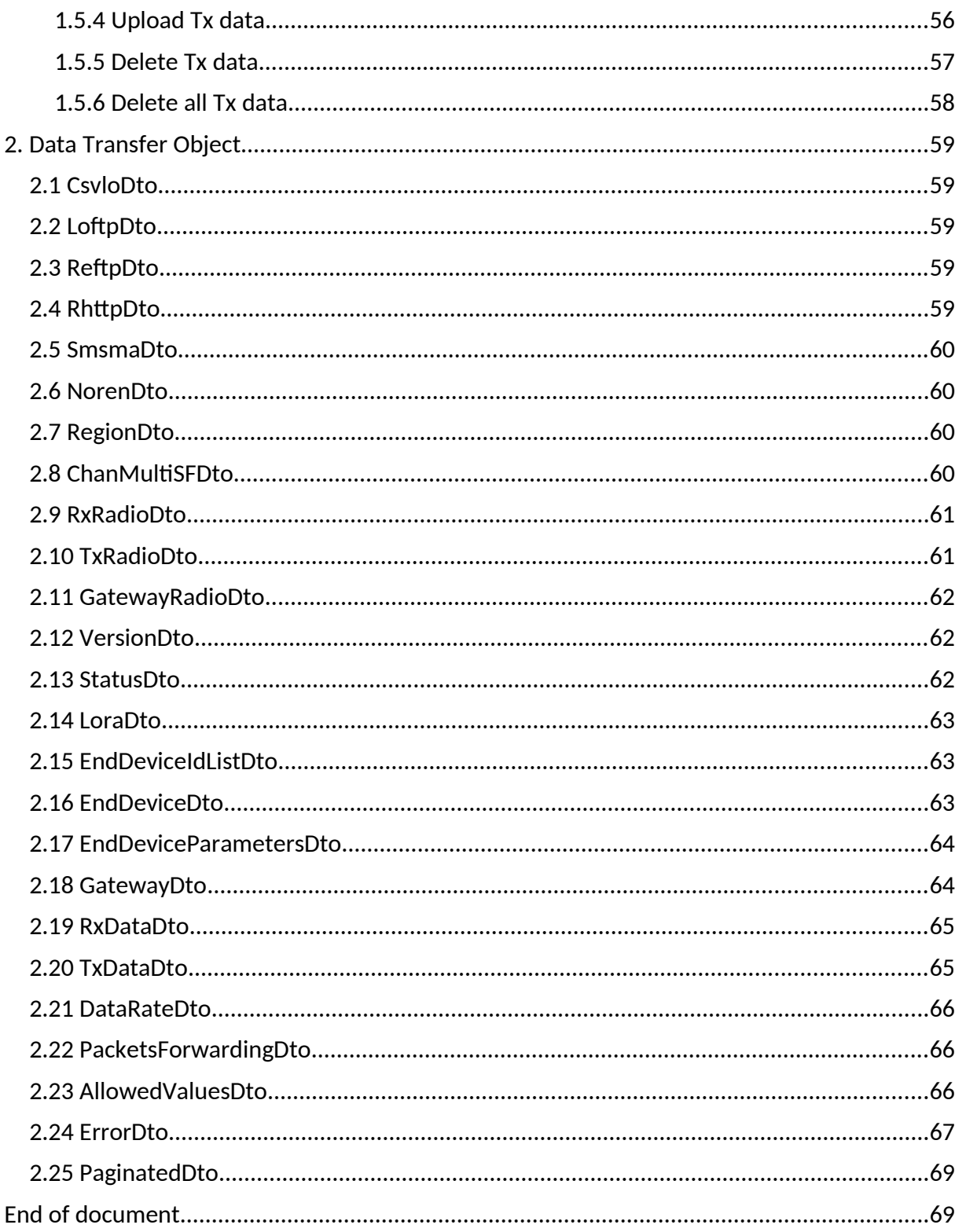

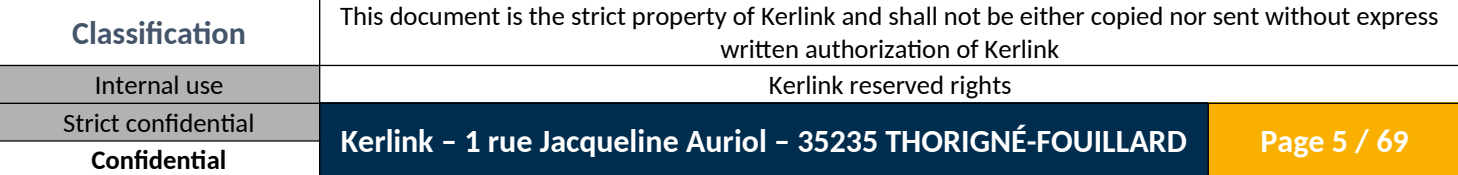

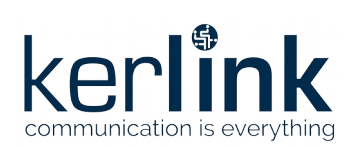

### <span id="page-5-1"></span>**REFERENCE**

<span id="page-5-2"></span>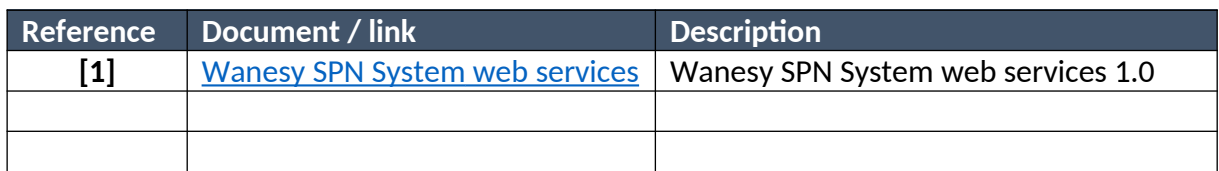

### <span id="page-5-0"></span>**GLOSSARY**

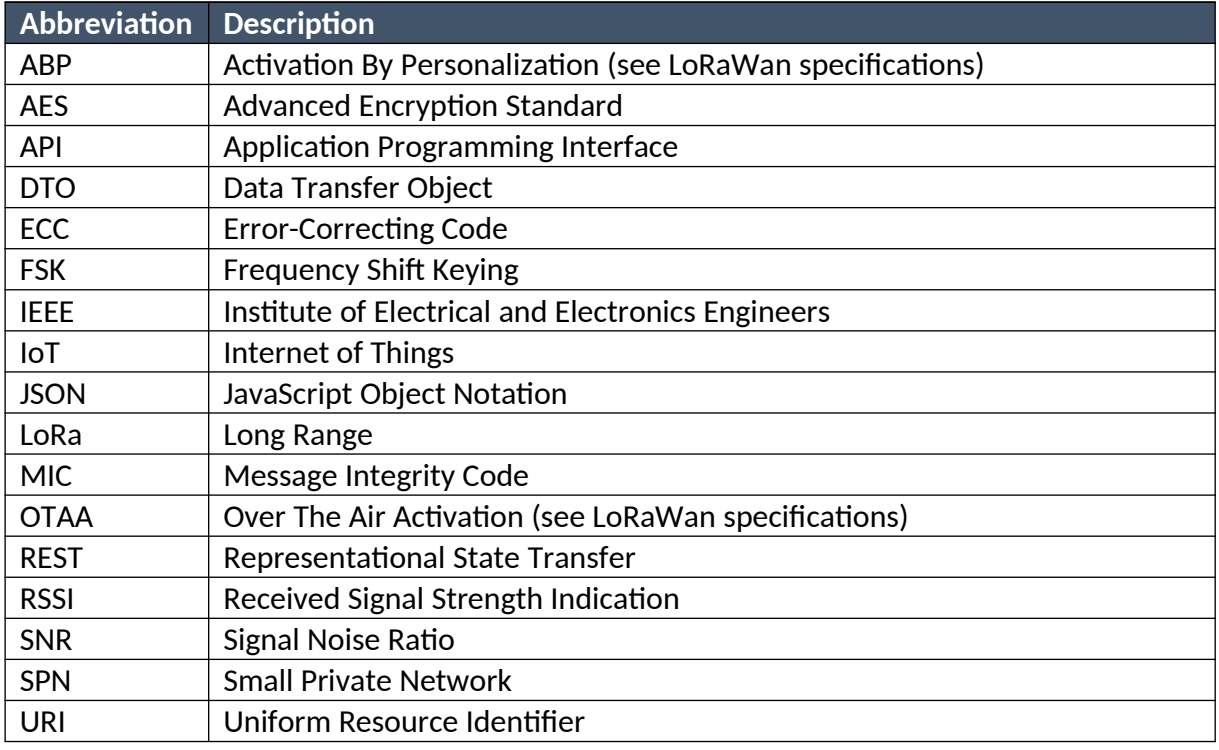

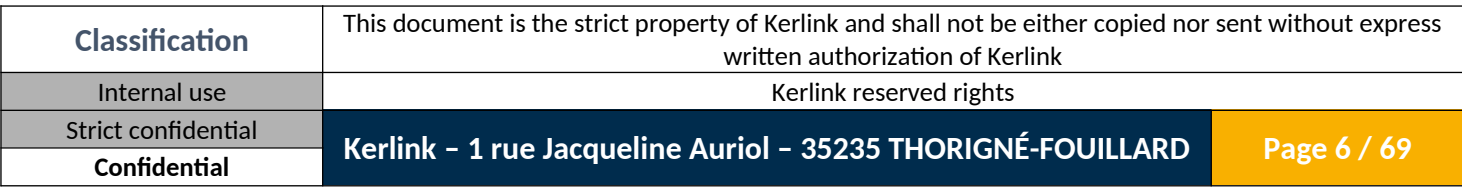

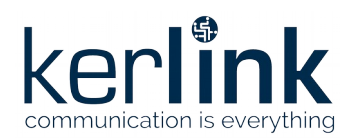

# <span id="page-6-3"></span>**Introduction**

This document describes the SPN specific web services provided by Wanesy SPN firmware. It must be read in addition with generic document [\[1\].](#page-5-2)

# <span id="page-6-2"></span>**1. Wanesy SPN SPNAPP REST API**

### <span id="page-6-1"></span>**1.1 Configuration and administration**

#### <span id="page-6-0"></span>*1.1.1 Get CSV logger configuration*

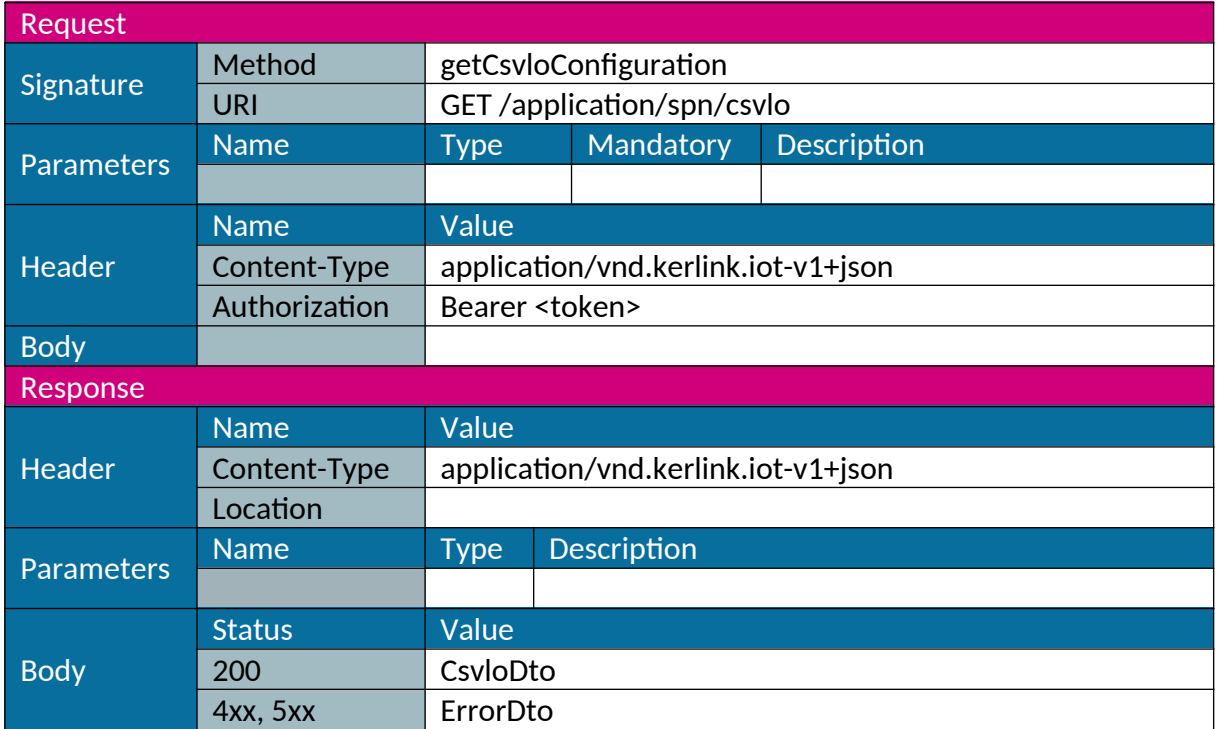

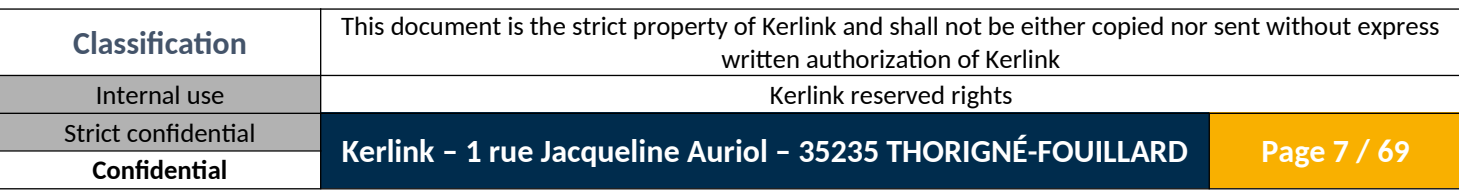

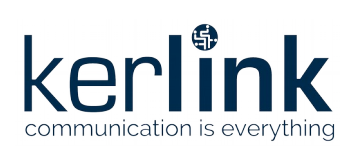

# <span id="page-7-0"></span>*1.1.2 Set CSV logger configuration*

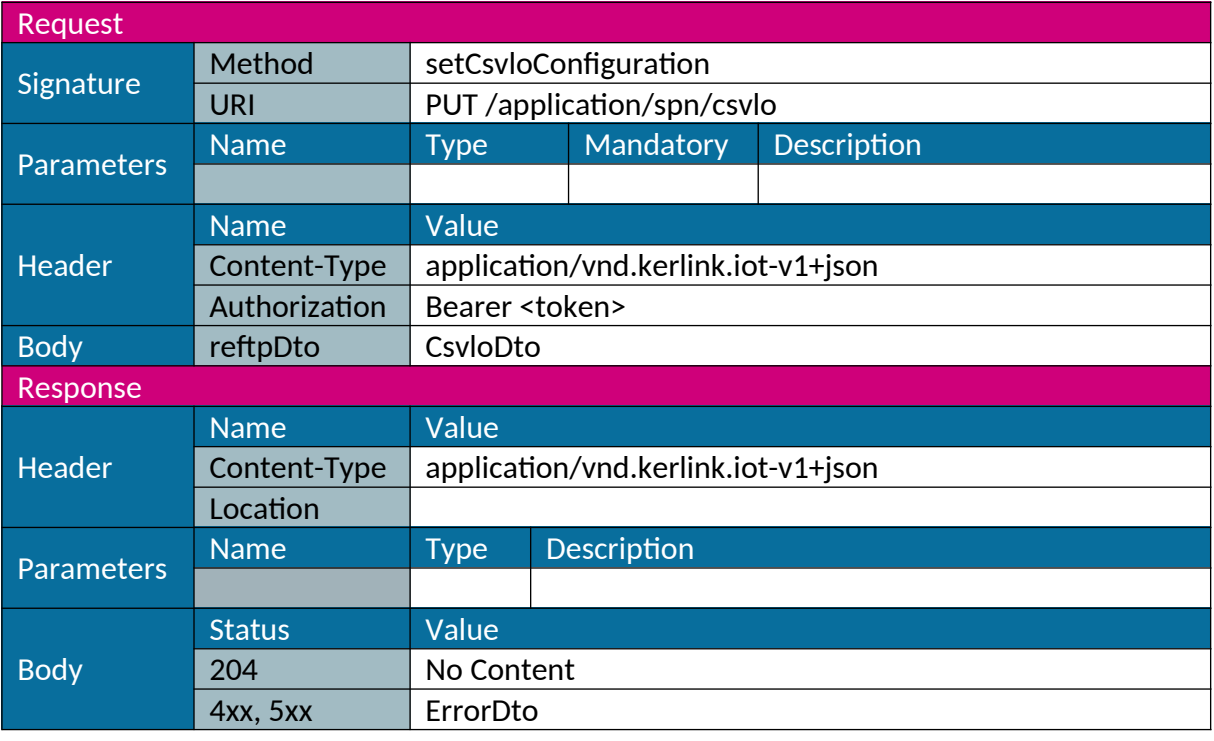

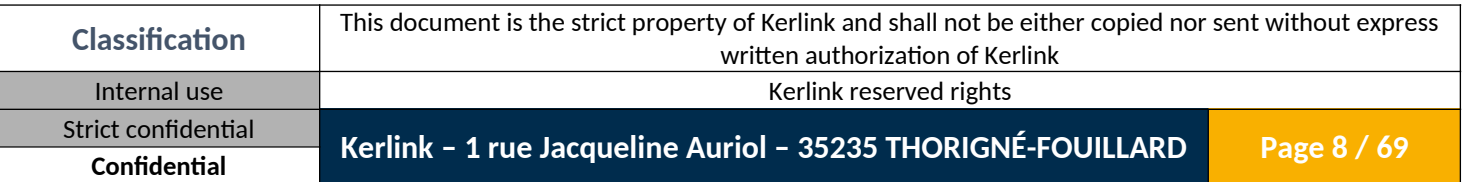

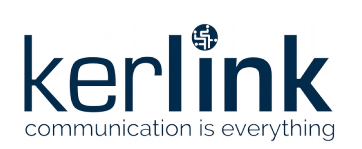

# <span id="page-8-0"></span>*1.1.3 Get local FTP configuration*

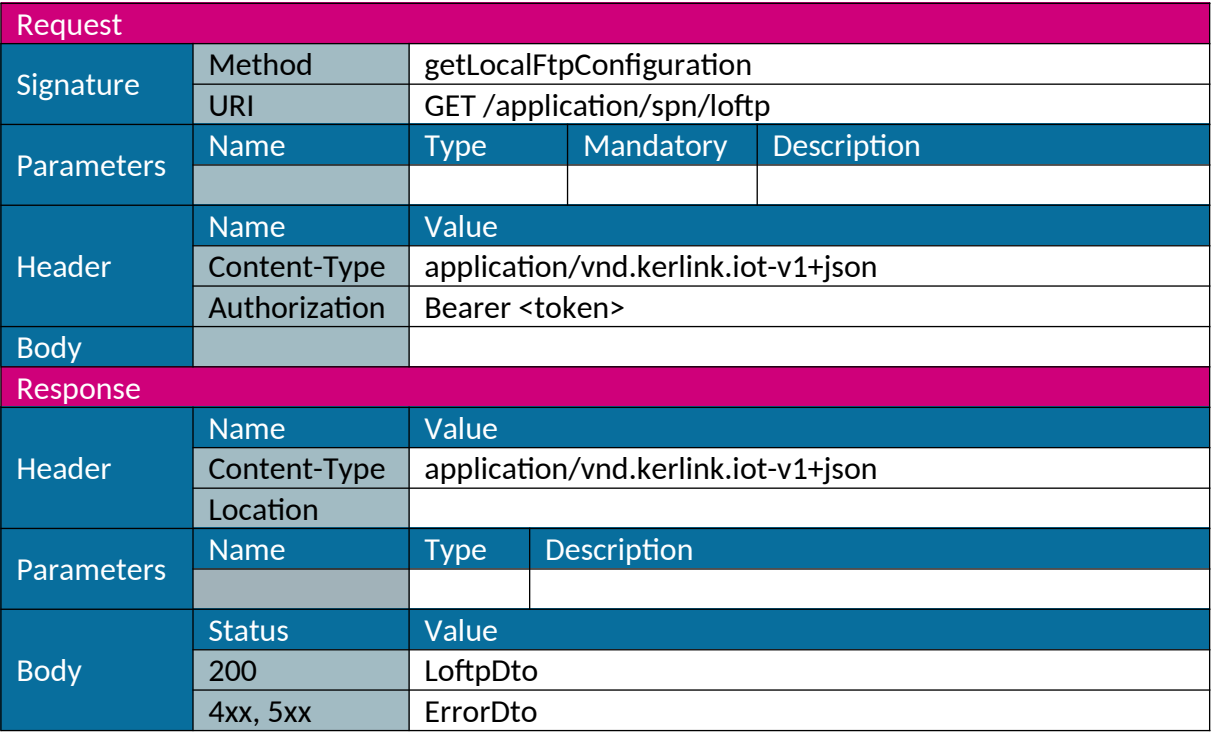

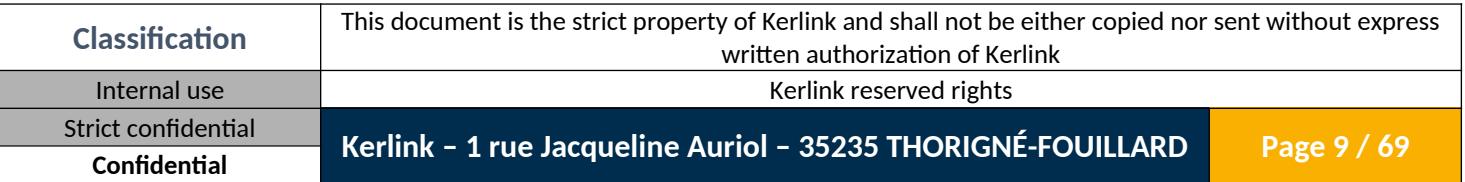

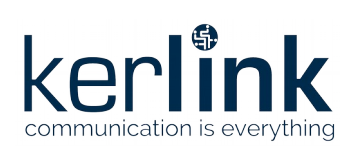

# <span id="page-9-0"></span>*1.1.4 Set local FTP configuration*

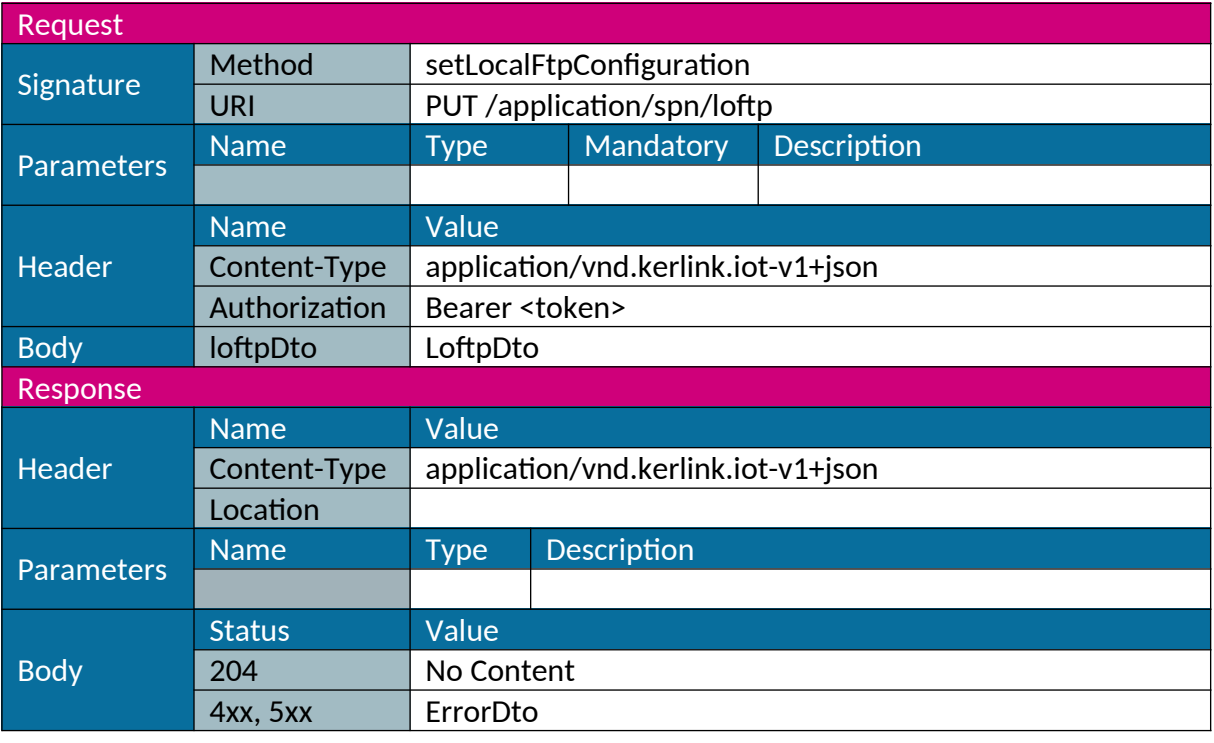

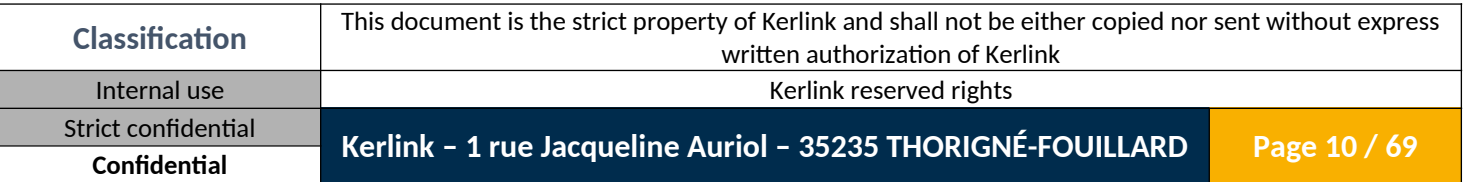

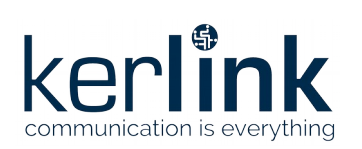

# <span id="page-10-0"></span>*1.1.5 Get remote FTP configuration*

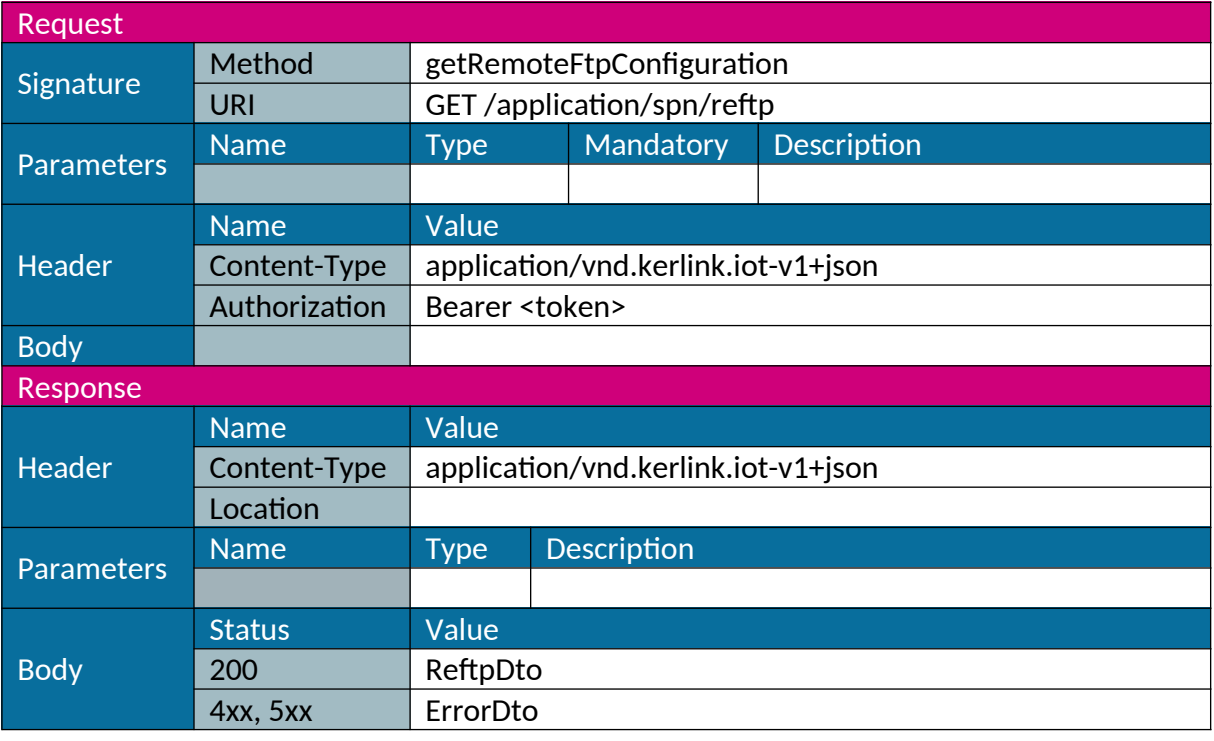

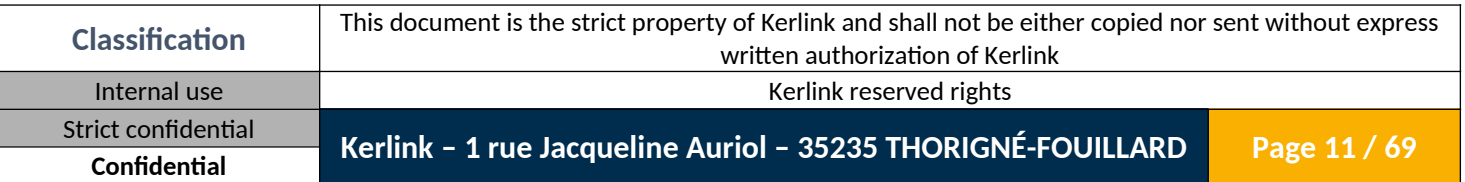

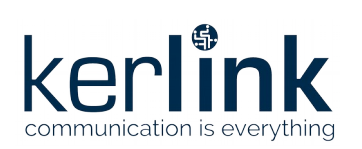

# <span id="page-11-0"></span>*1.1.6 Set remote FTP configuration*

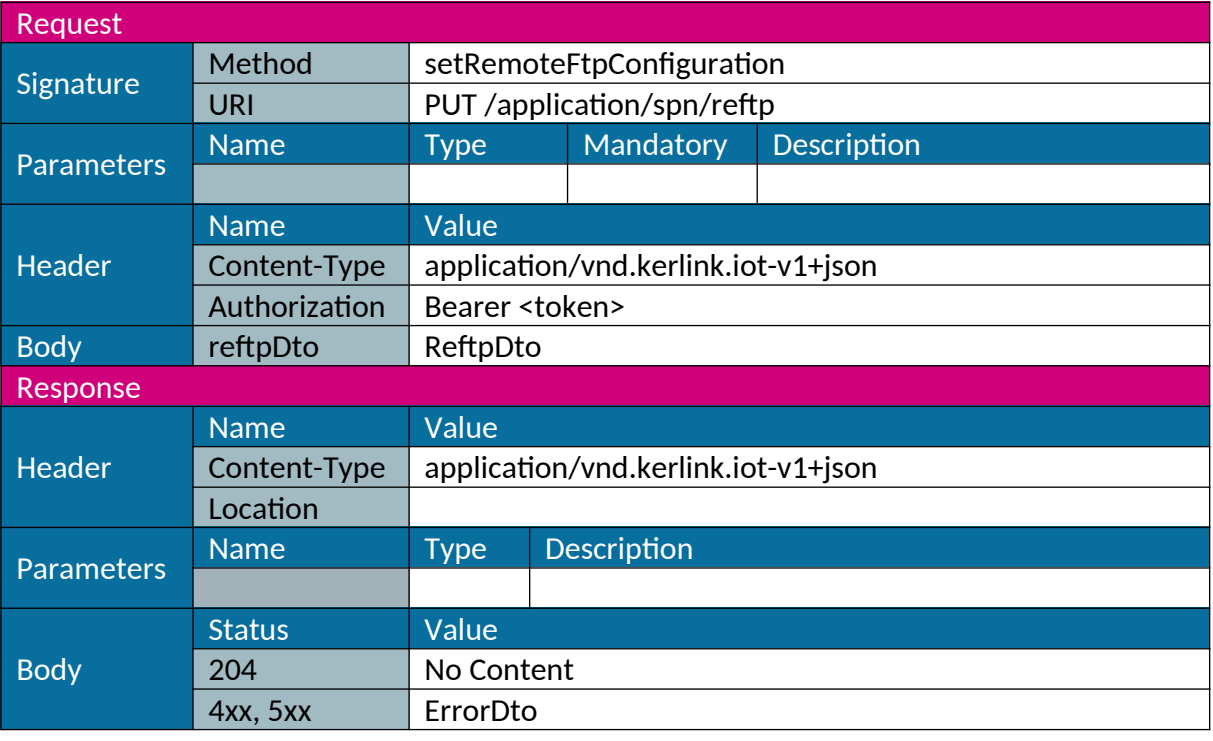

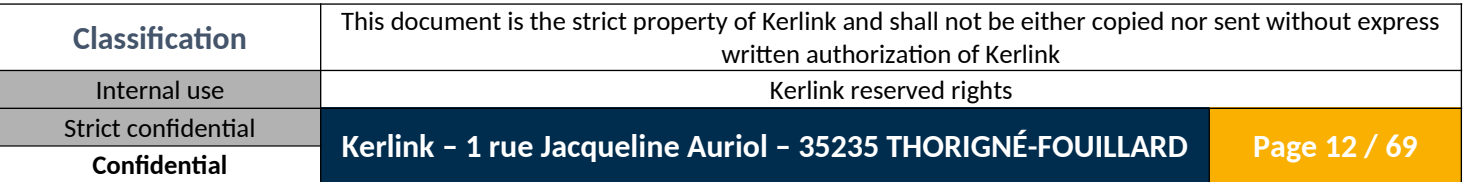

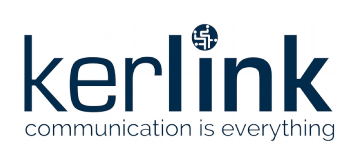

### <span id="page-12-0"></span>*1.1.7 Send Rx data by remote FTP*

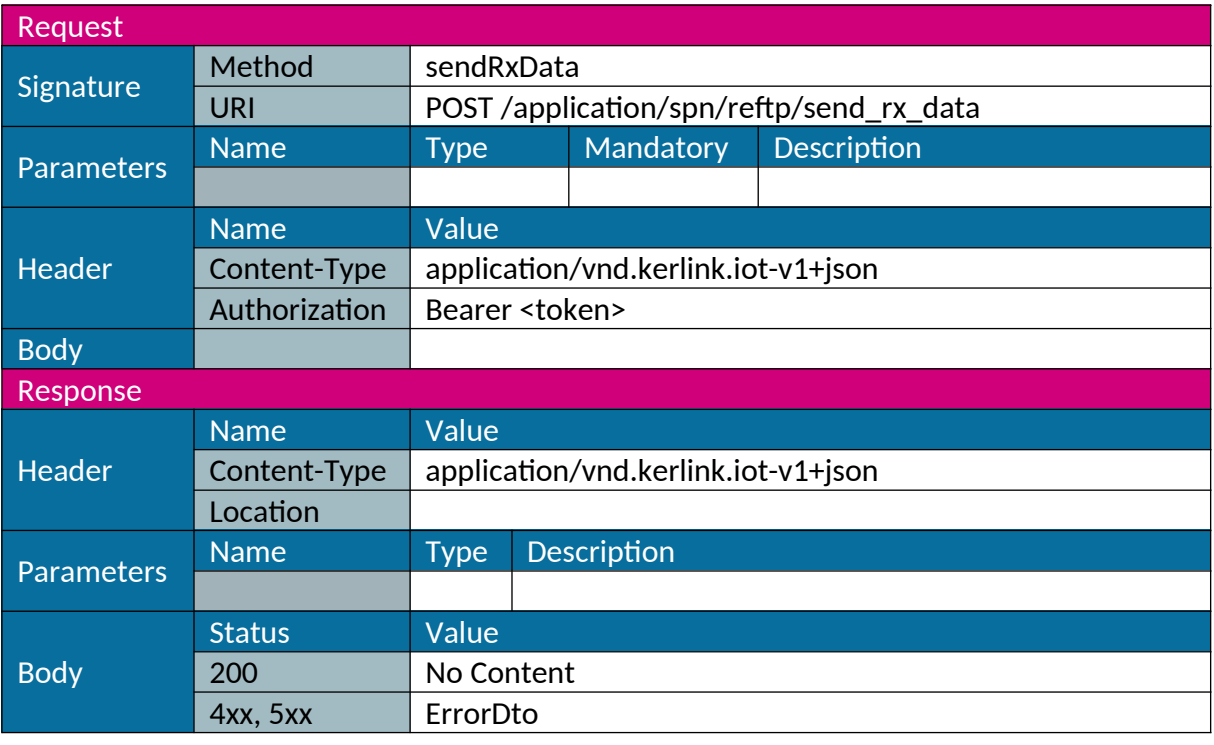

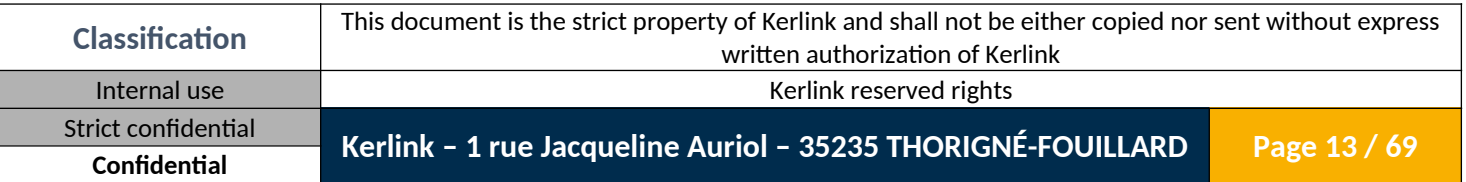

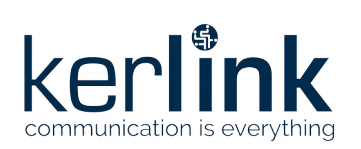

# <span id="page-13-0"></span>*1.1.8 Get remote HTTP configuration*

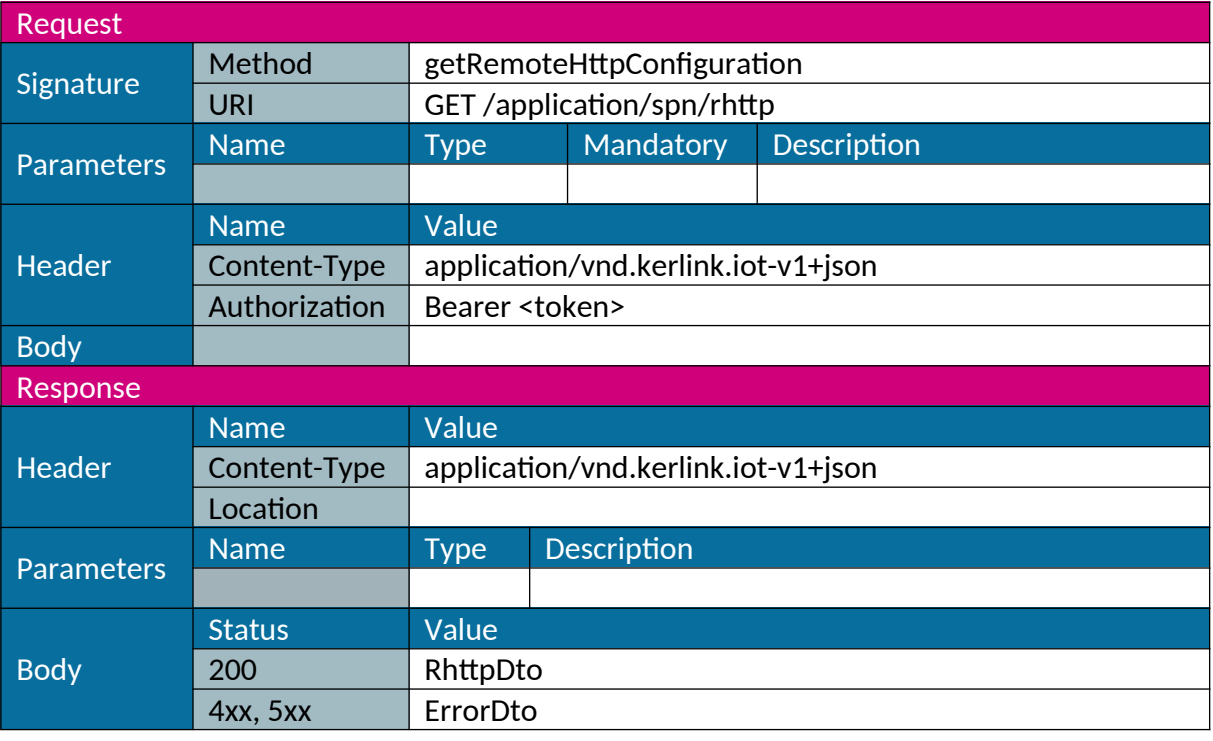

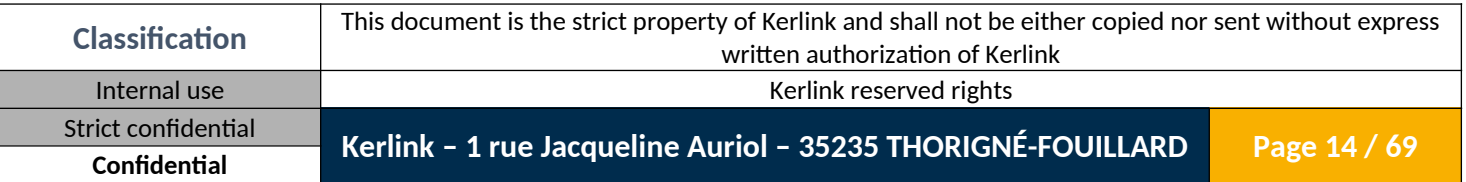

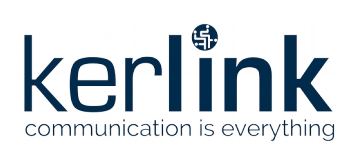

# <span id="page-14-0"></span>*1.1.9 Set remote HTTP configuration*

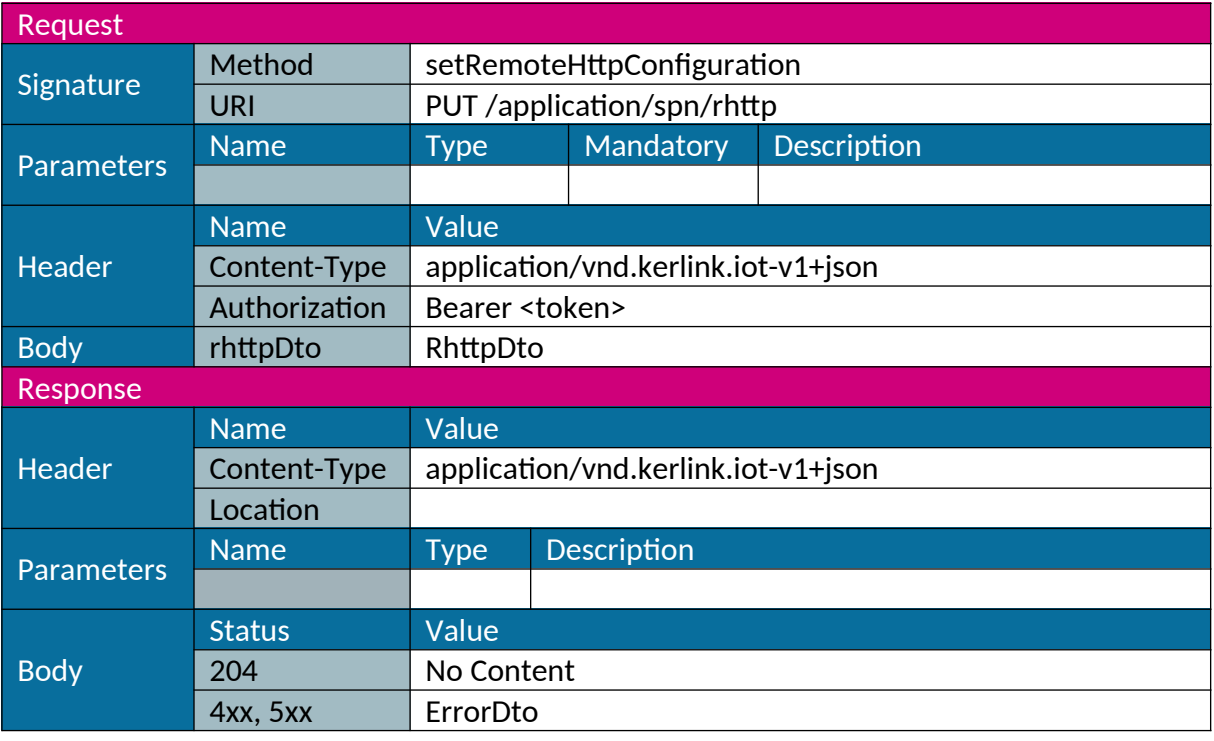

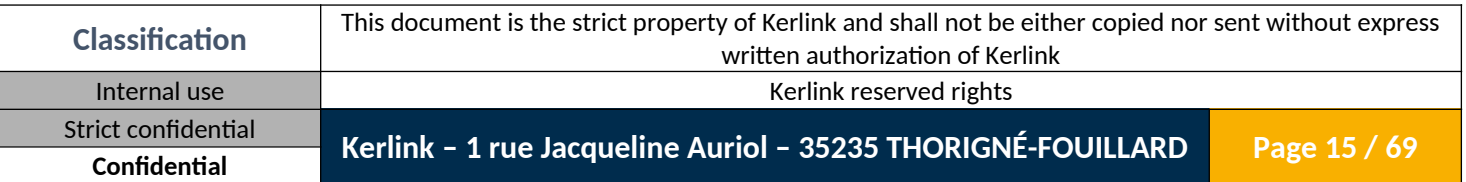

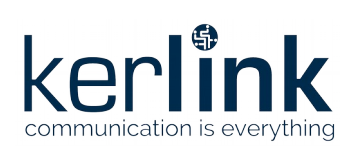

# <span id="page-15-0"></span>*1.1.10 Get SMS manager configuration*

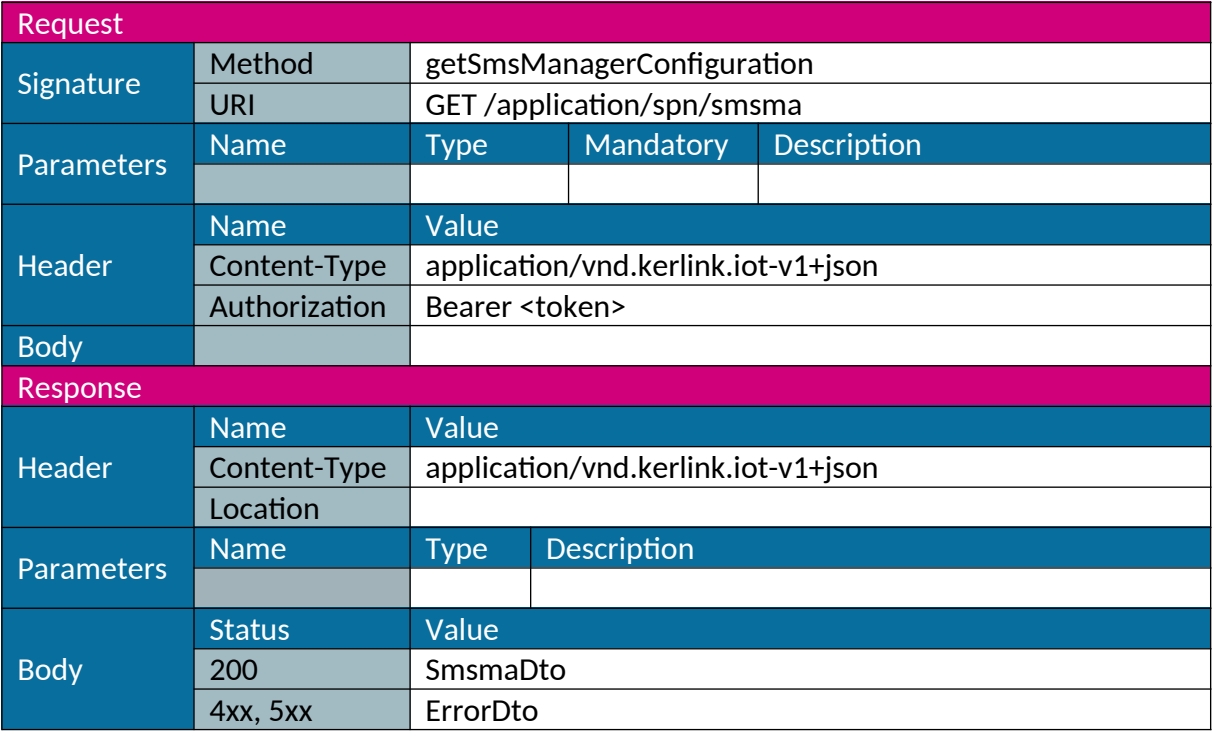

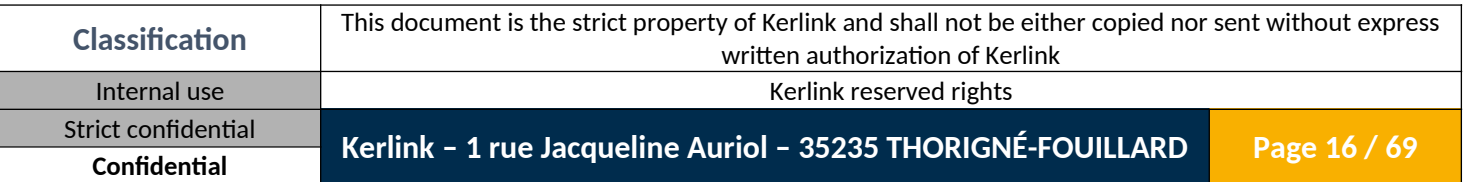

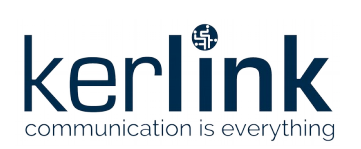

# <span id="page-16-0"></span>*1.1.11 Set SMS manager configuration*

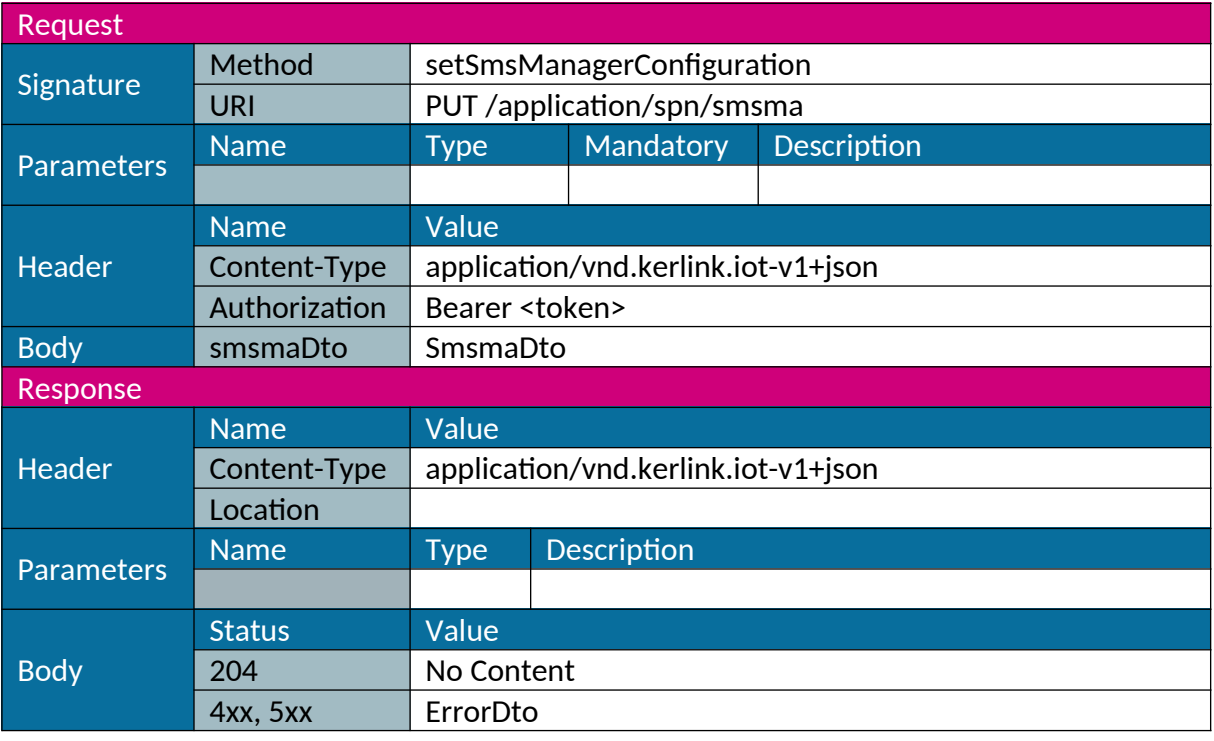

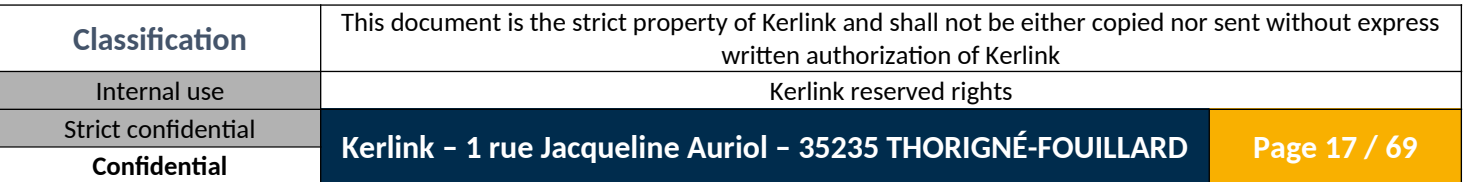

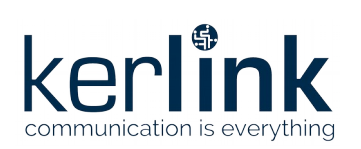

# <span id="page-17-0"></span>*1.1.12 Get Node-RED configuration*

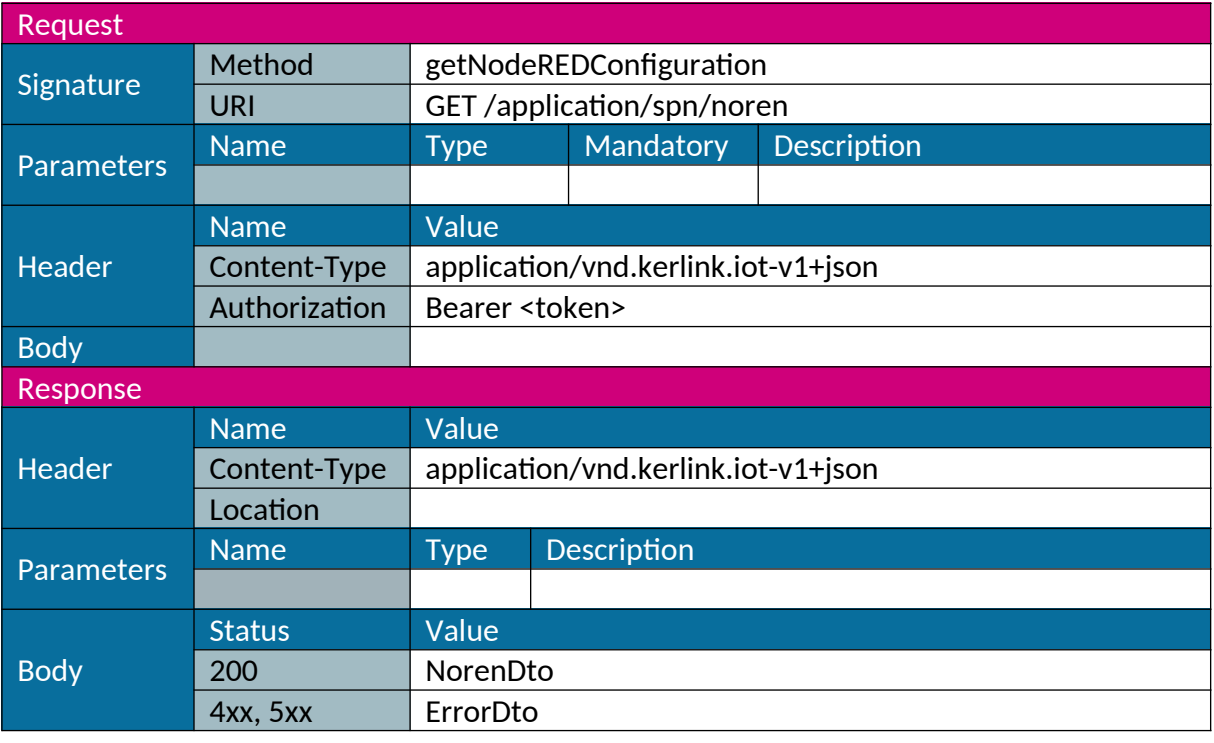

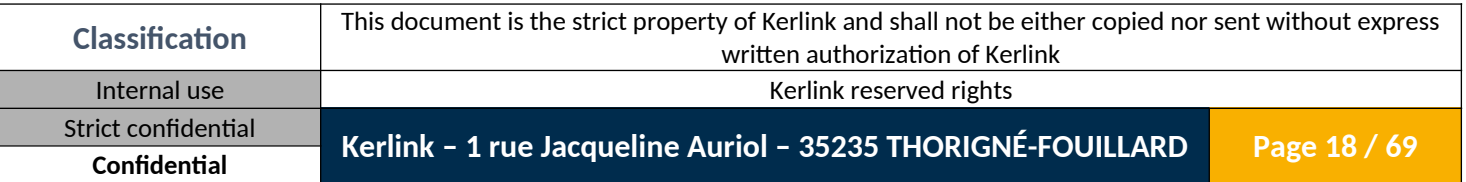

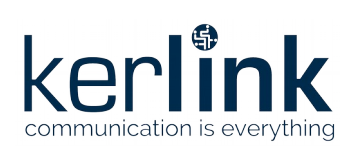

# <span id="page-18-0"></span>*1.1.13 Set Node-RED configuration*

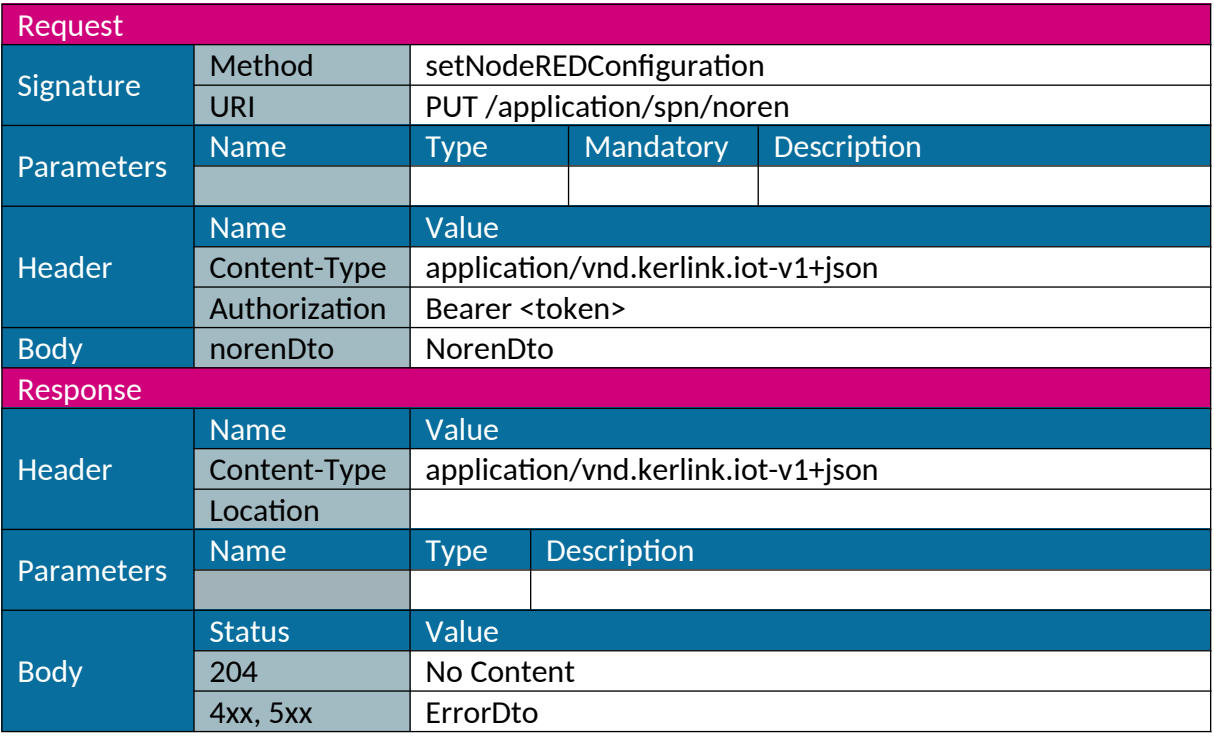

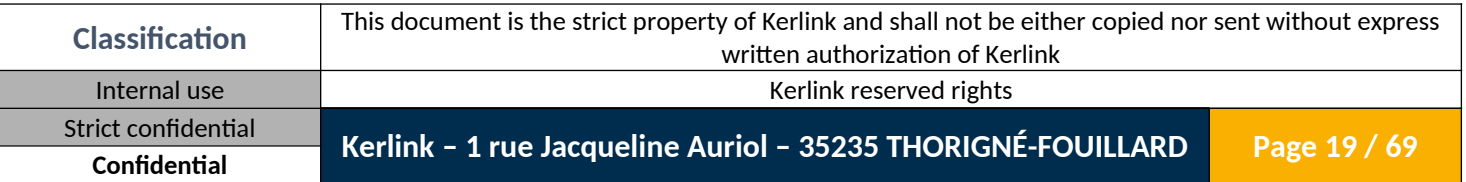

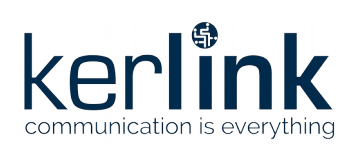

# <span id="page-19-0"></span>*1.1.14 Get region configuration*

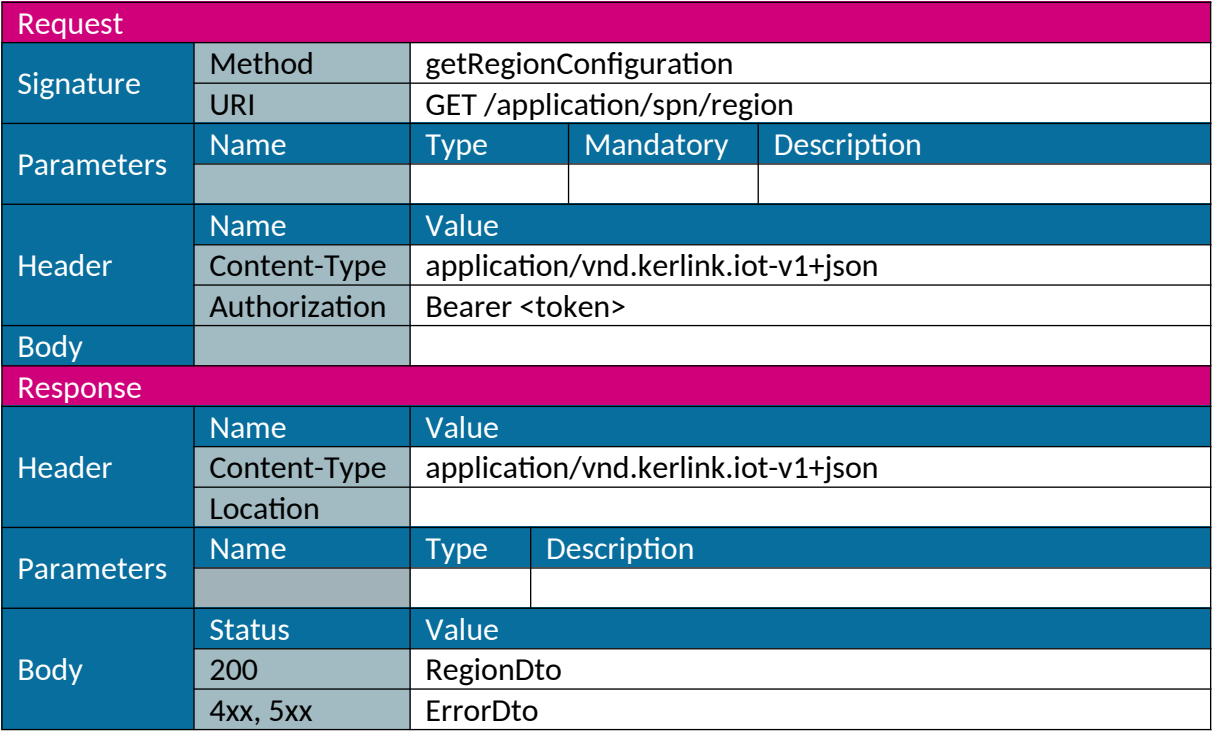

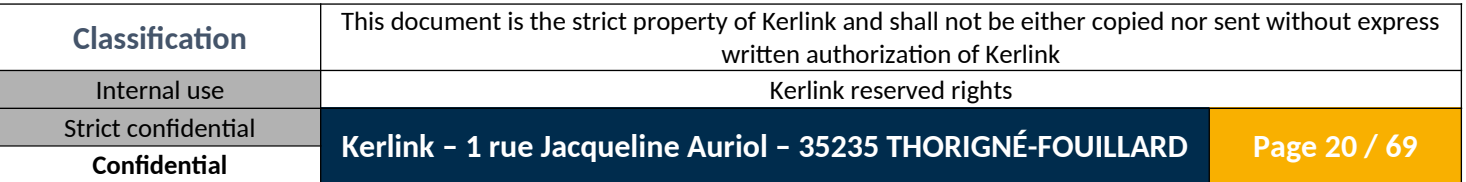

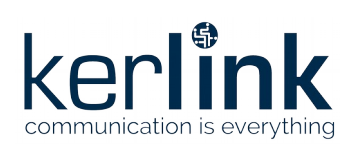

# <span id="page-20-0"></span>*1.1.15 Set region configuration*

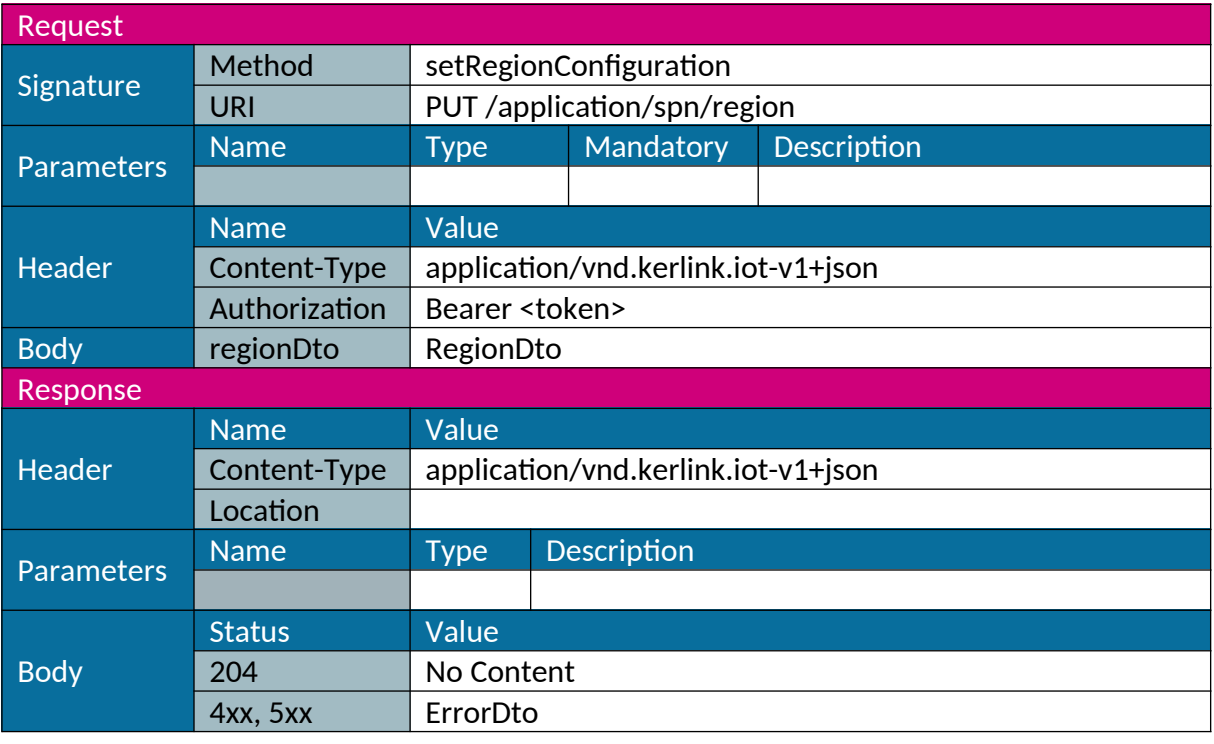

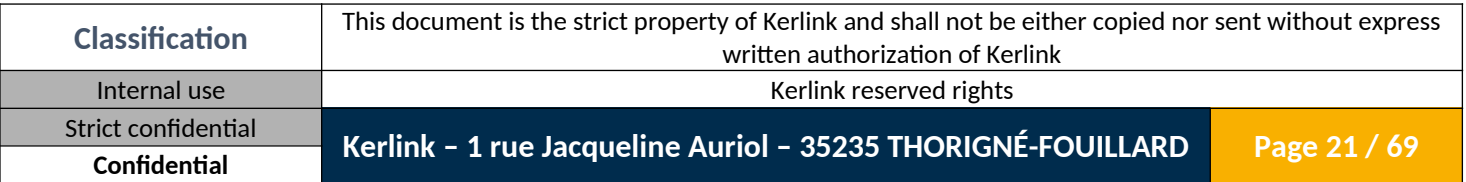

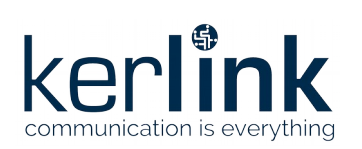

# <span id="page-21-0"></span>*1.1.16 Get Rx radio configuration*

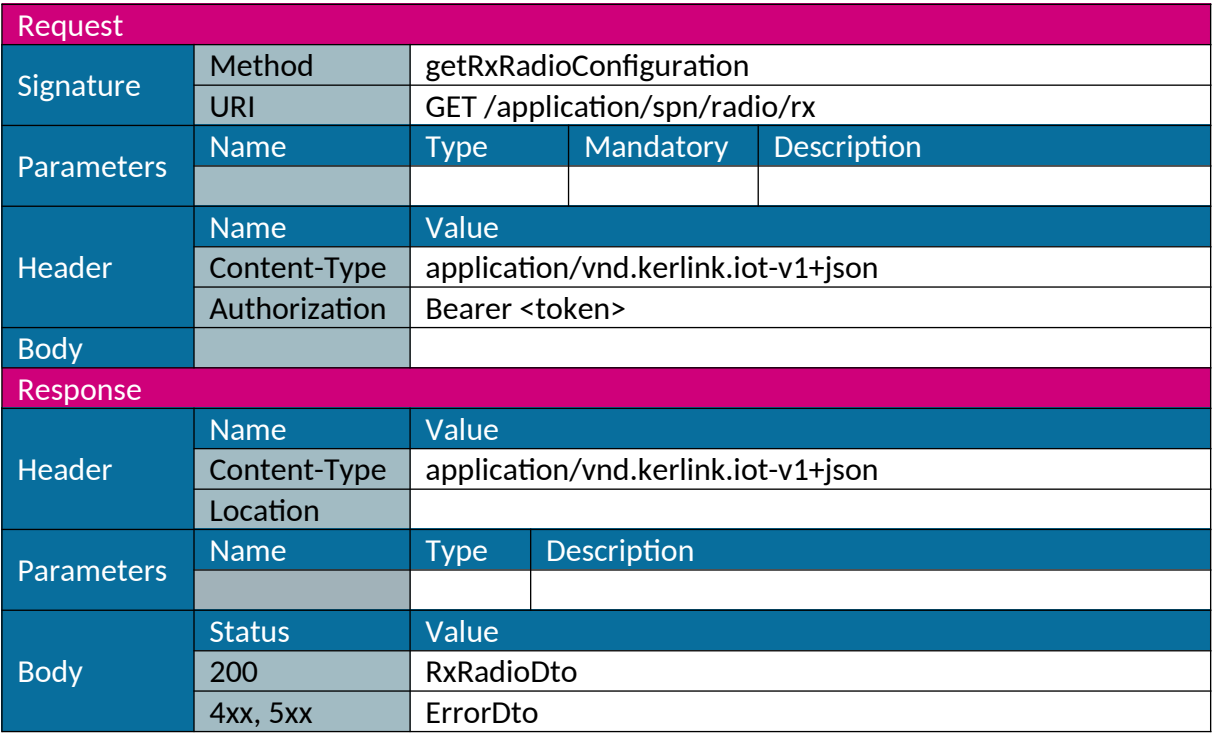

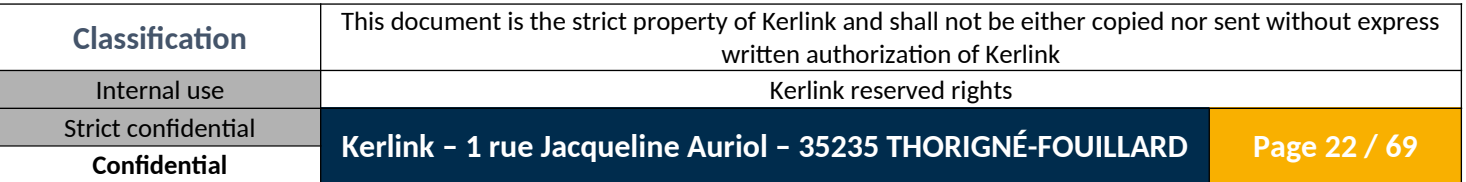

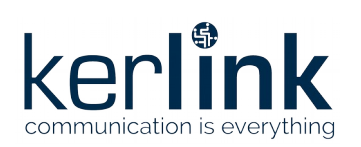

# <span id="page-22-0"></span>*1.1.17 Set Rx radio configuration*

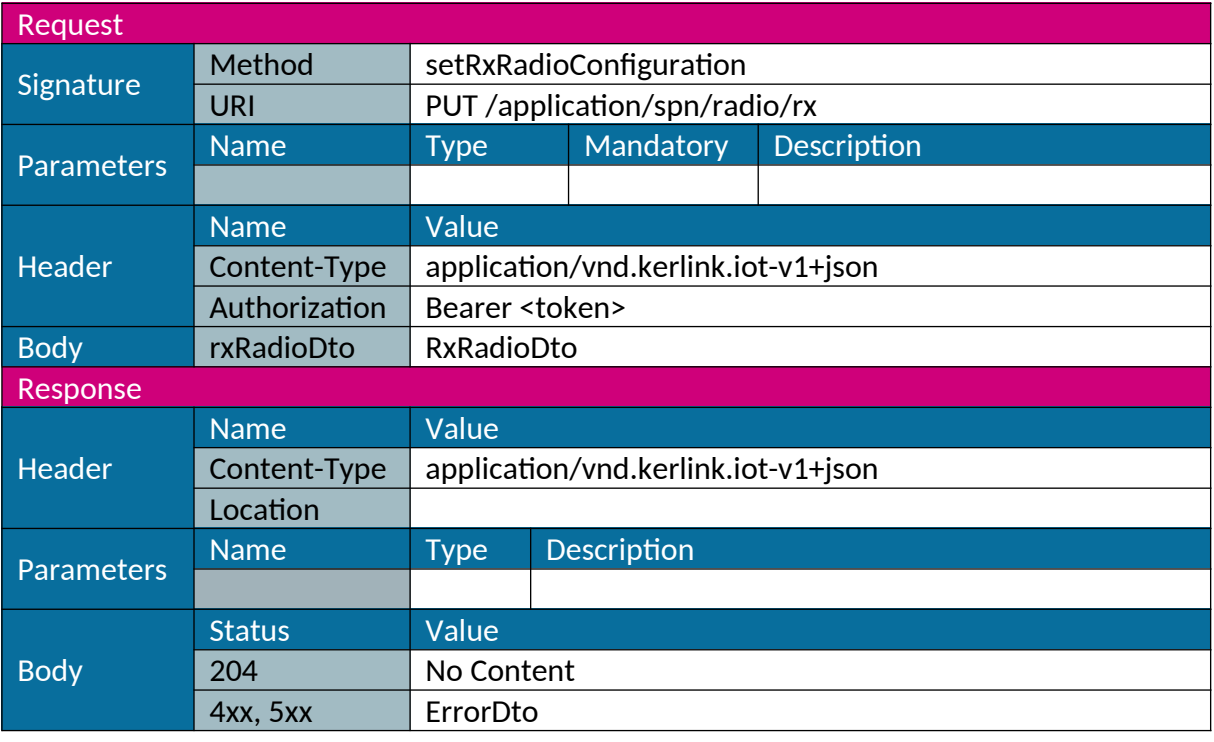

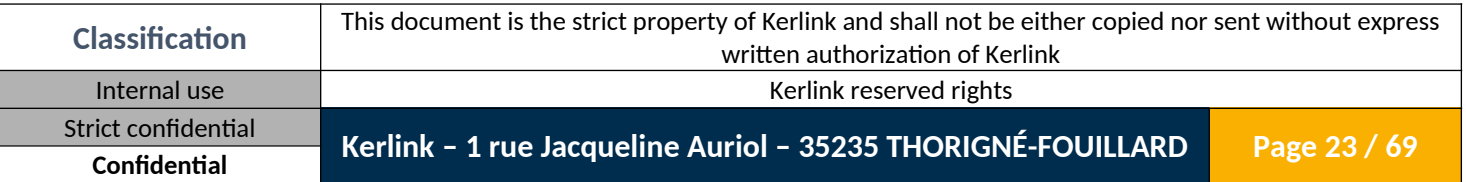

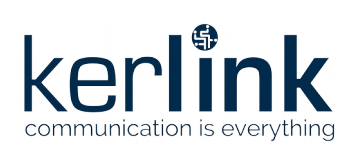

# <span id="page-23-0"></span>*1.1.18 Get Tx radio configuration*

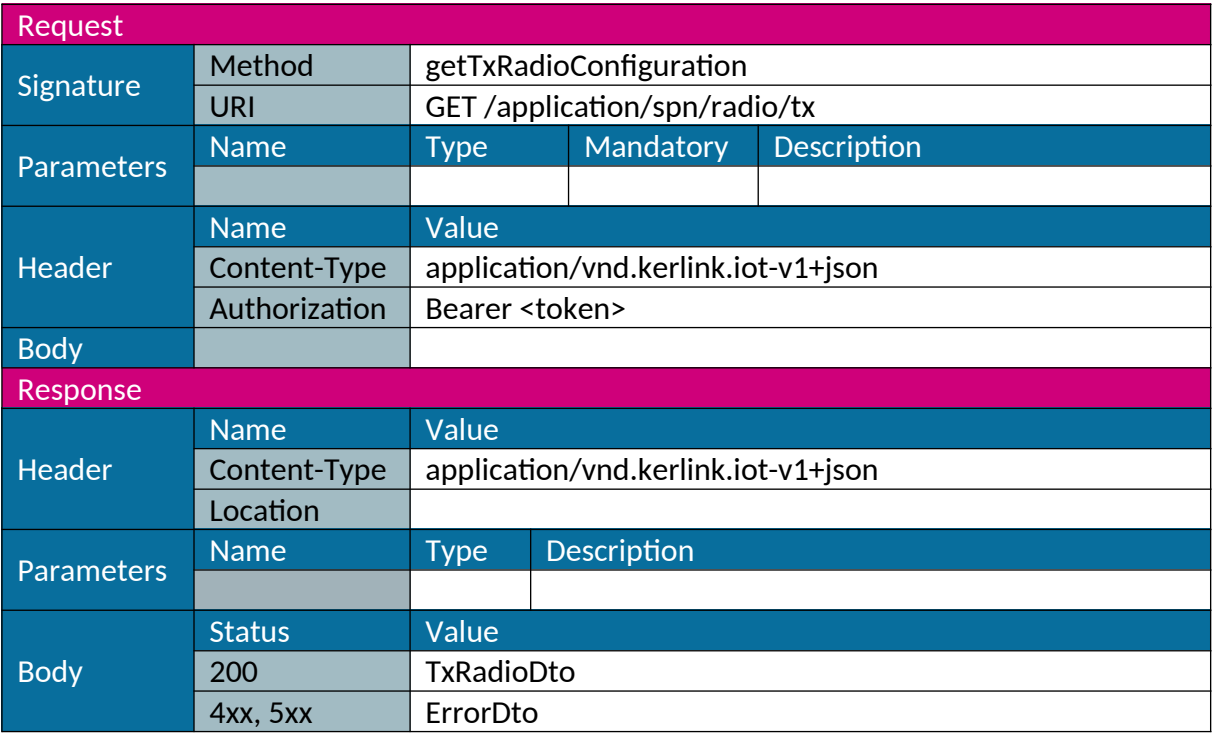

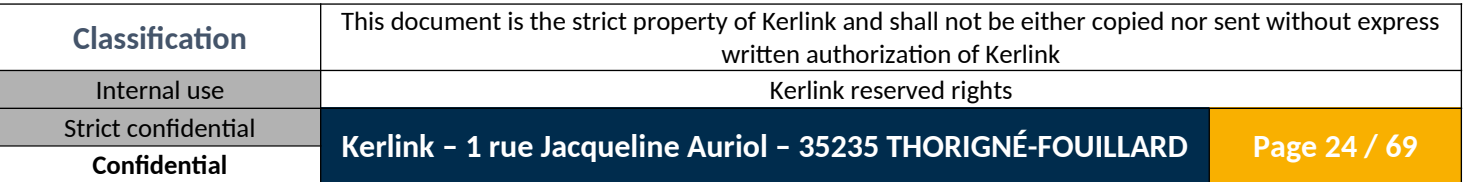

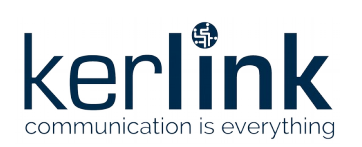

# <span id="page-24-0"></span>*1.1.19 Set Tx radio configuration*

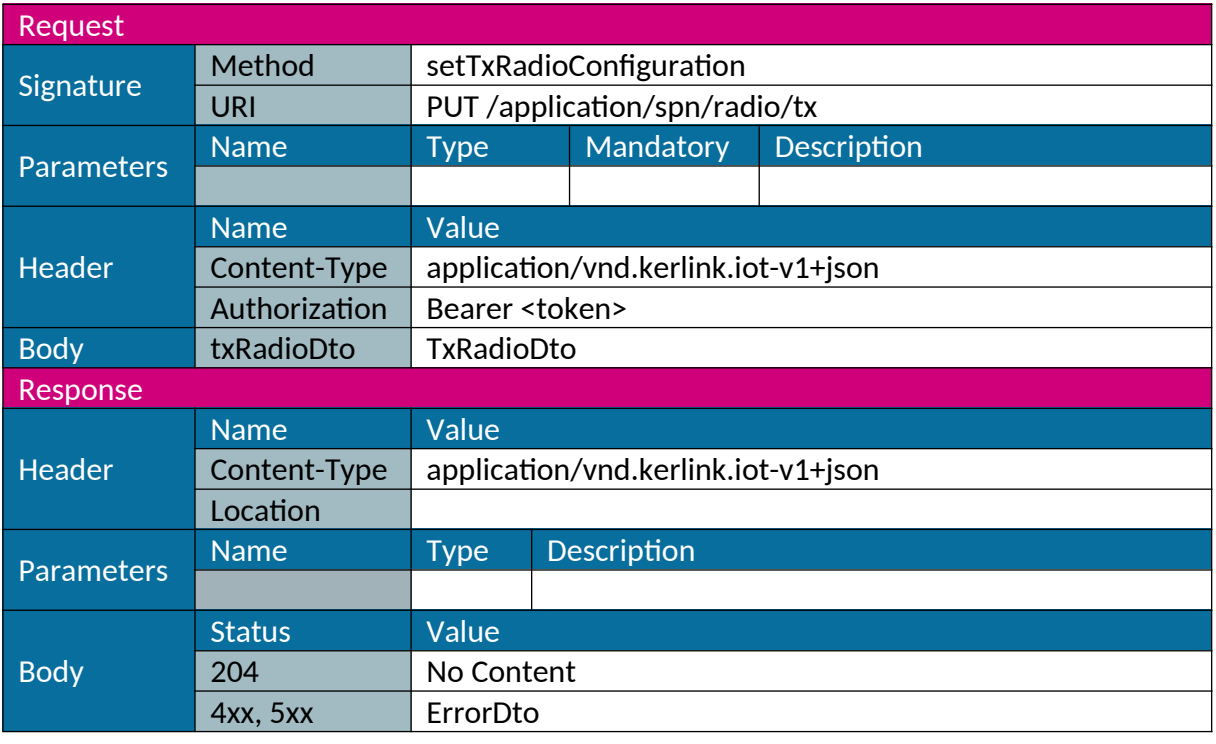

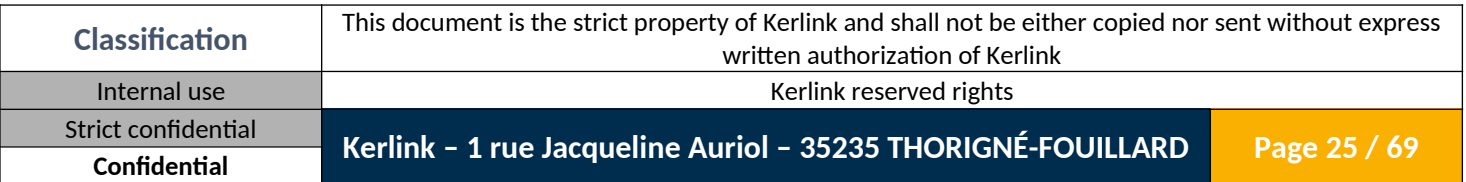

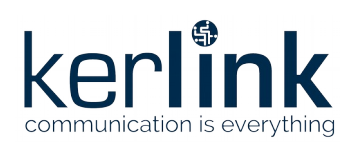

# <span id="page-25-0"></span>*1.1.20 Get gateway radio configuration*

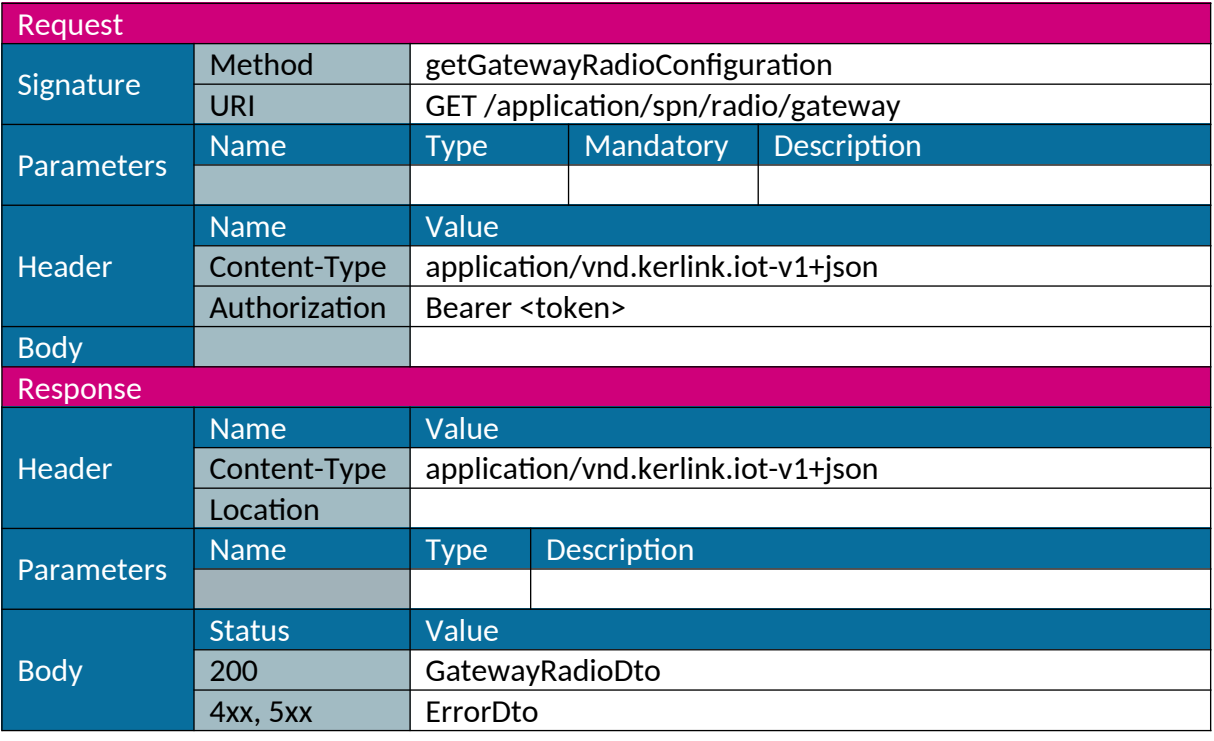

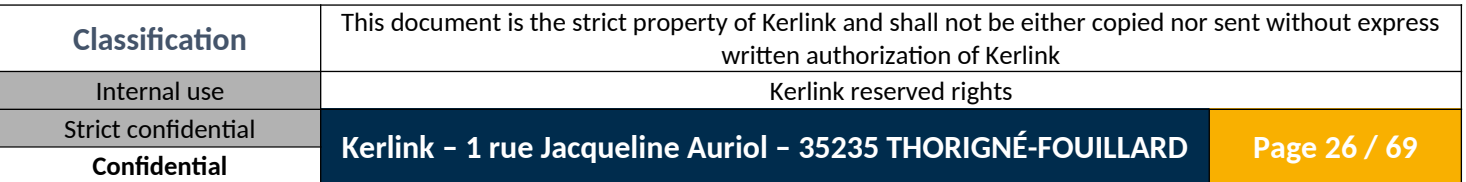

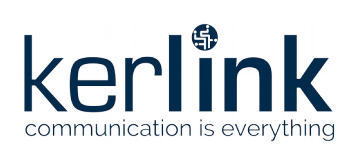

# <span id="page-26-0"></span>*1.1.21 Set gateway radio configuration*

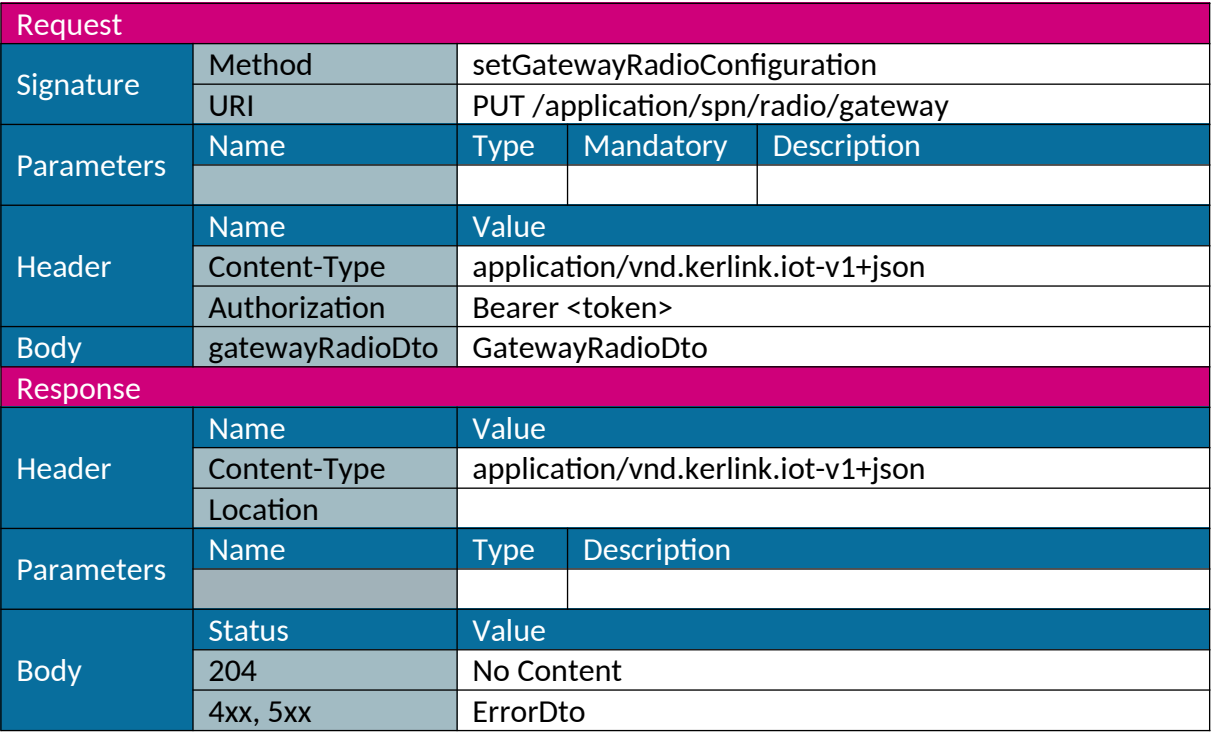

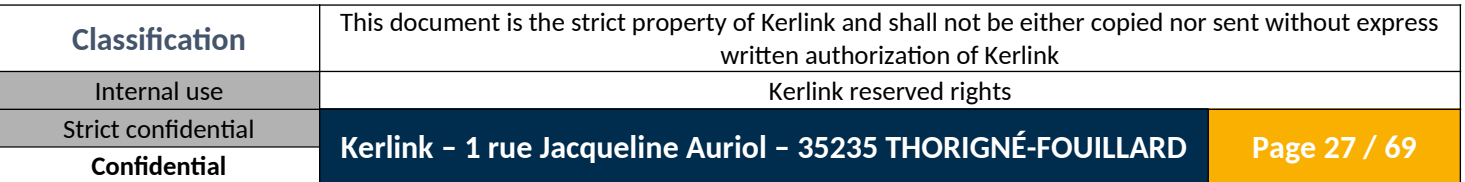

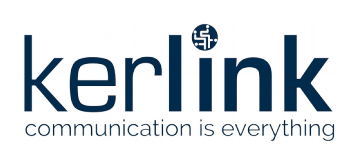

# <span id="page-27-0"></span>*1.1.22 Get LoRa configuration*

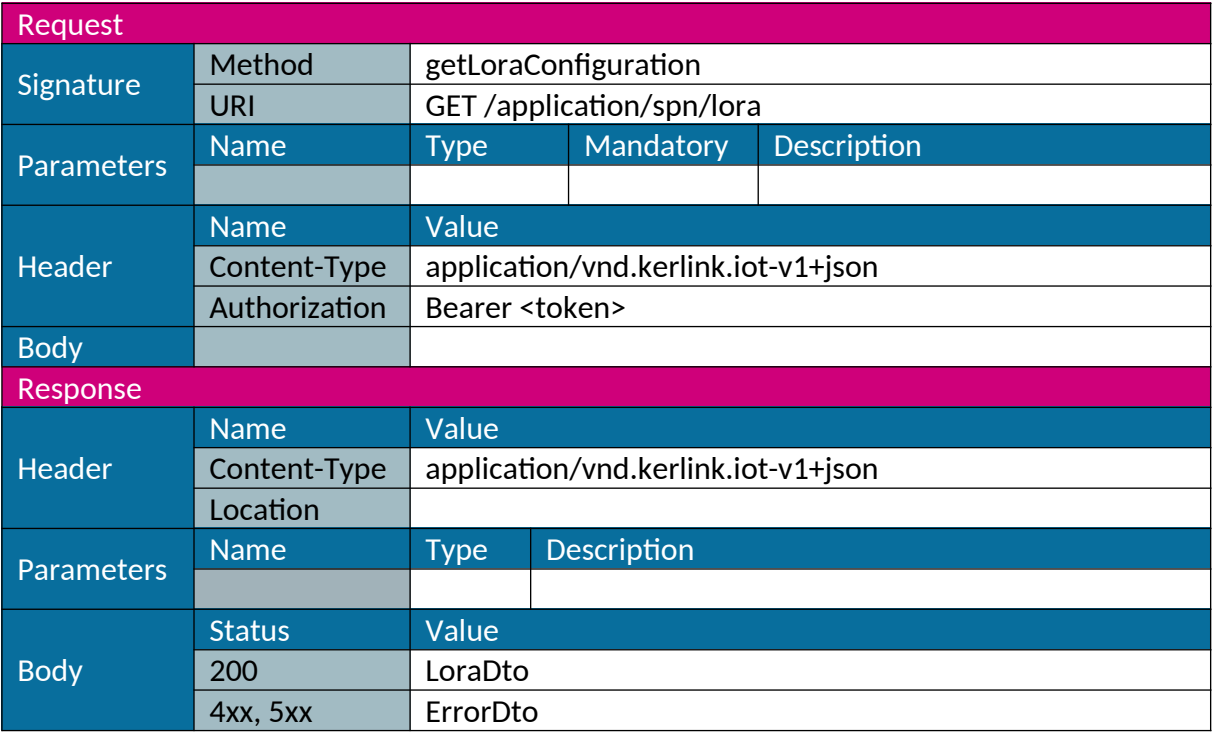

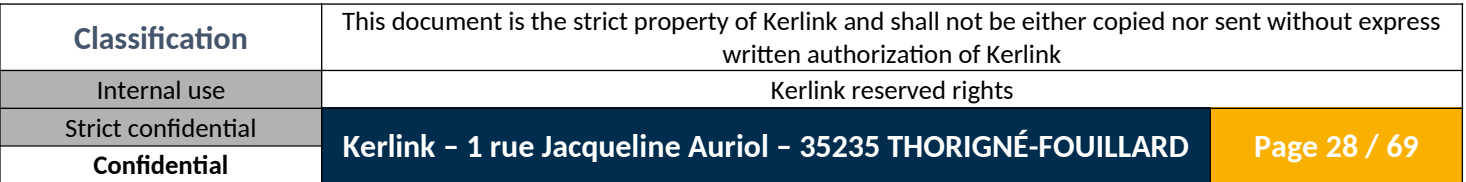

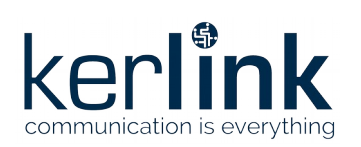

# <span id="page-28-0"></span>*1.1.23 Set LoRa configuration*

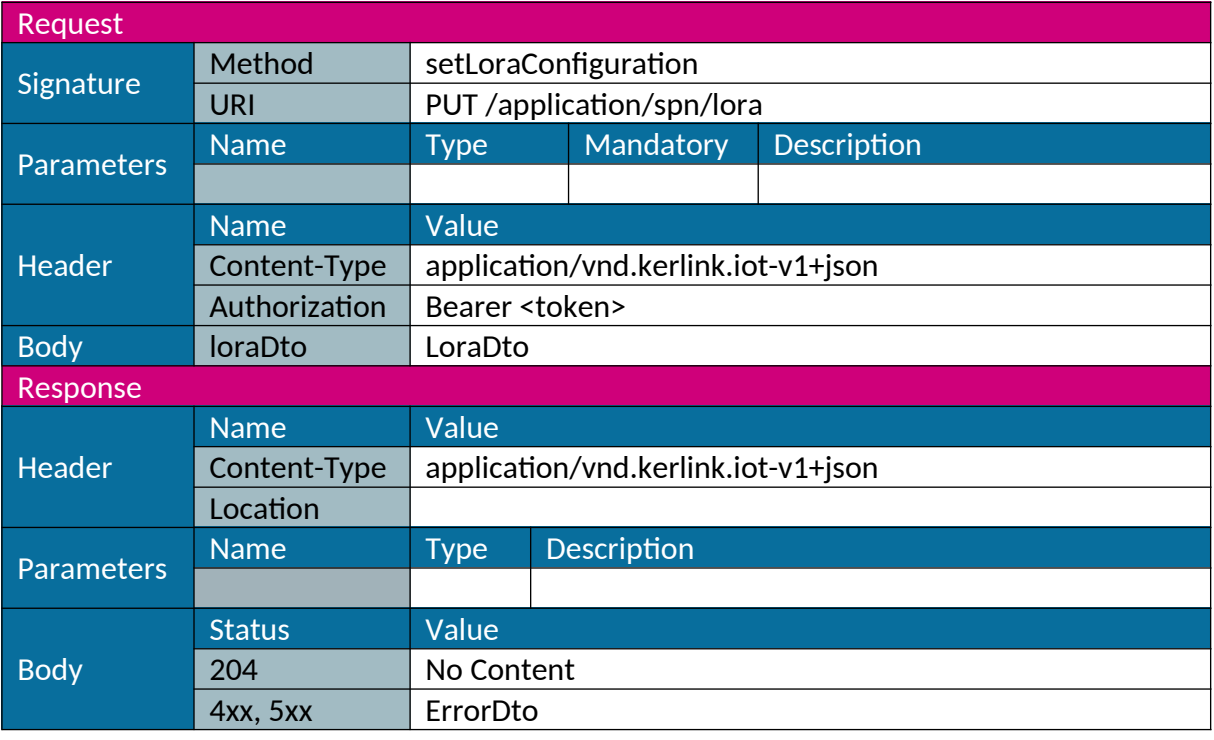

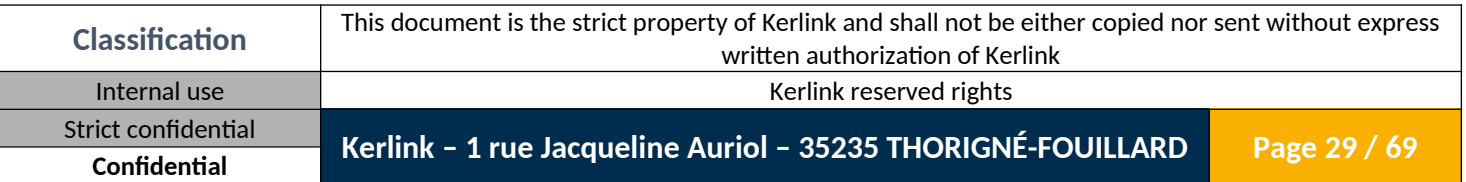

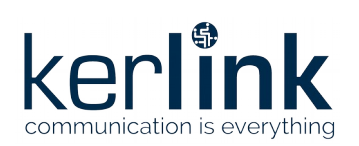

# <span id="page-29-0"></span>*1.1.24 Get packets forwarding configuration*

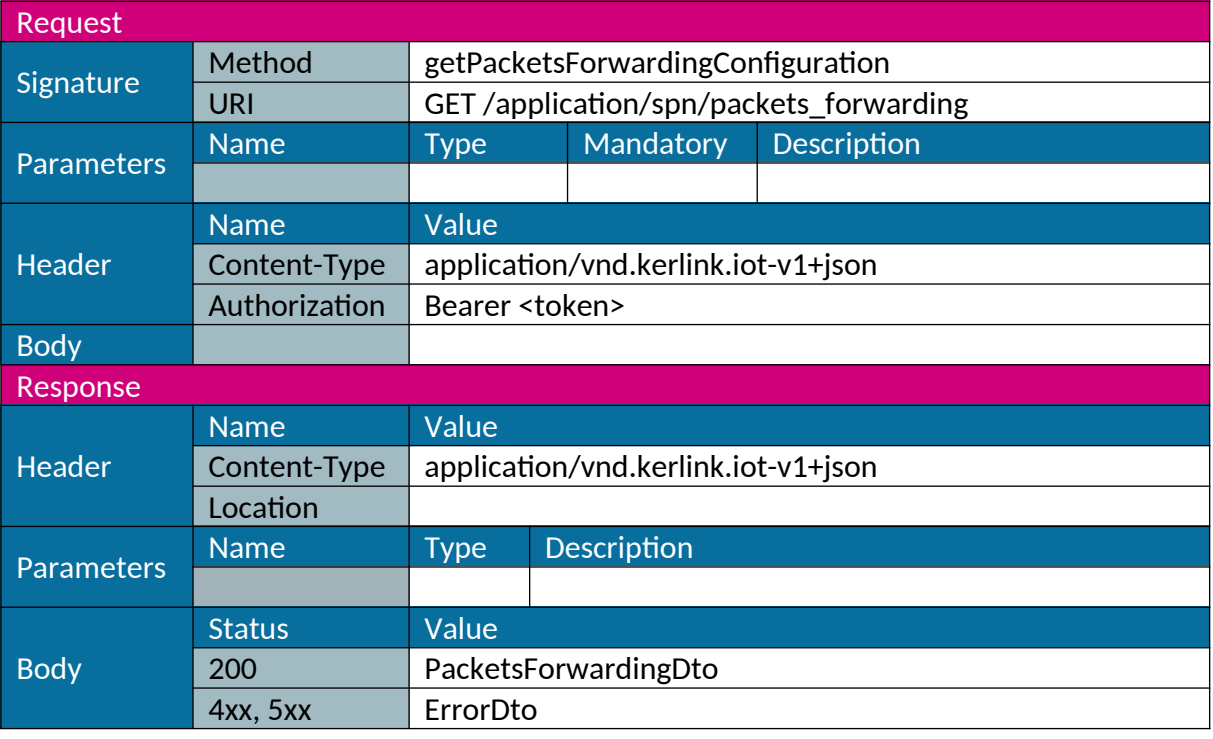

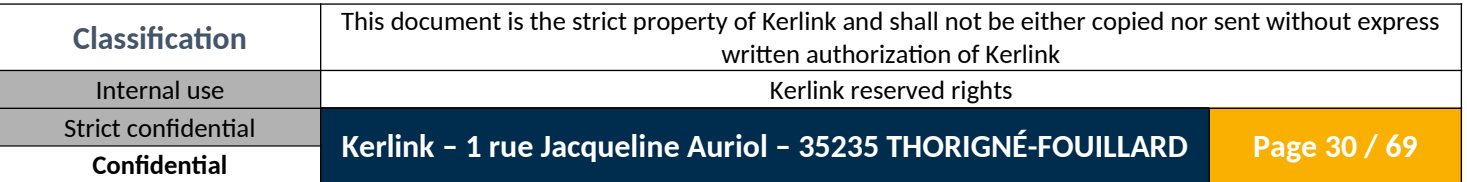

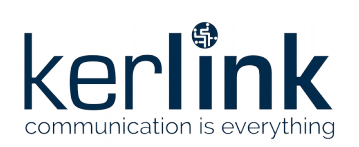

# <span id="page-30-0"></span>*1.1.25 Set packets forwarding configuration*

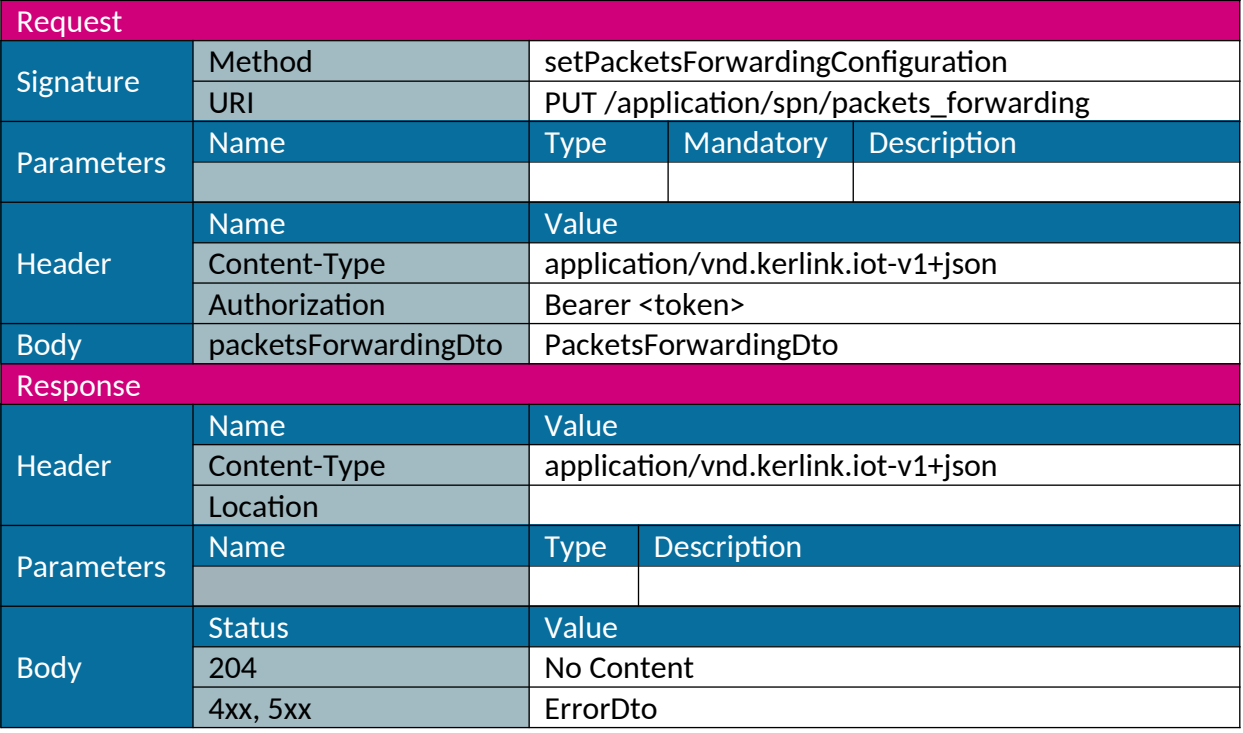

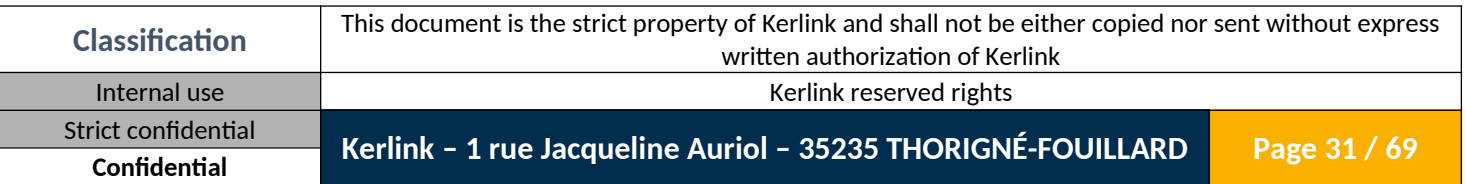

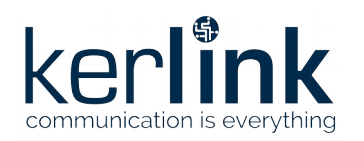

#### <span id="page-31-0"></span>*1.1.26 Add license*

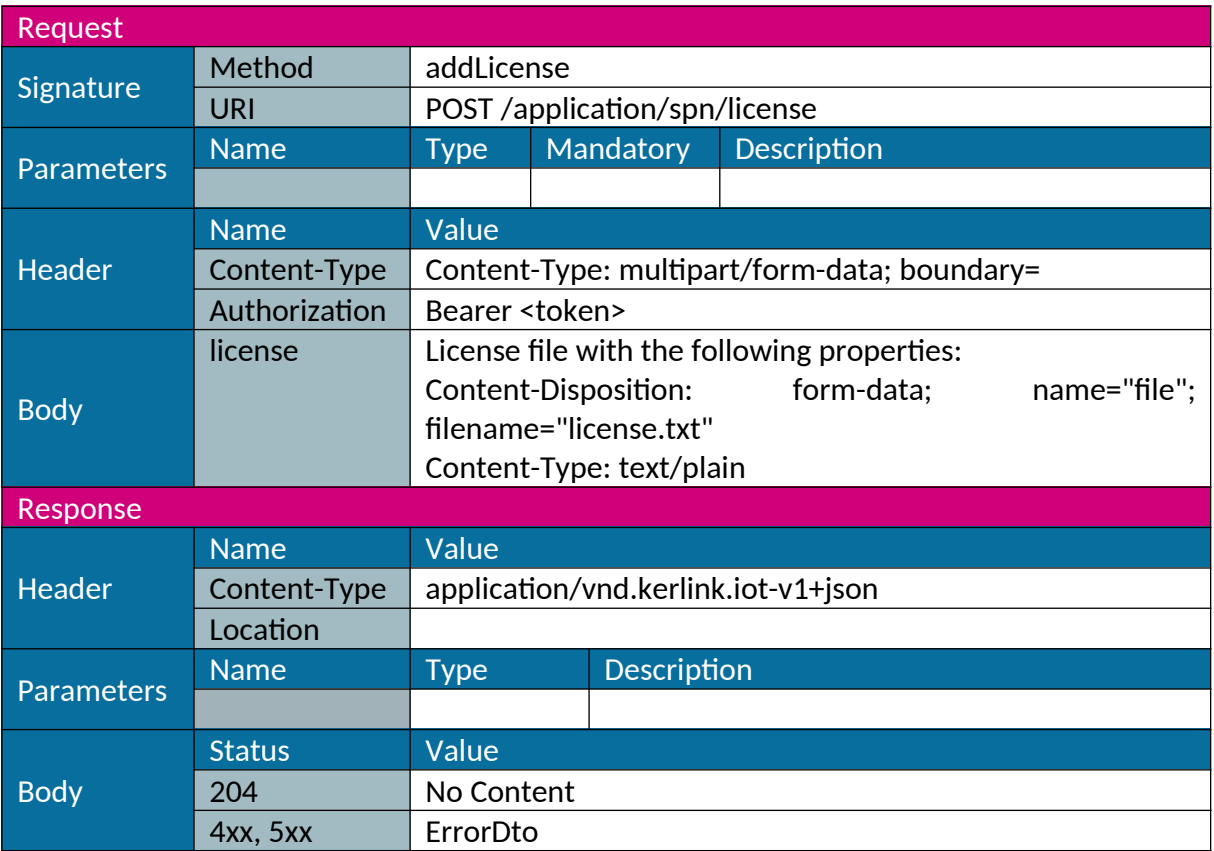

Note: this web service only upload the file but don't lead to any license check.

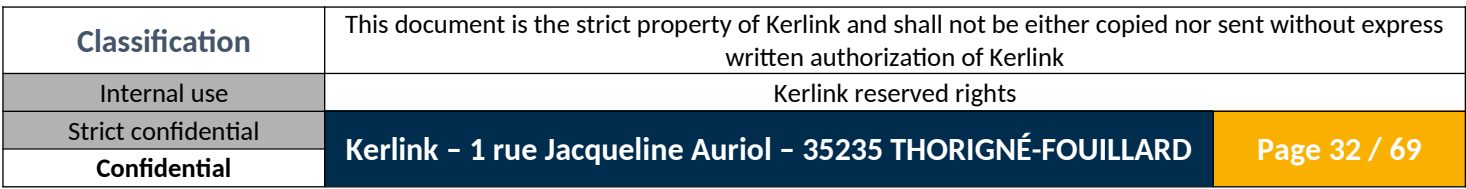

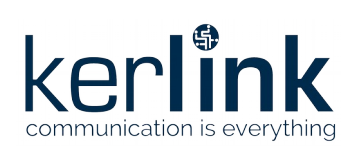

#### <span id="page-32-0"></span>*1.1.27 Download status*

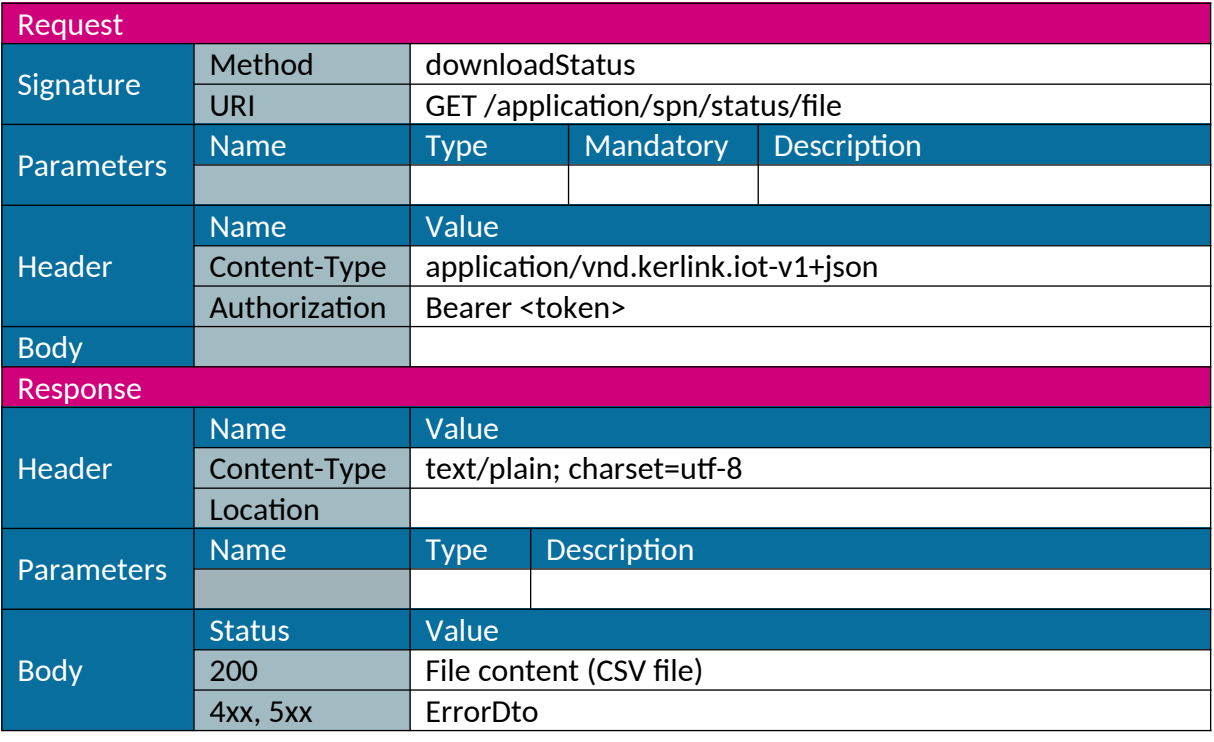

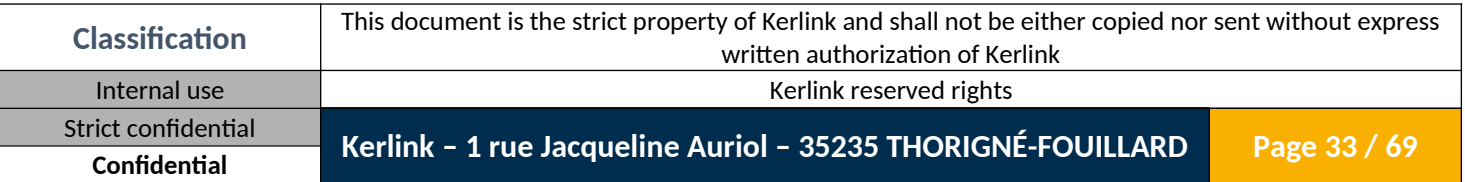

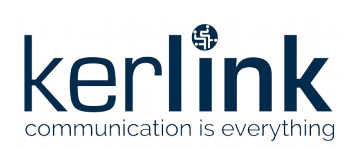

### <span id="page-33-0"></span>*1.1.28 Get interface help*

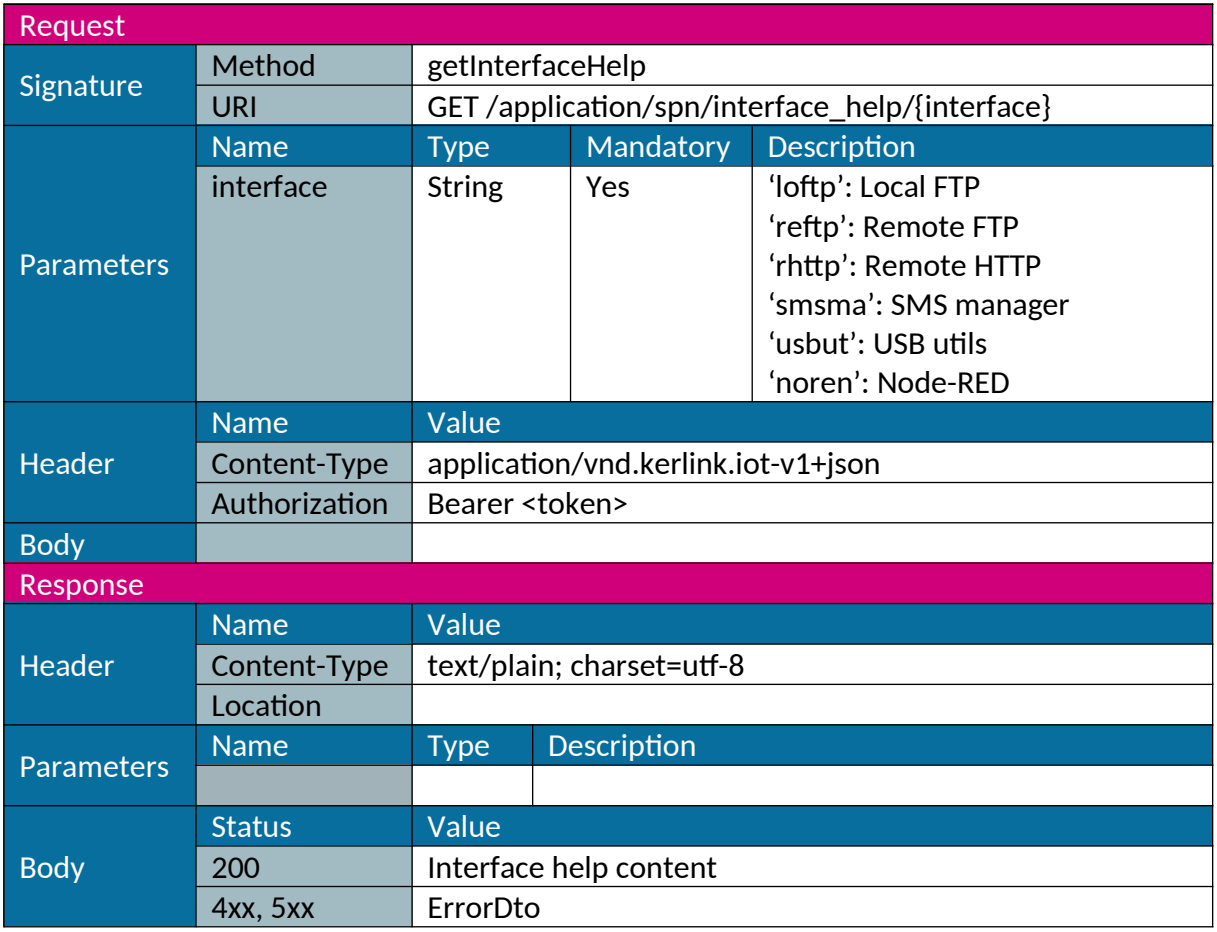

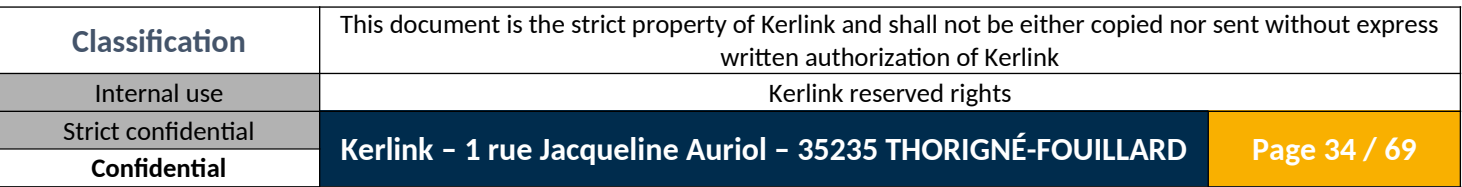

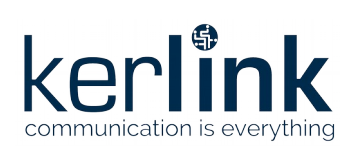

#### <span id="page-34-0"></span>*1.1.29 Get allowed values*

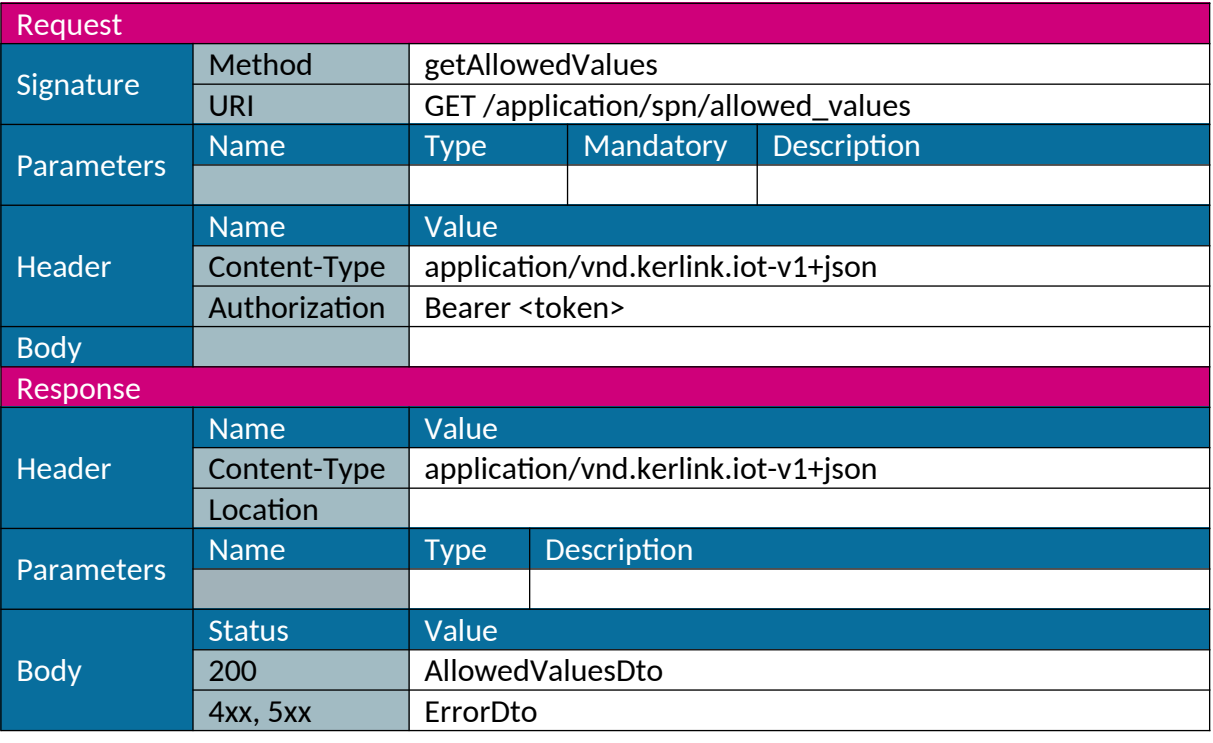

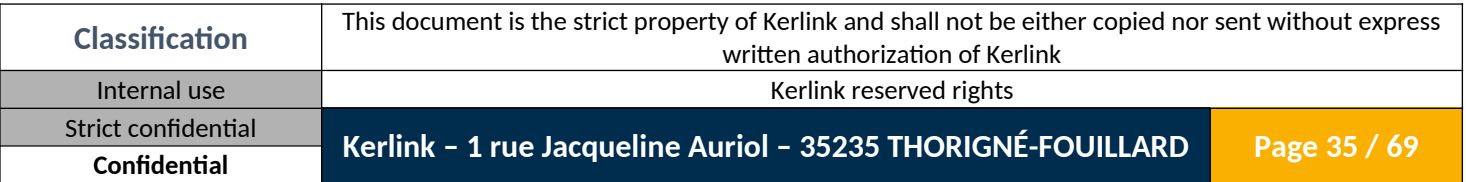

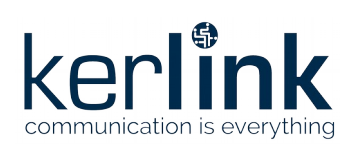

### <span id="page-35-1"></span>**1.2 End-device fleet management**

#### <span id="page-35-0"></span>*1.2.1 Add end-device*

Used to add a new end-device

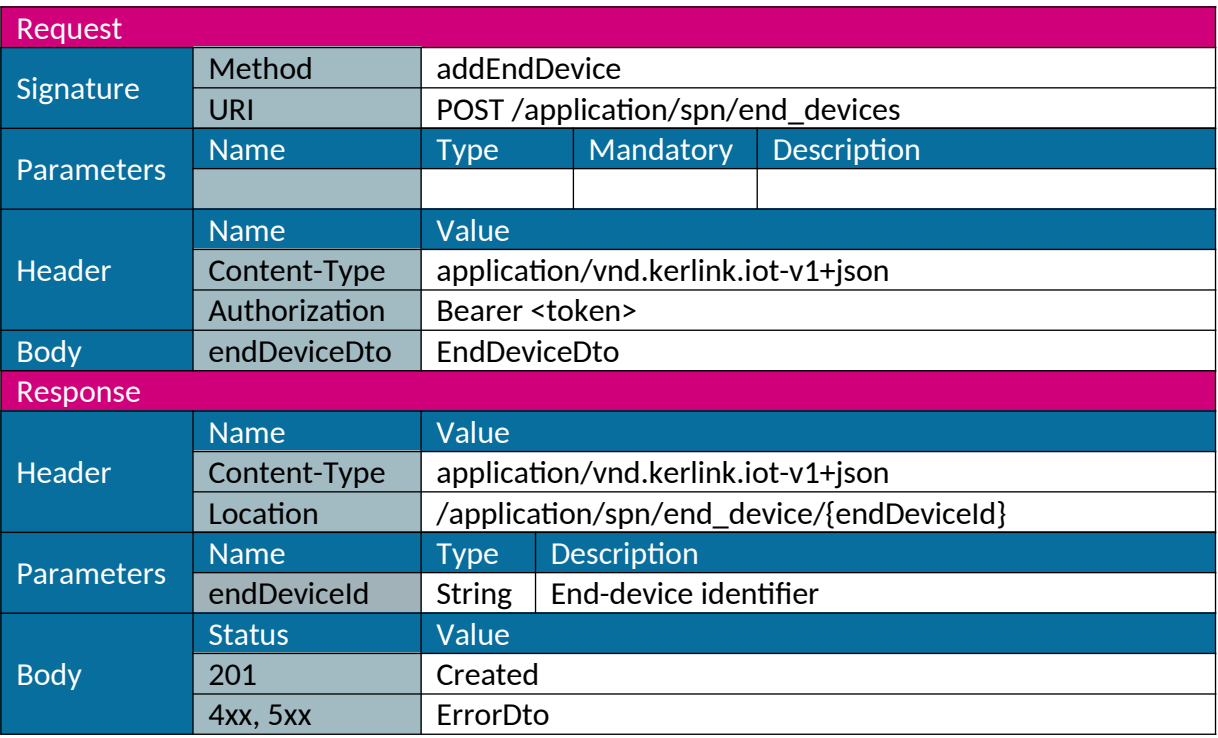

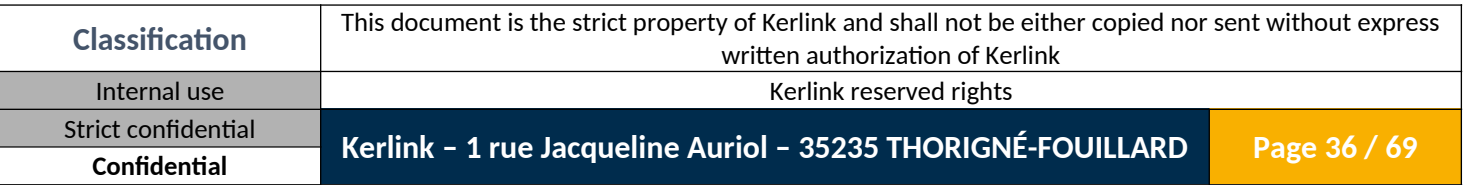

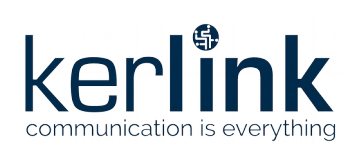

#### <span id="page-36-0"></span>*1.2.2 Delete end-device*

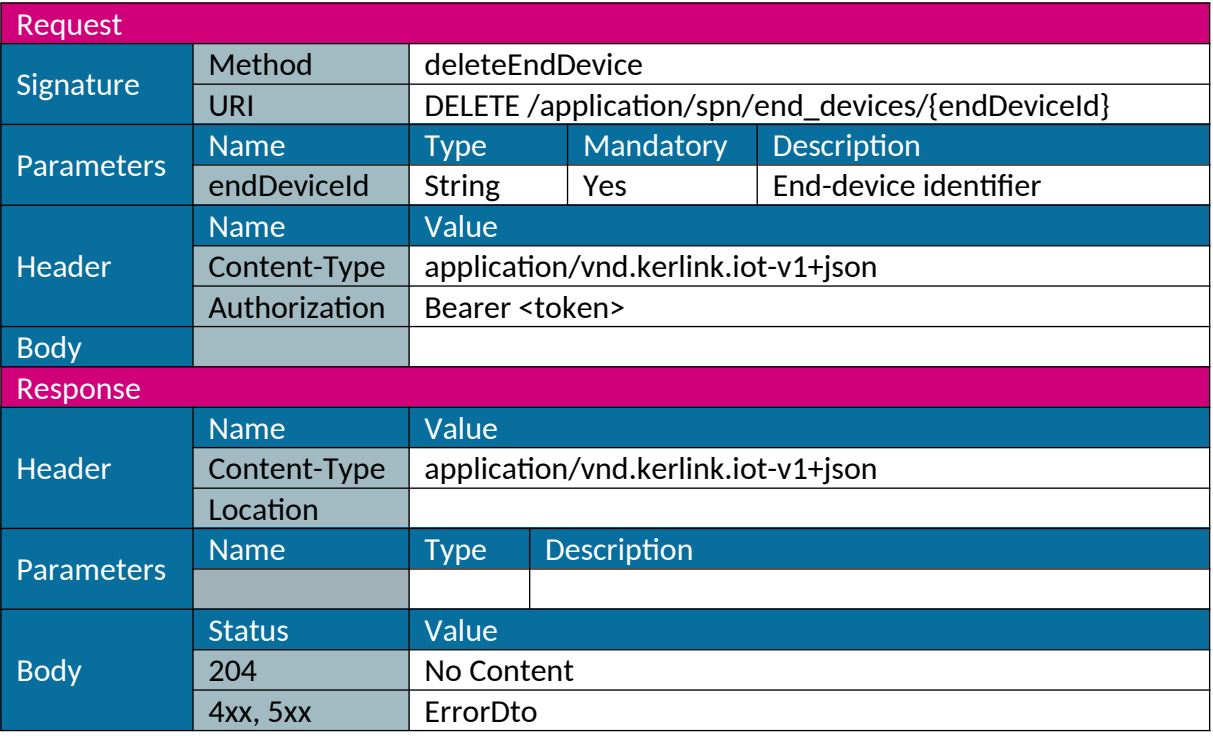

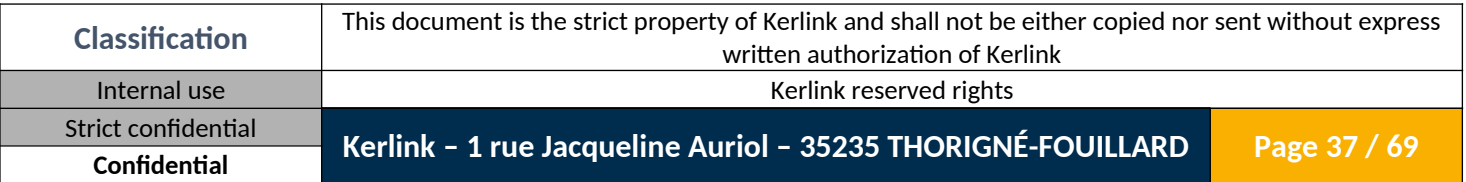

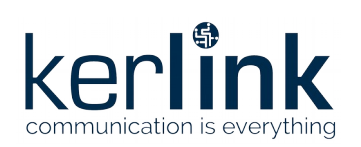

# <span id="page-37-0"></span>*1.2.3 Update end-device*

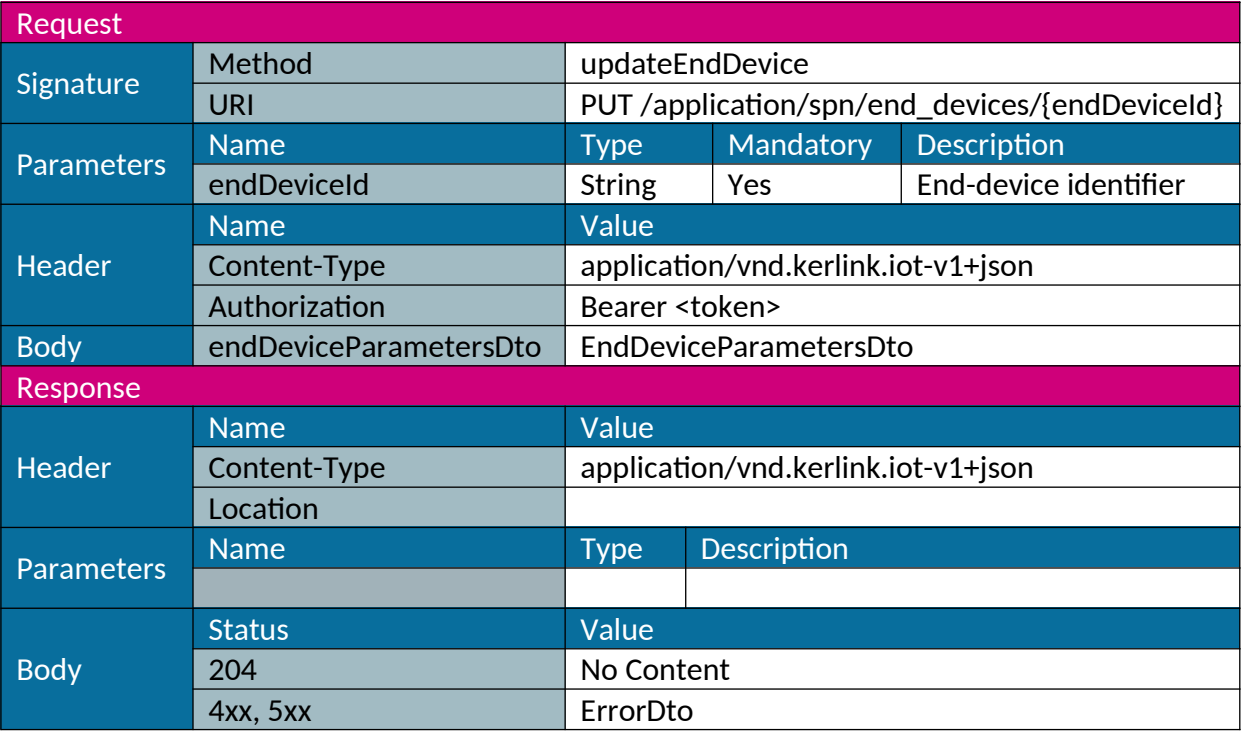

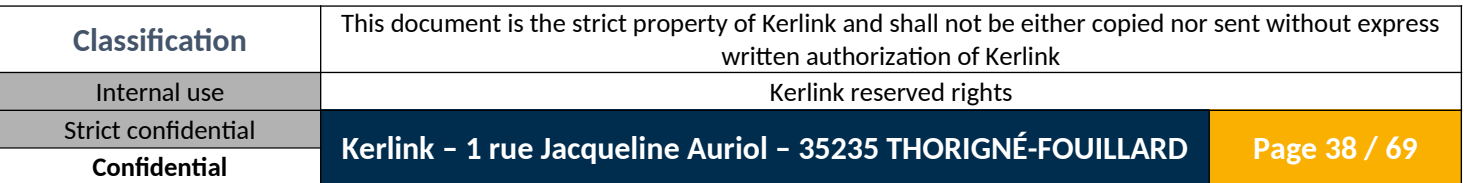

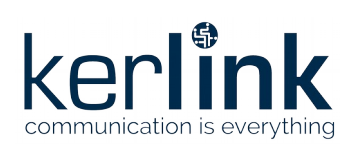

#### <span id="page-38-0"></span>*1.2.4 Delete end-device fleet*

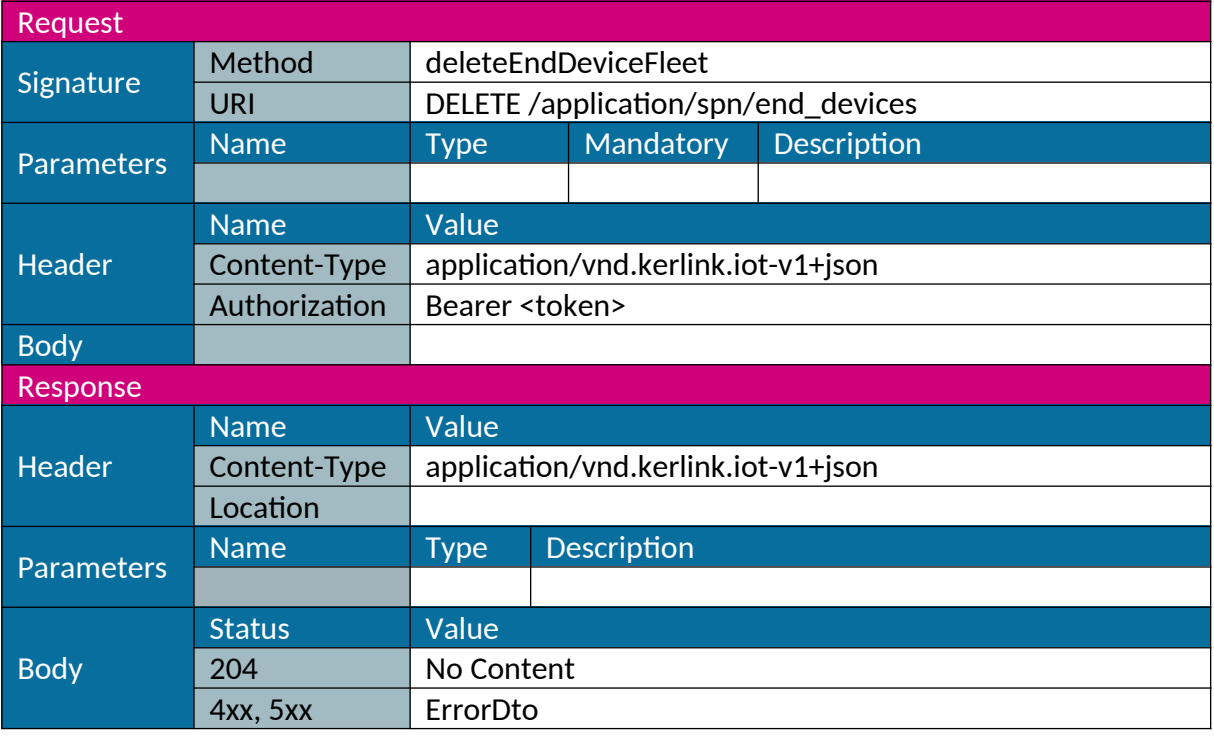

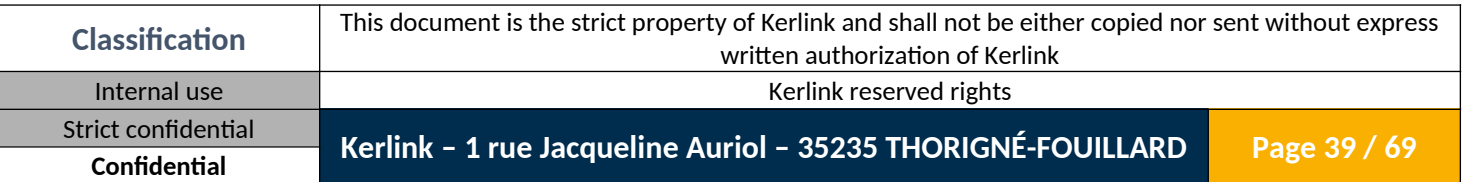

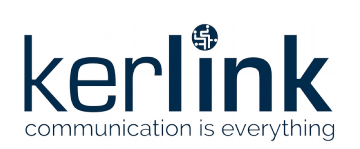

#### <span id="page-39-0"></span>*1.2.5 Get end-device fleet*

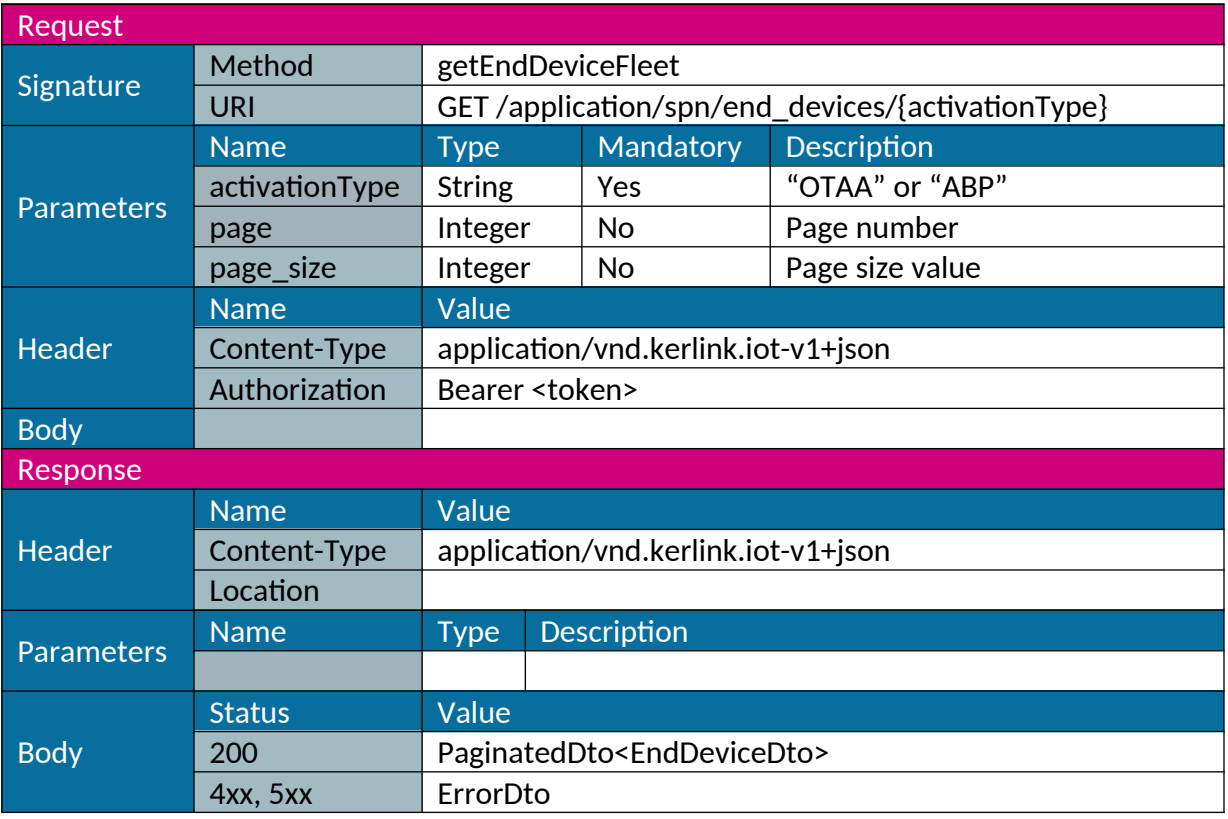

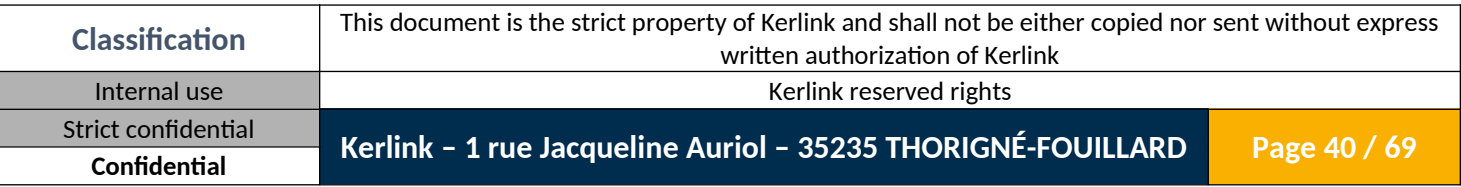

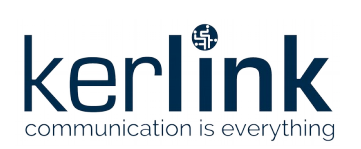

### <span id="page-40-0"></span>*1.2.6 Download end-device fleet*

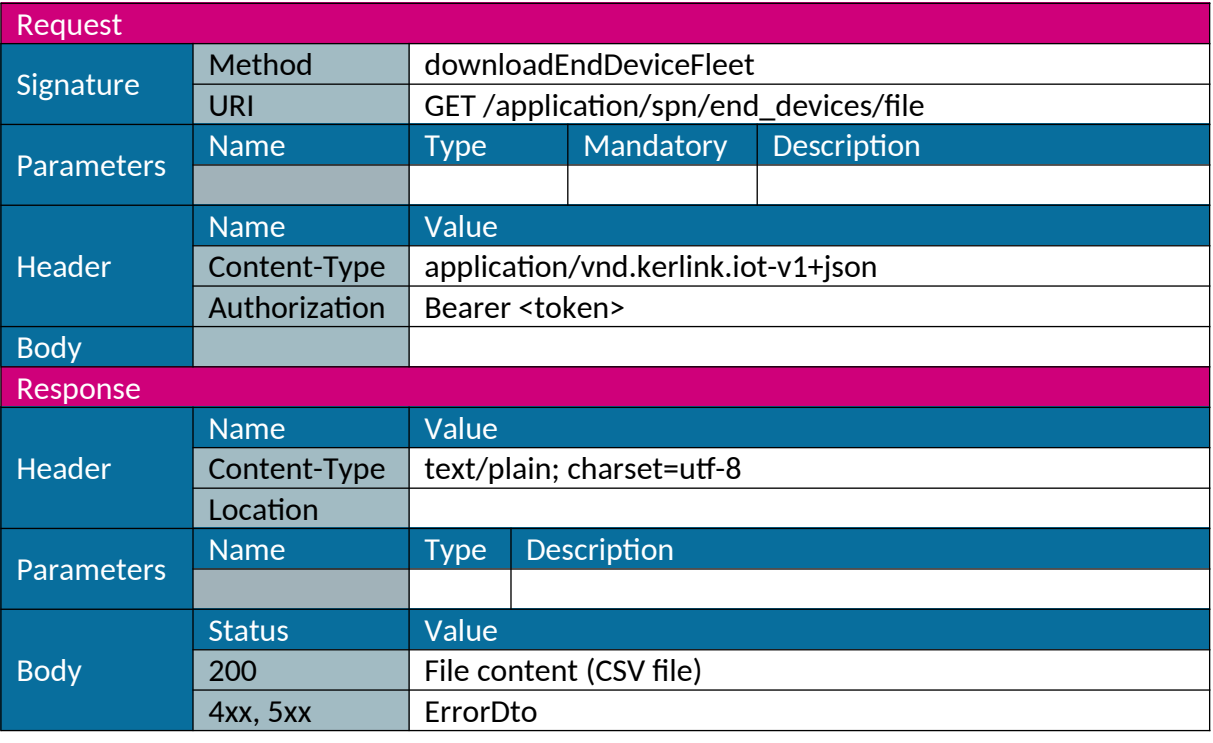

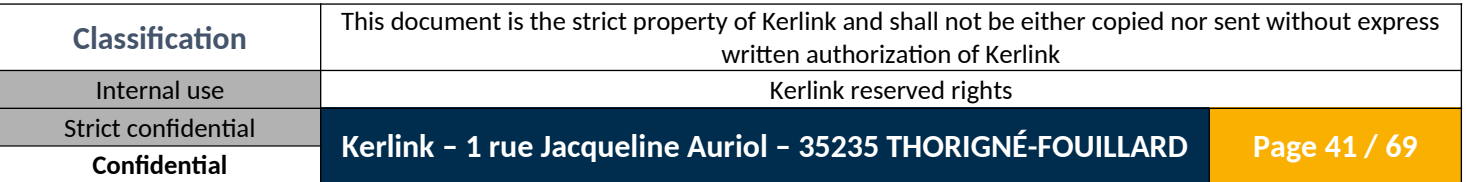

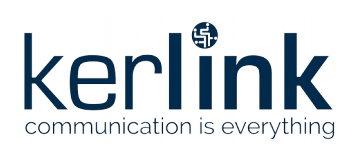

# <span id="page-41-0"></span>*1.2.7 Upload end-device fleet*

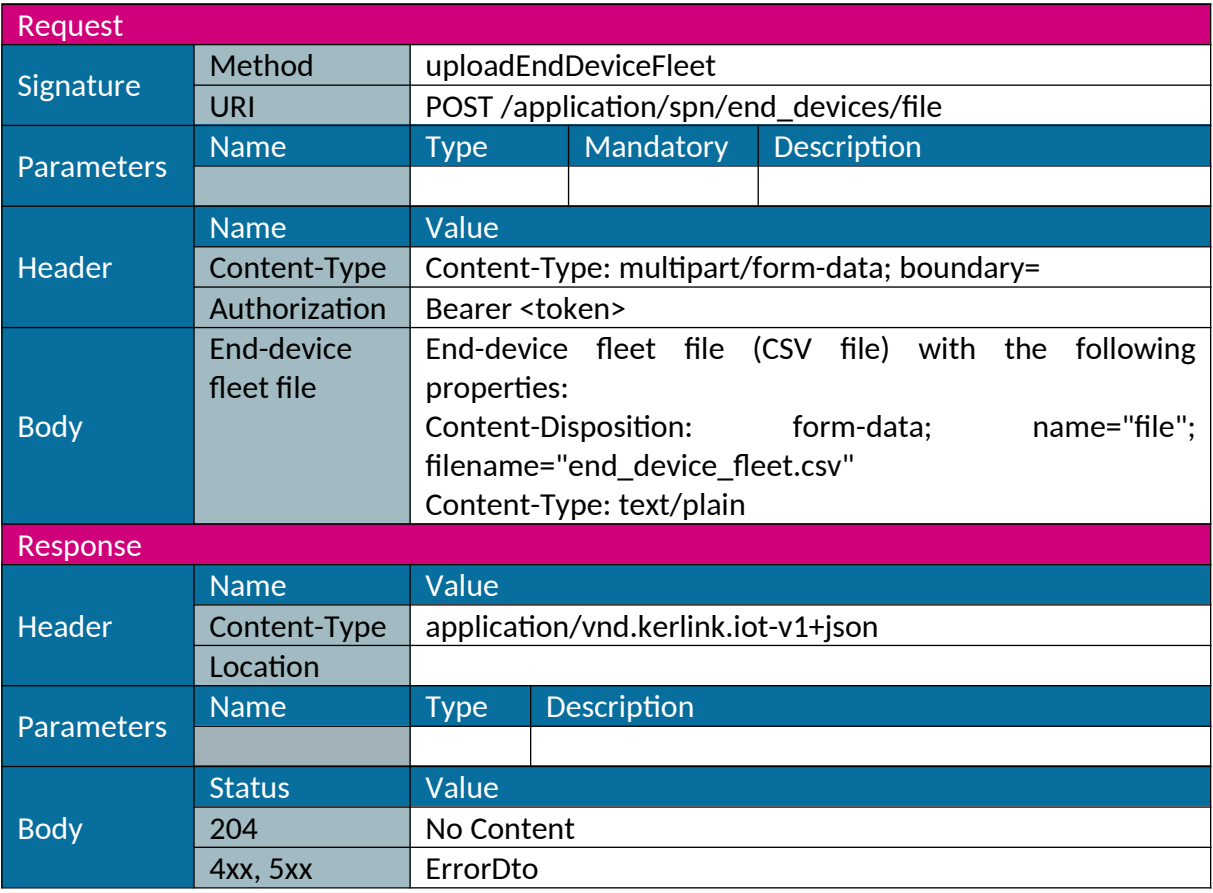

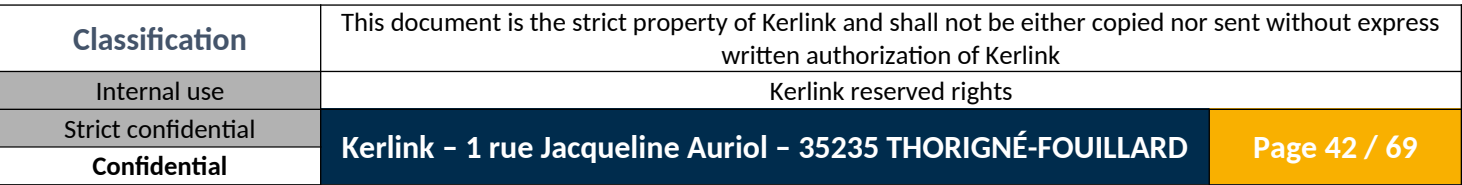

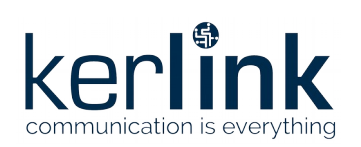

#### <span id="page-42-0"></span>*1.2.8 Get end-device id list*

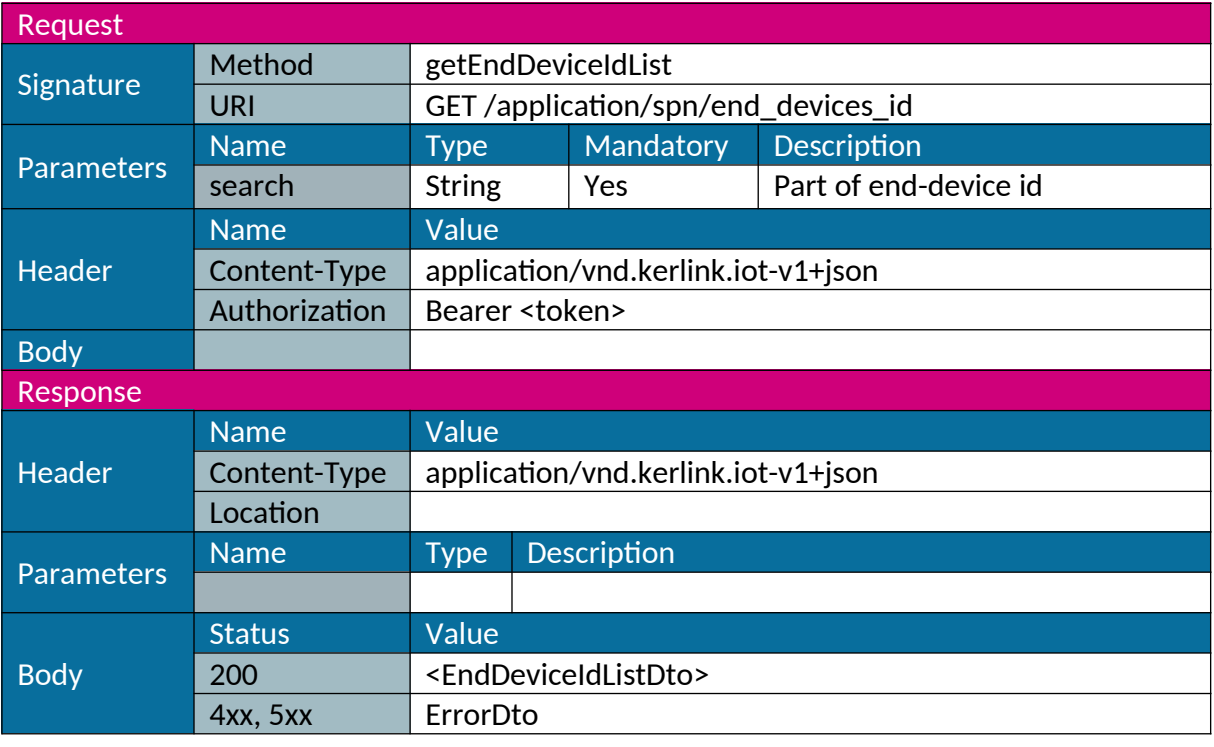

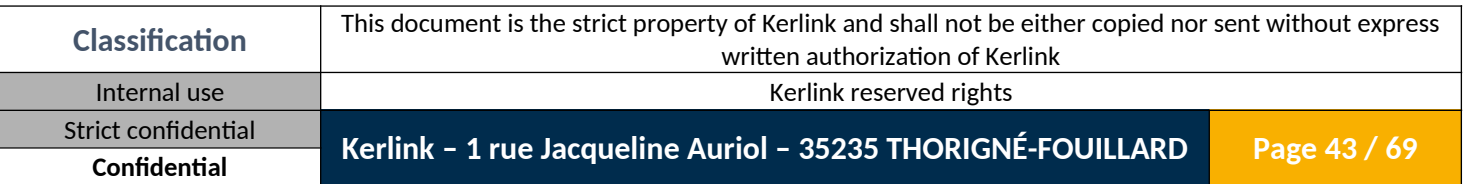

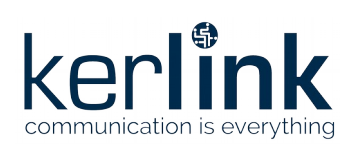

### <span id="page-43-1"></span>**1.3 Gateway fleet management**

#### <span id="page-43-0"></span>*1.3.1 Add gateway*

#### Used to add a new gateway

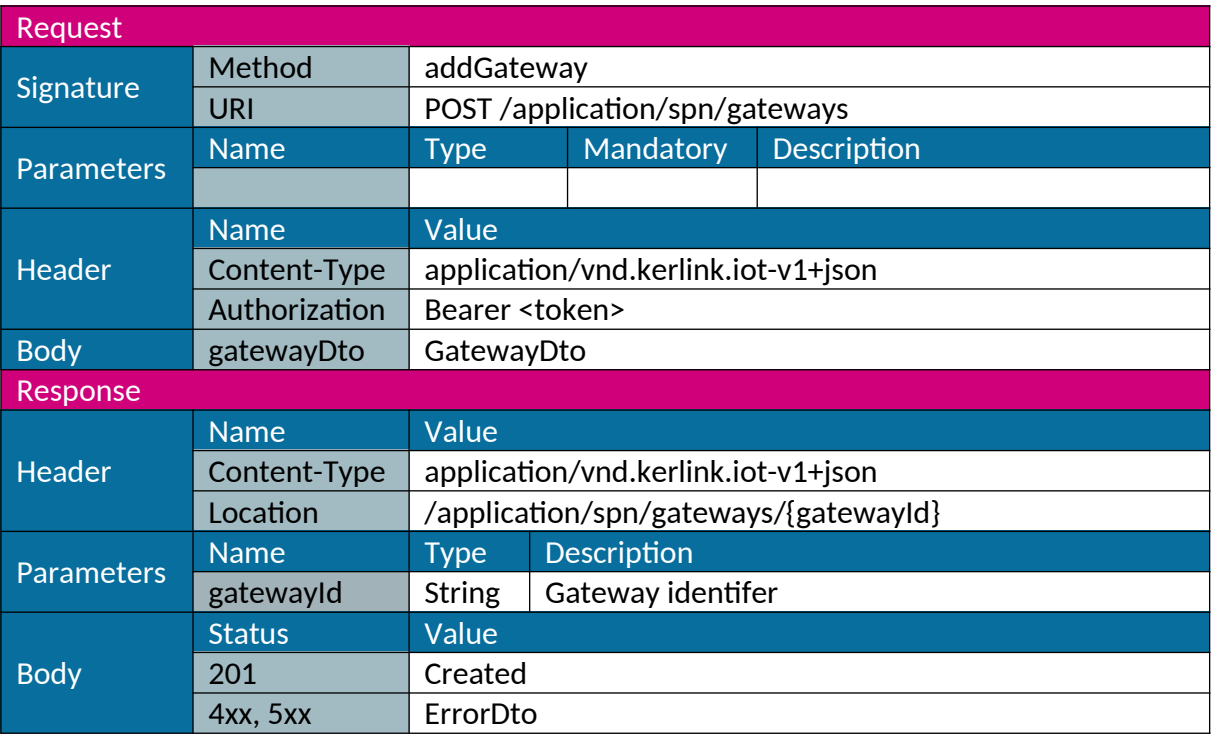

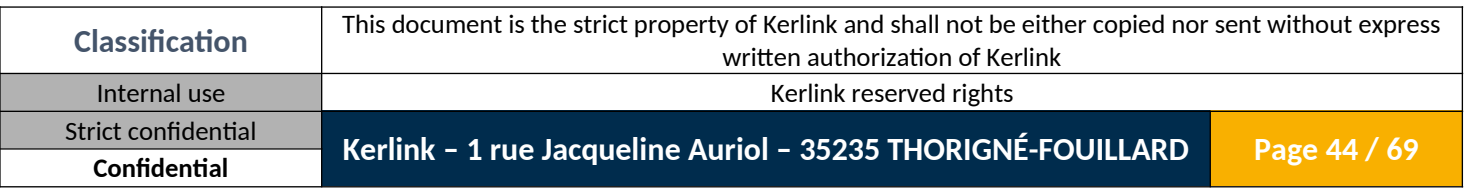

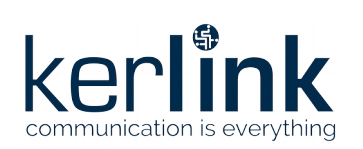

### <span id="page-44-0"></span>*1.3.2 Delete gateway*

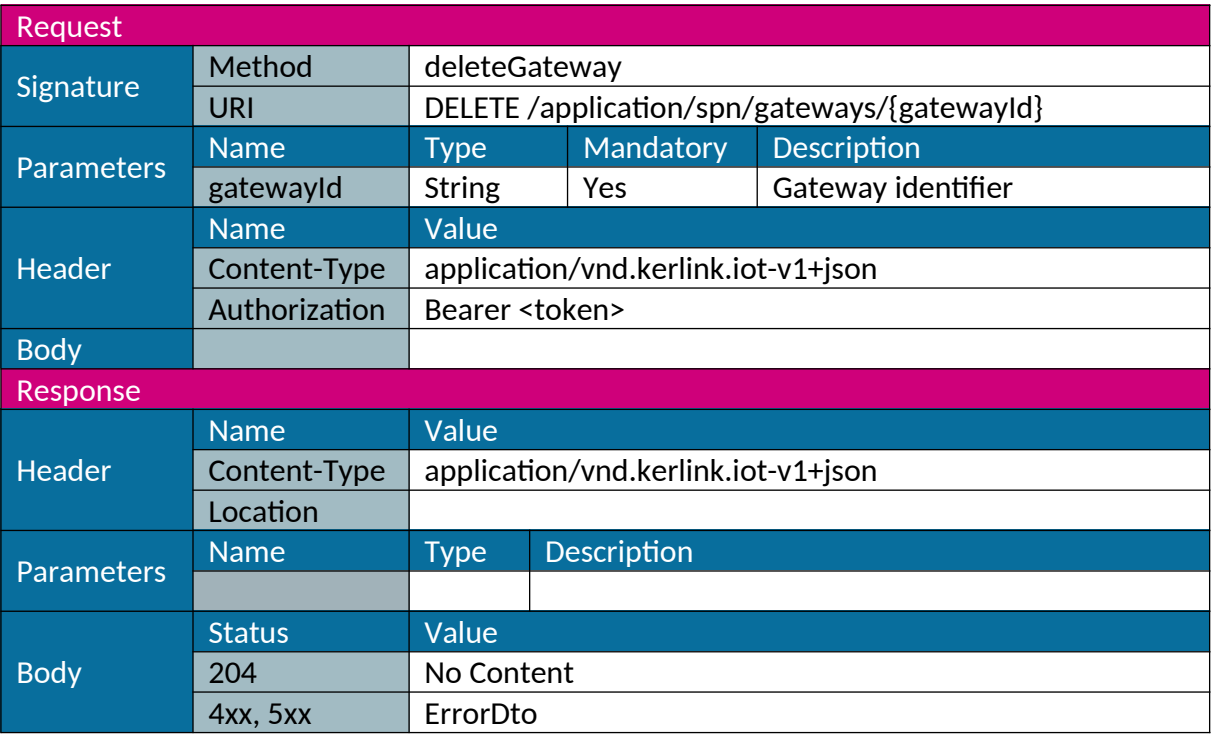

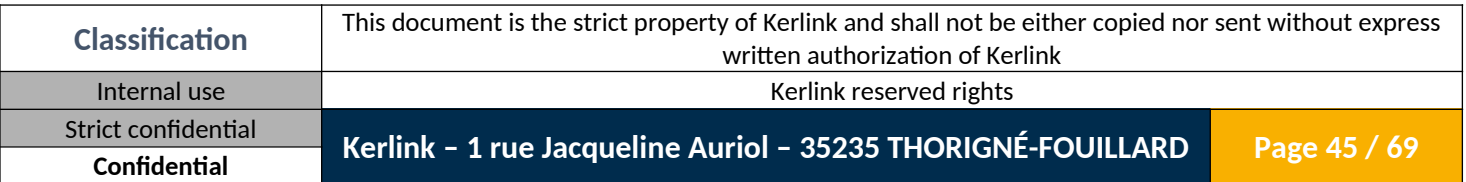

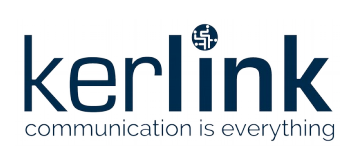

# <span id="page-45-0"></span>*1.3.3 Delete gateway fleet*

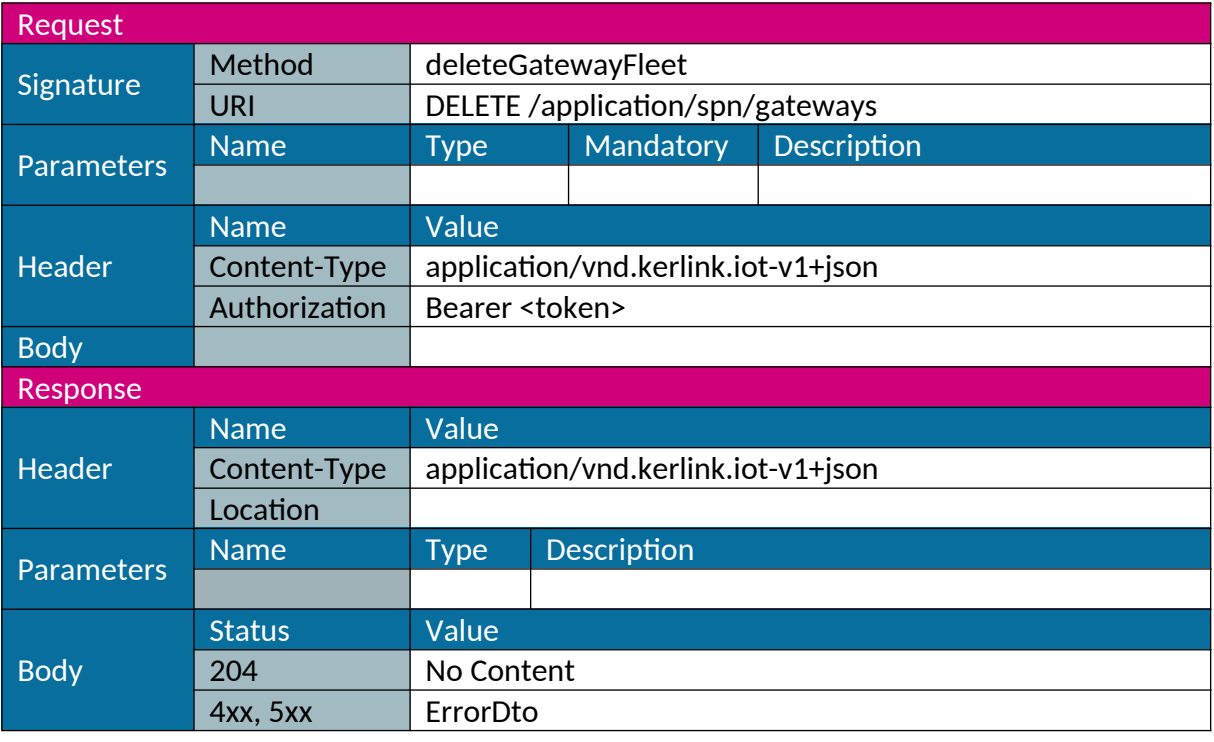

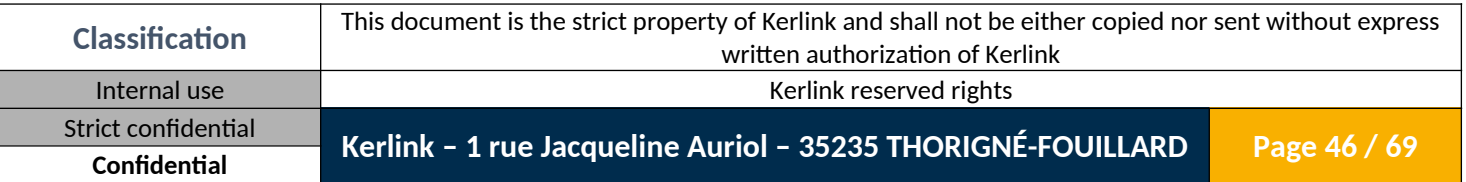

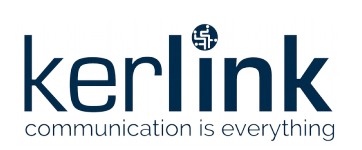

# <span id="page-46-0"></span>*1.3.4 Get gateway fleet*

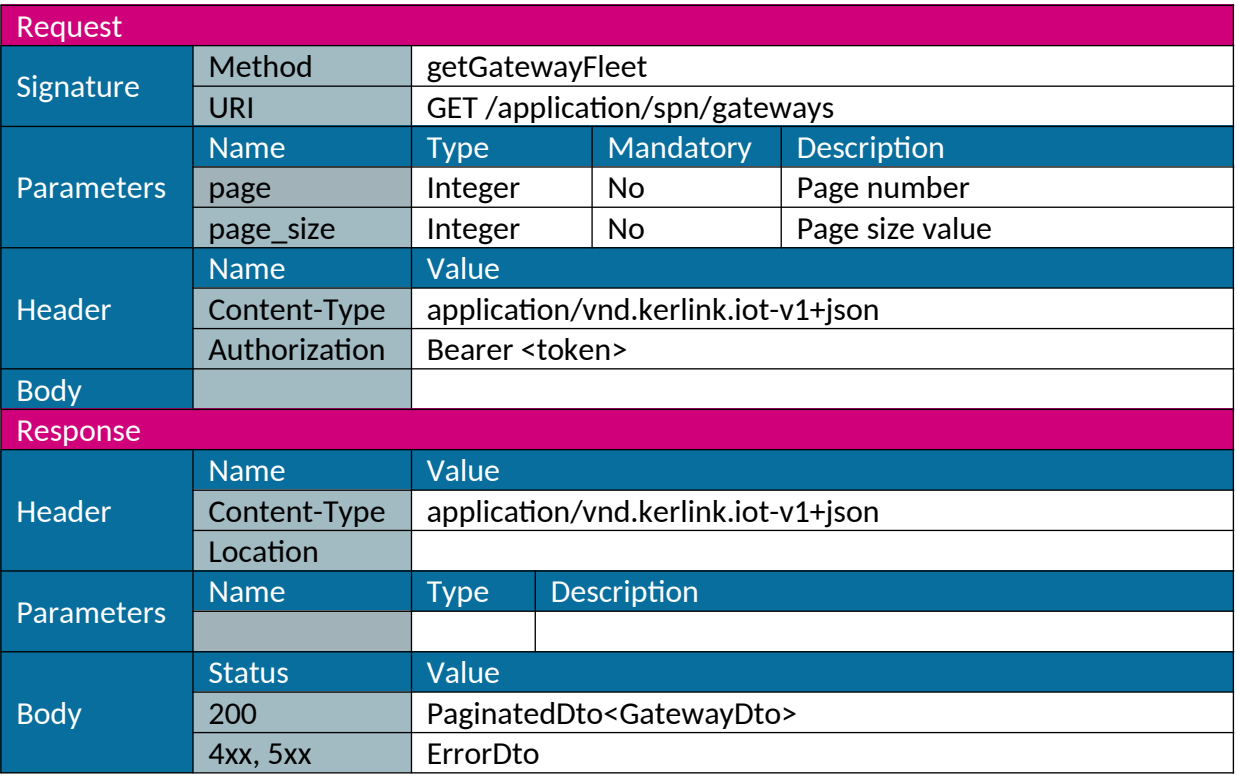

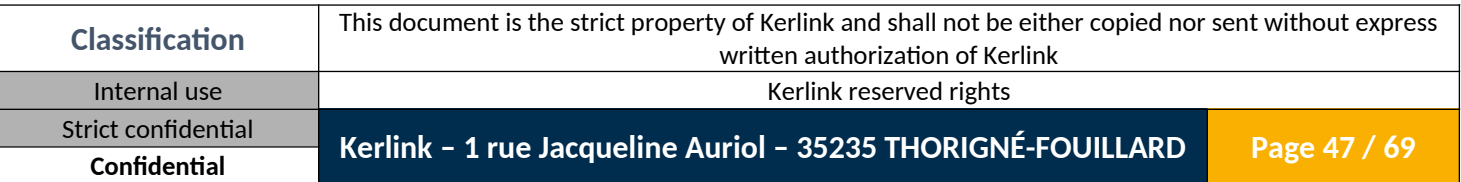

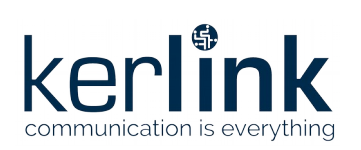

# <span id="page-47-0"></span>*1.3.5 Download gateway fleet*

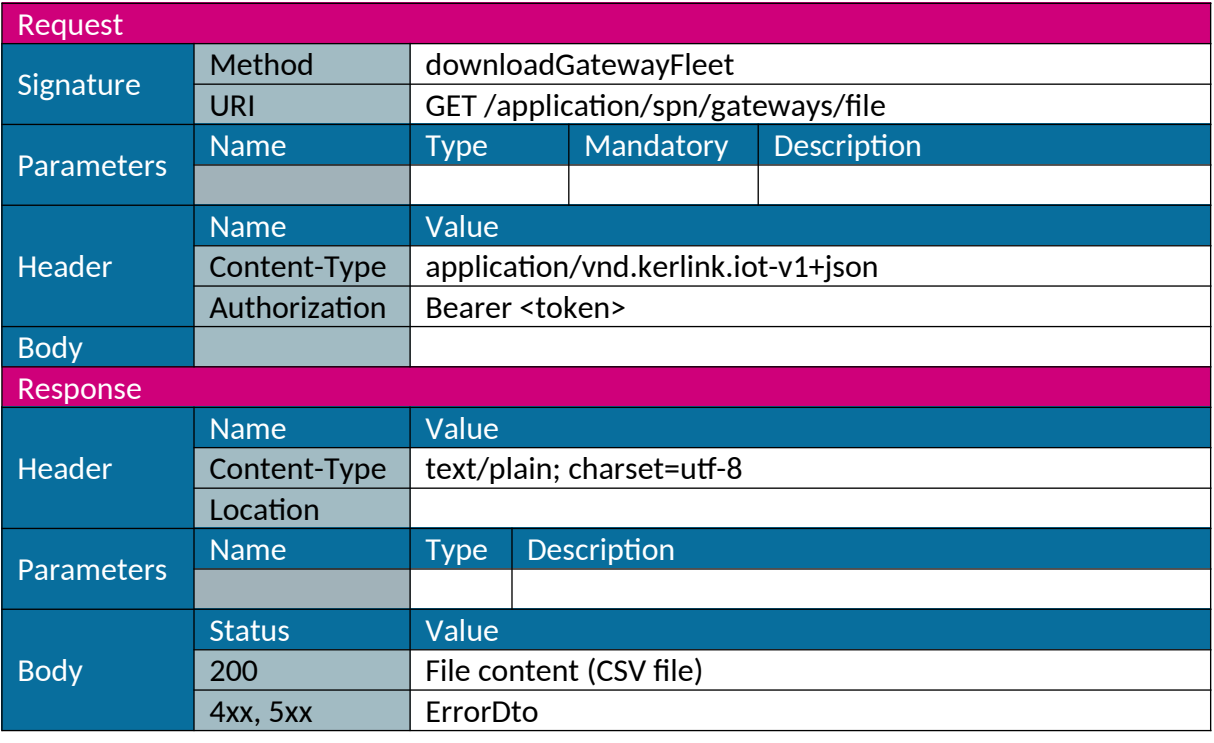

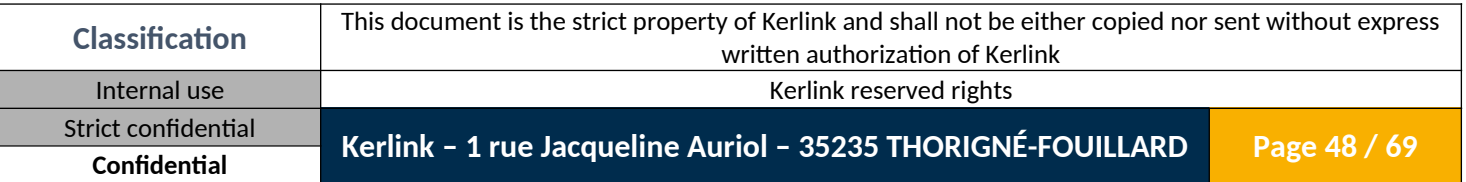

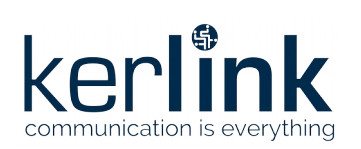

# <span id="page-48-0"></span>*1.3.6 Upload gateway fleet*

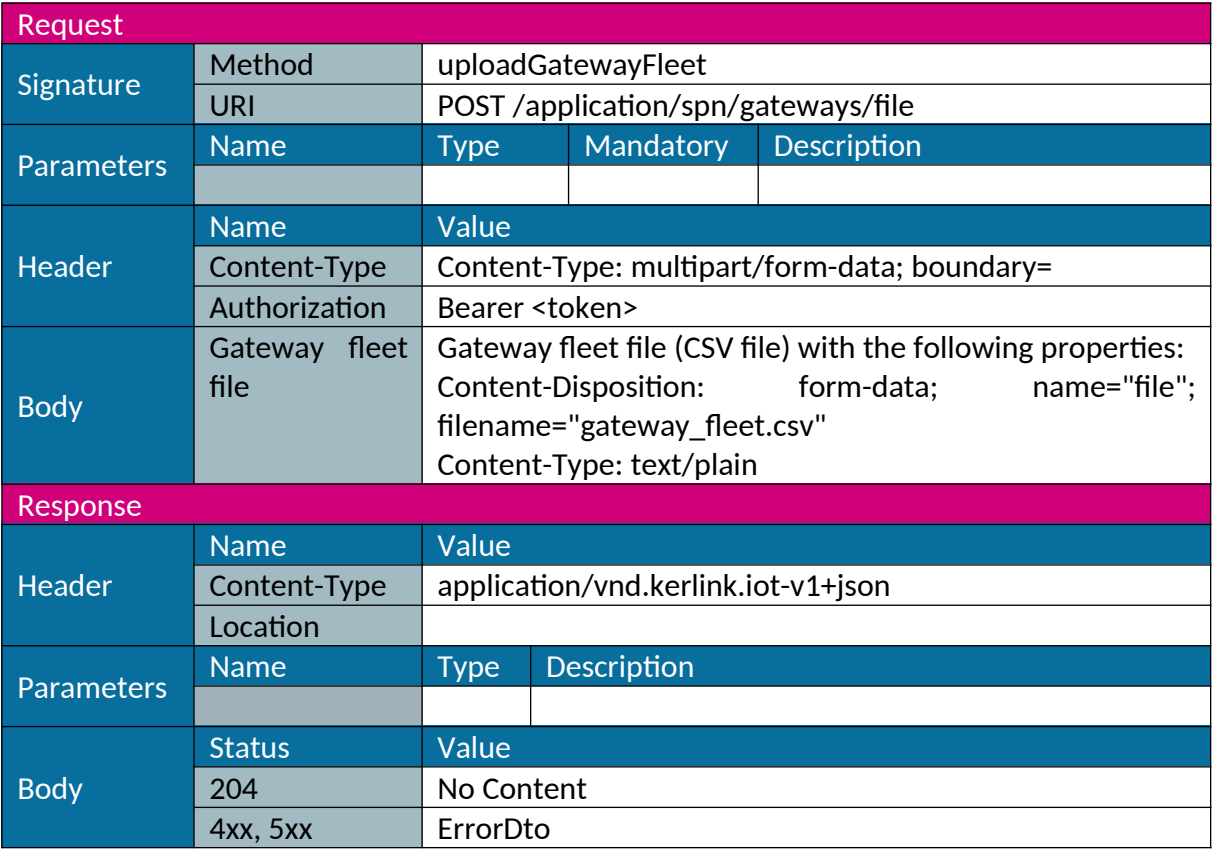

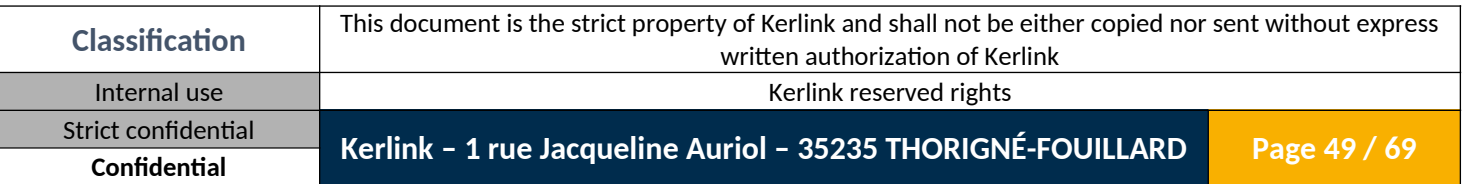

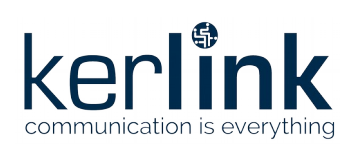

### <span id="page-49-1"></span>**1.4 Rx data management**

#### <span id="page-49-0"></span>*1.4.1 Get Rx data*

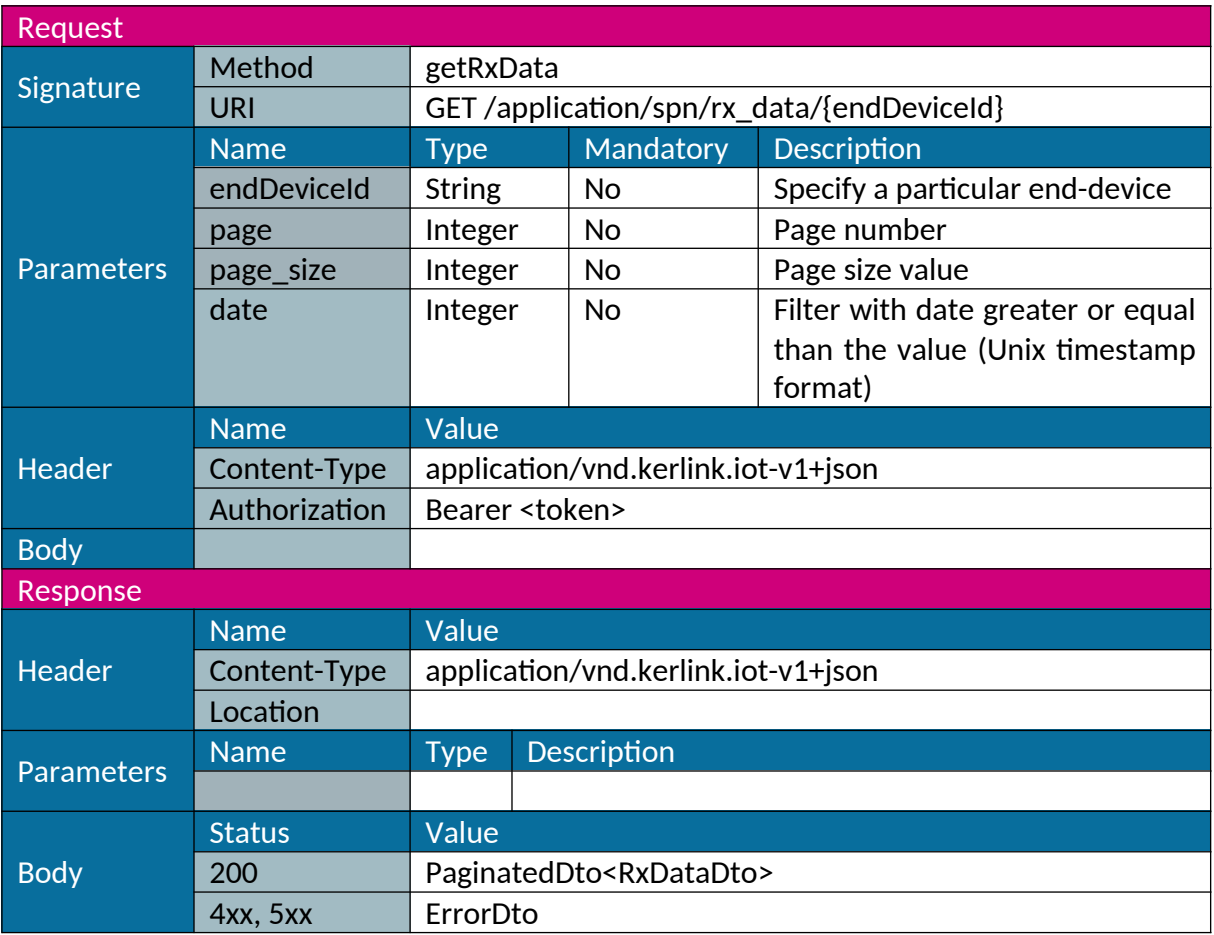

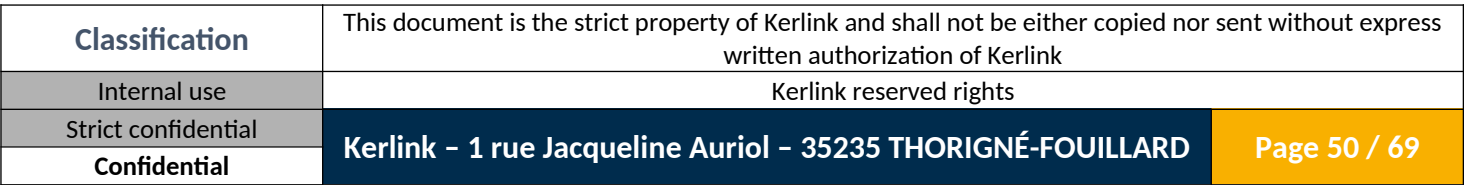

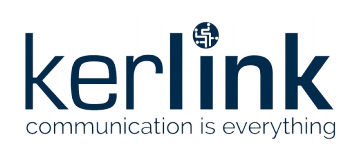

#### <span id="page-50-0"></span>*1.4.2 Download Rx data*

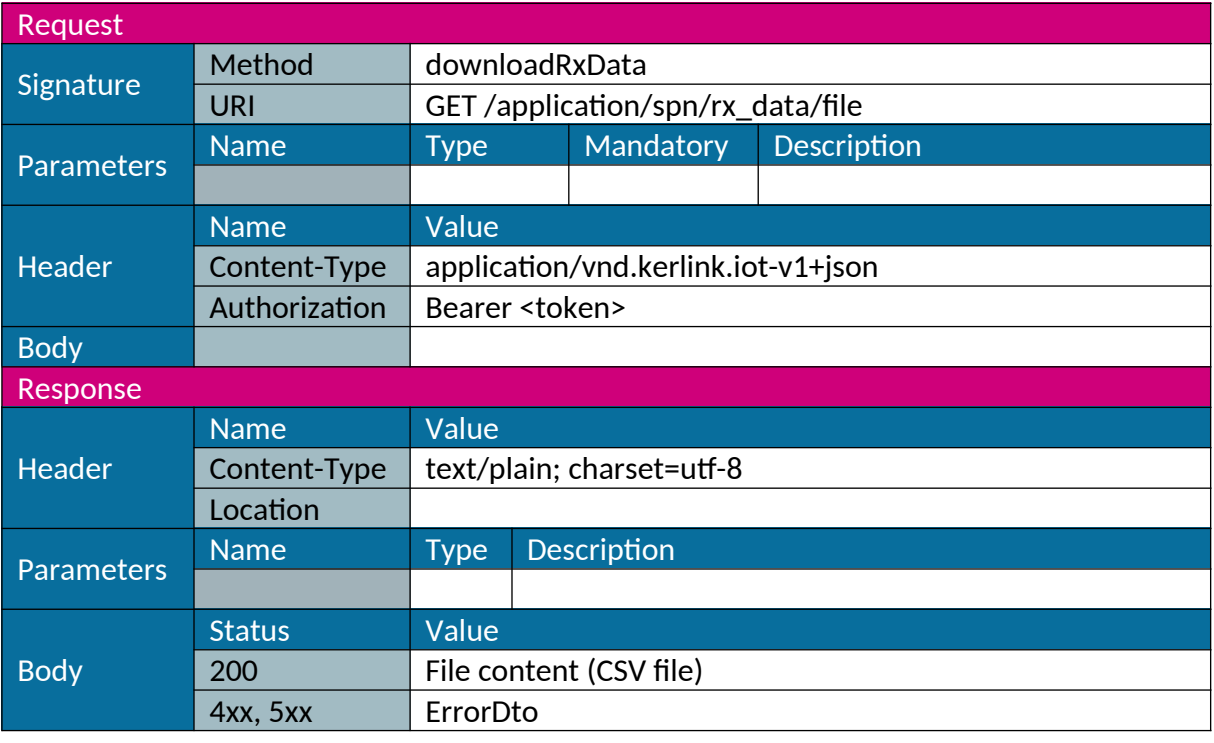

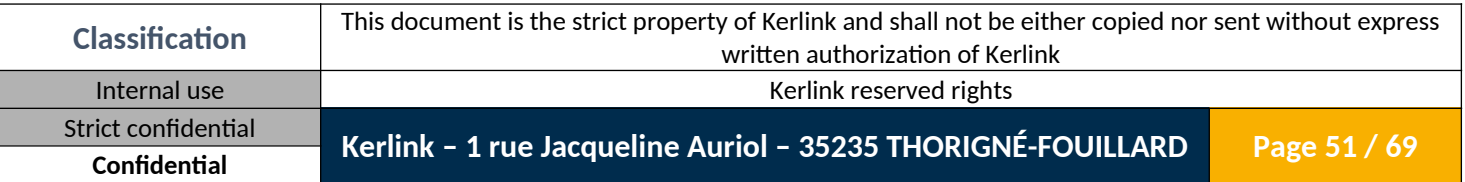

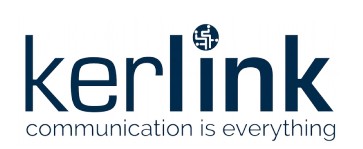

#### <span id="page-51-0"></span>*1.4.3 Delete All Rx data*

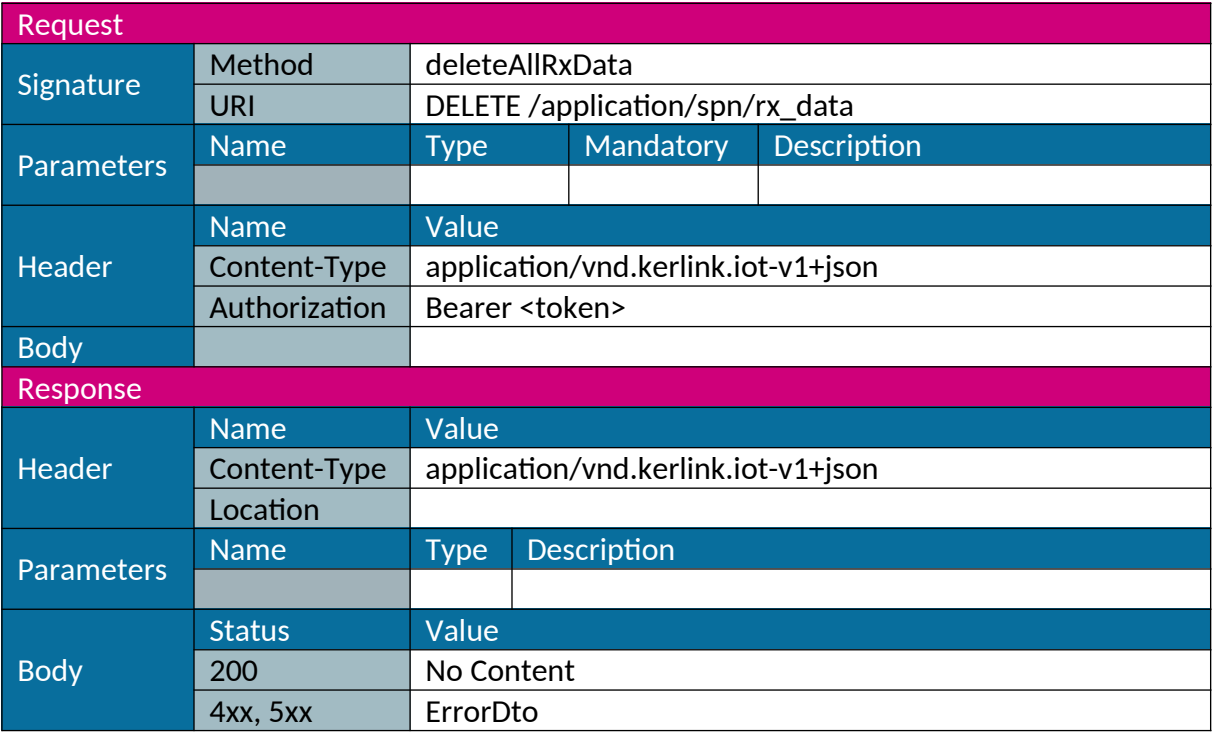

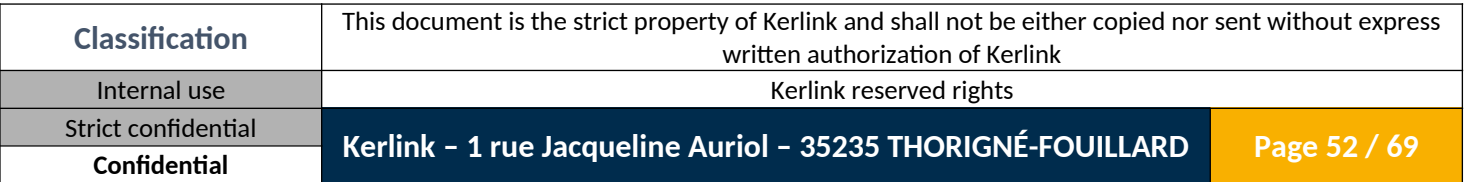

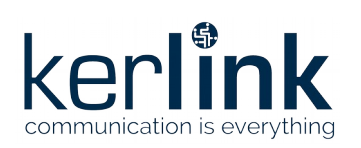

### <span id="page-52-1"></span>**1.5 Tx data management**

#### <span id="page-52-0"></span>*1.5.1 Get Tx data*

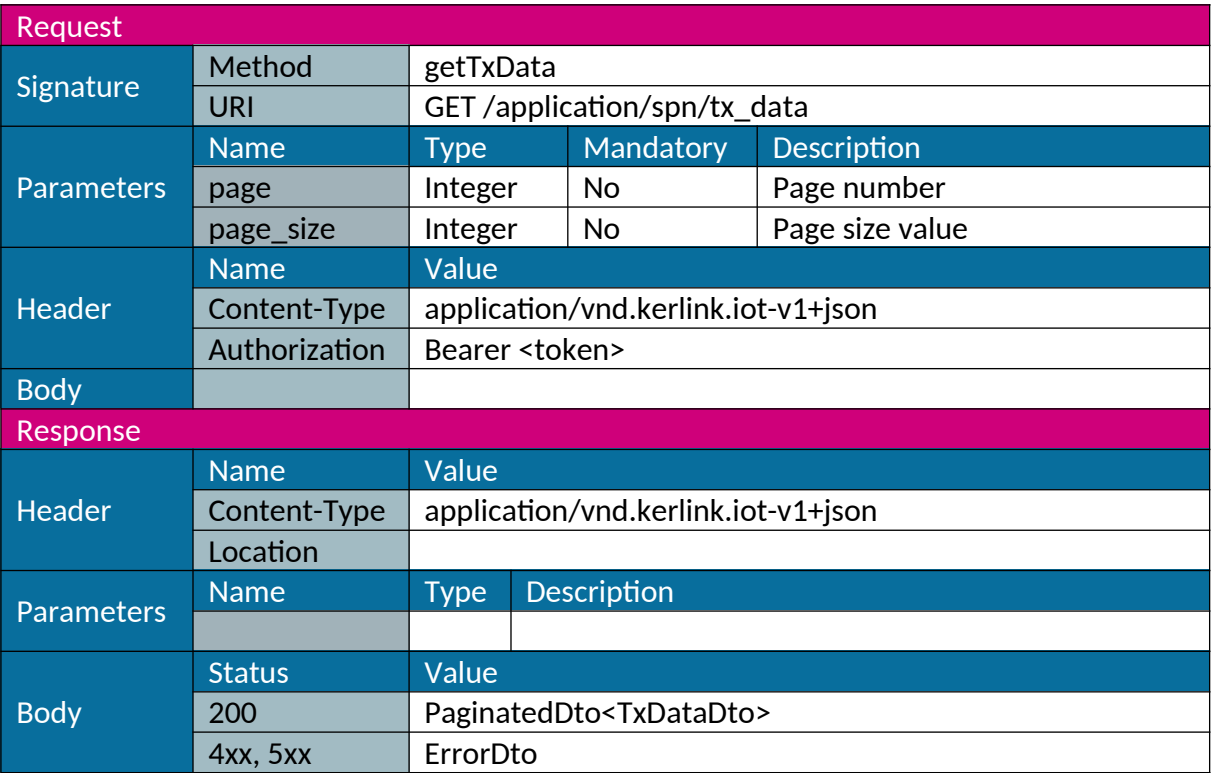

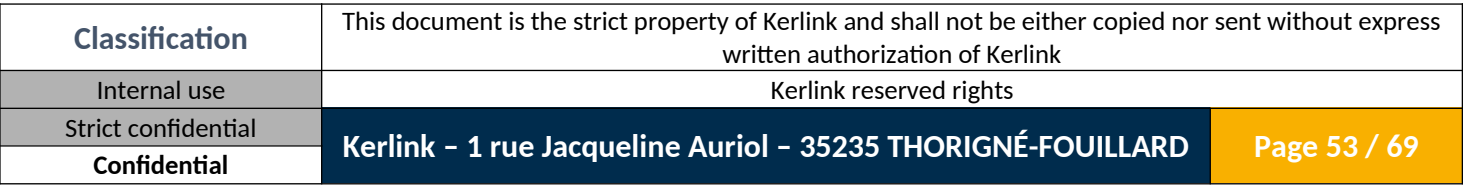

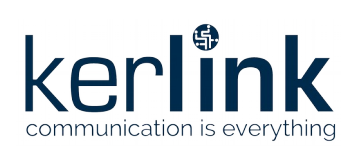

### <span id="page-53-0"></span>*1.5.2 Add Tx data*

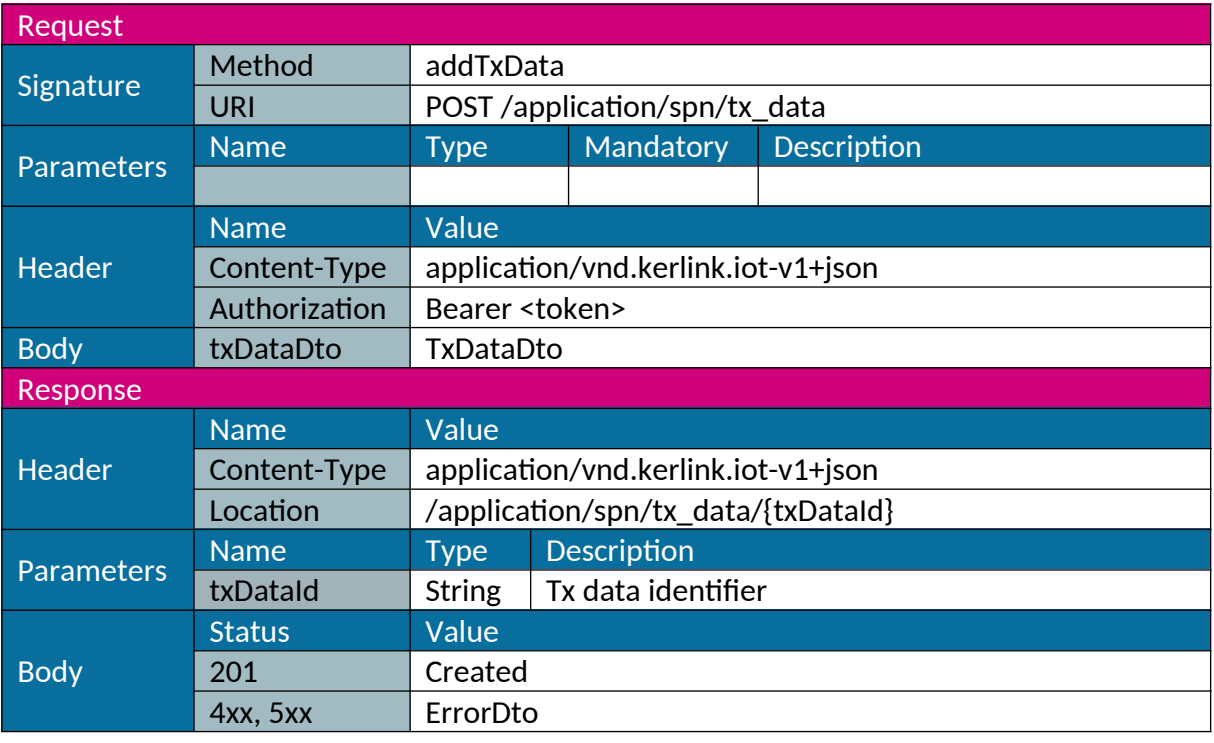

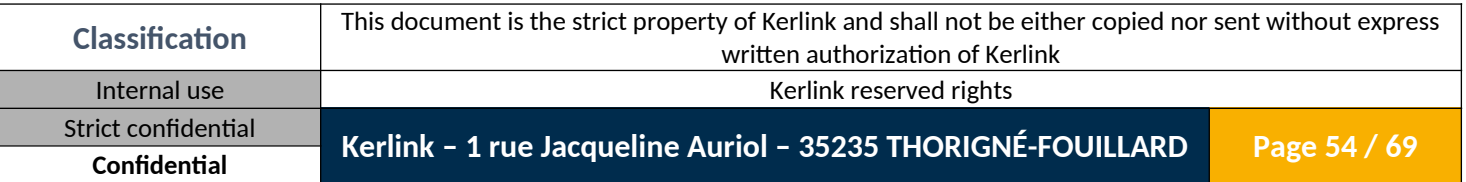

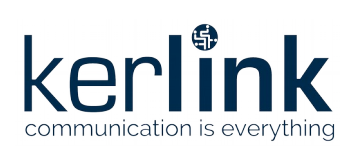

#### <span id="page-54-0"></span>*1.5.3 Download Tx data*

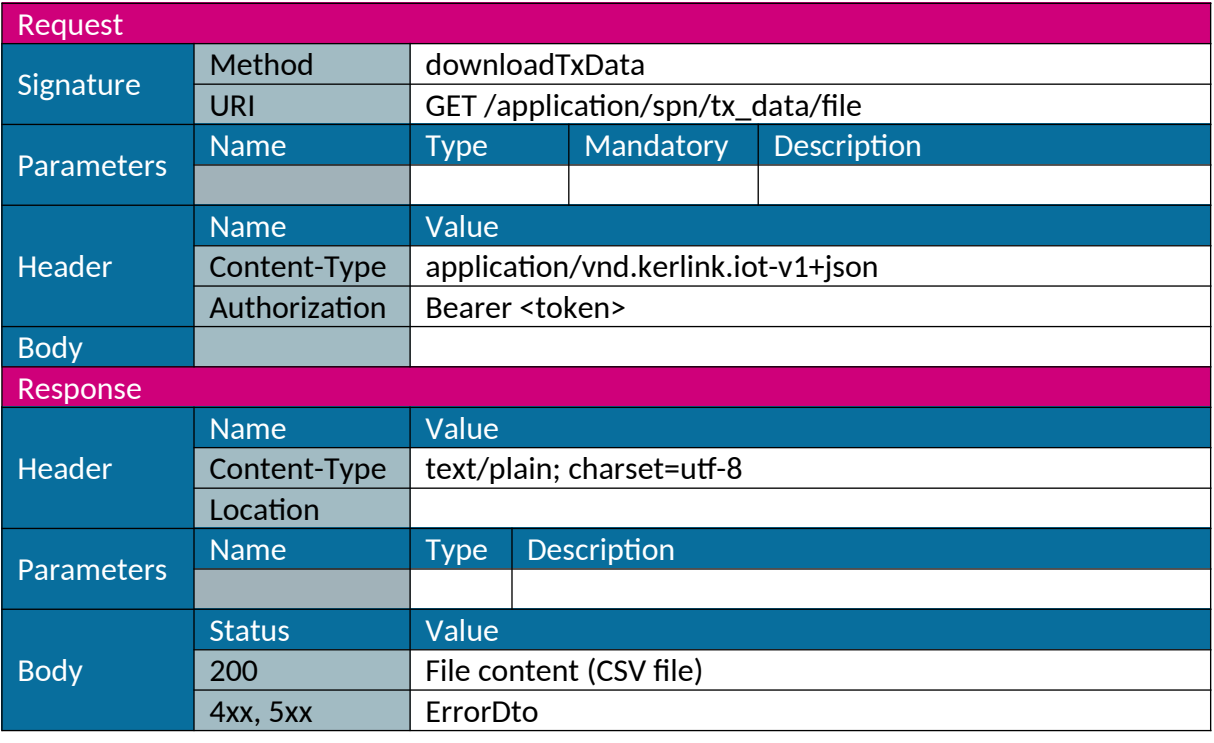

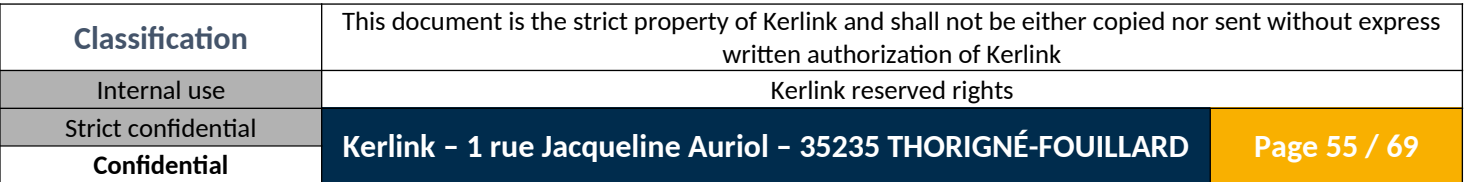

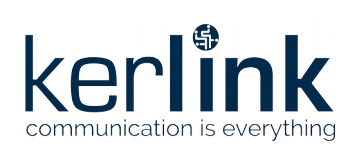

### <span id="page-55-0"></span>*1.5.4 Upload Tx data*

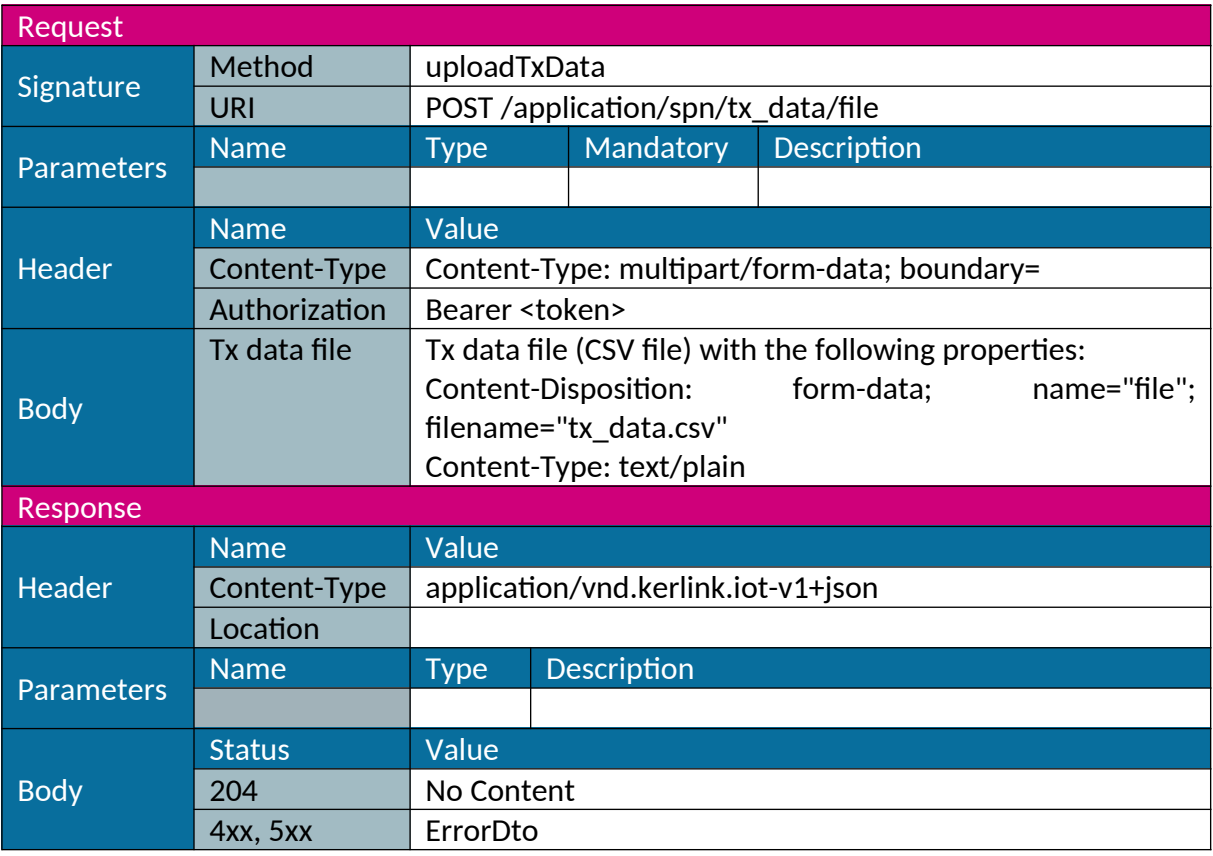

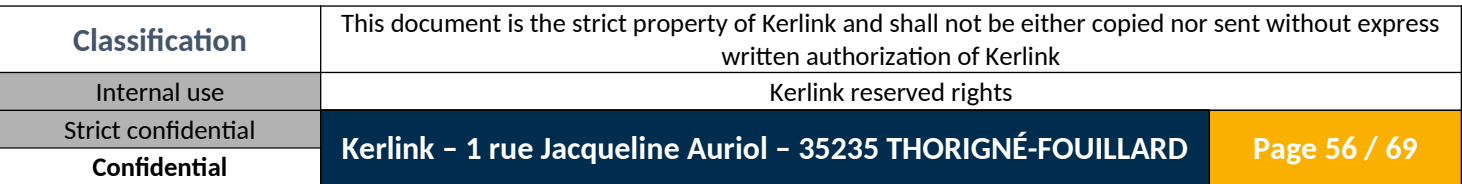

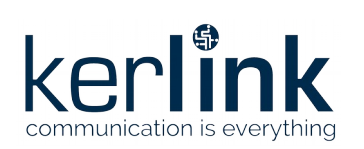

#### <span id="page-56-0"></span>*1.5.5 Delete Tx data*

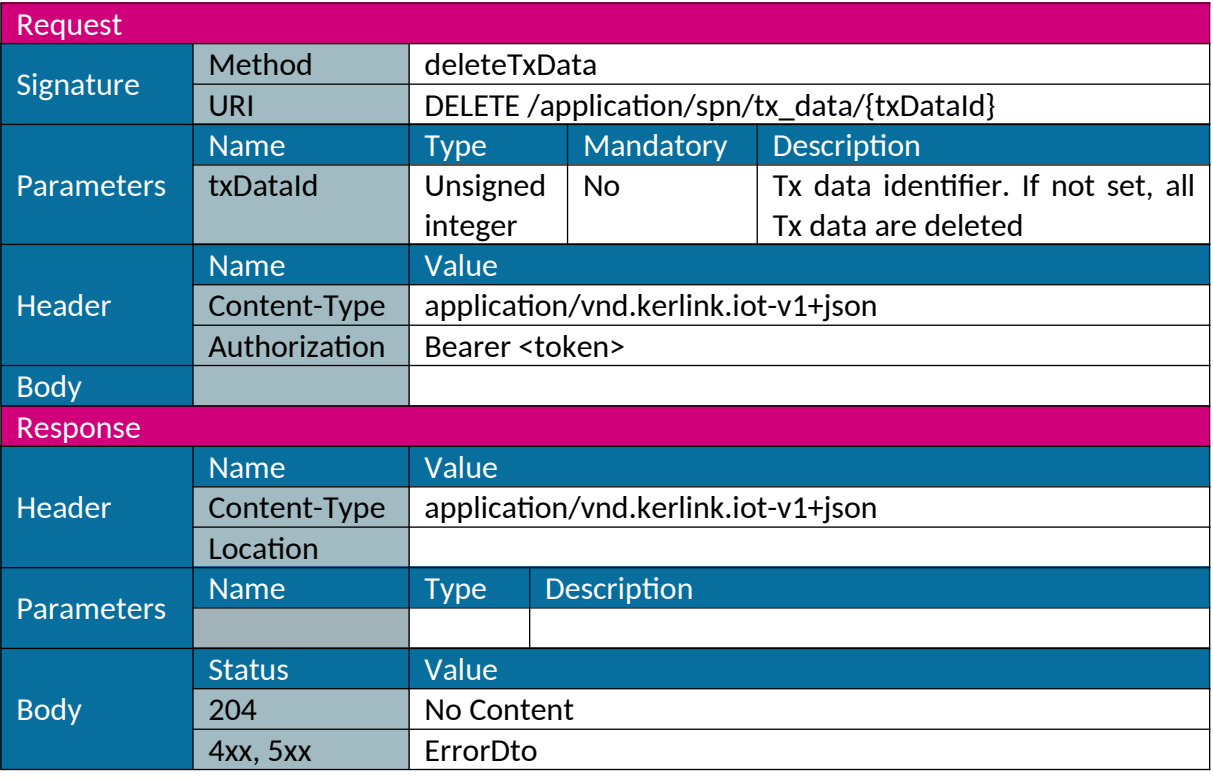

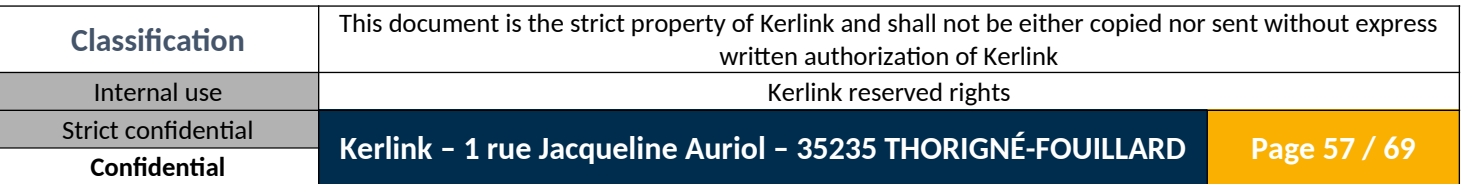

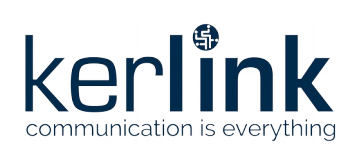

#### <span id="page-57-0"></span>*1.5.6 Delete all Tx data*

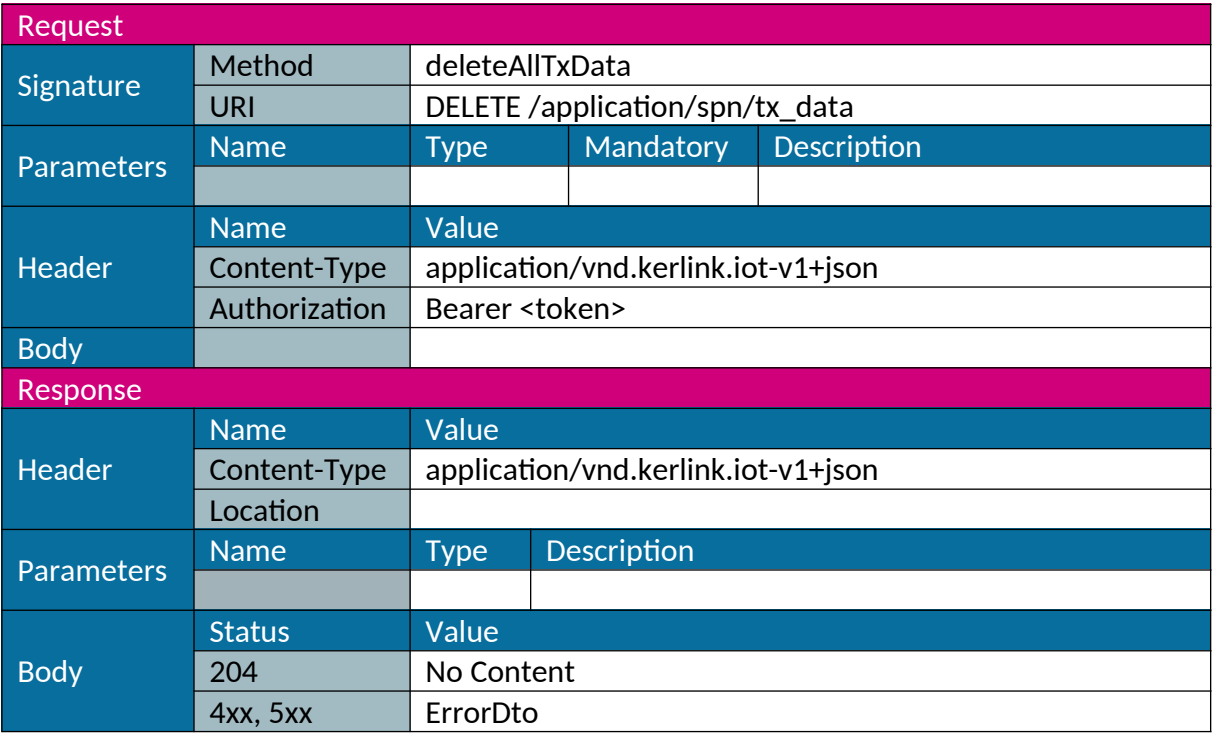

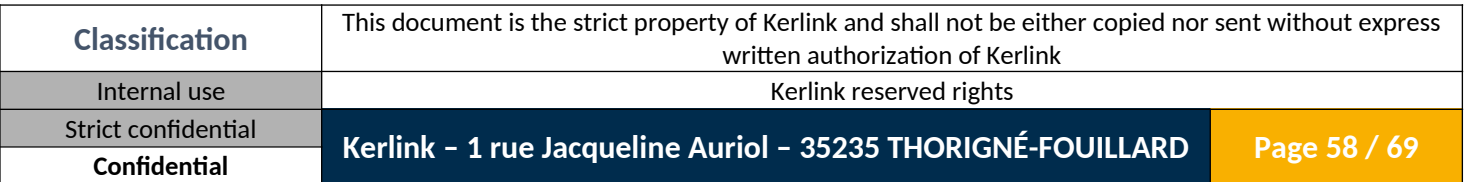

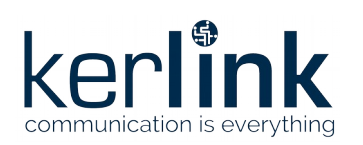

# <span id="page-58-4"></span>**2. Data Transfer Object**

### <span id="page-58-3"></span>**2.1 CsvloDto**

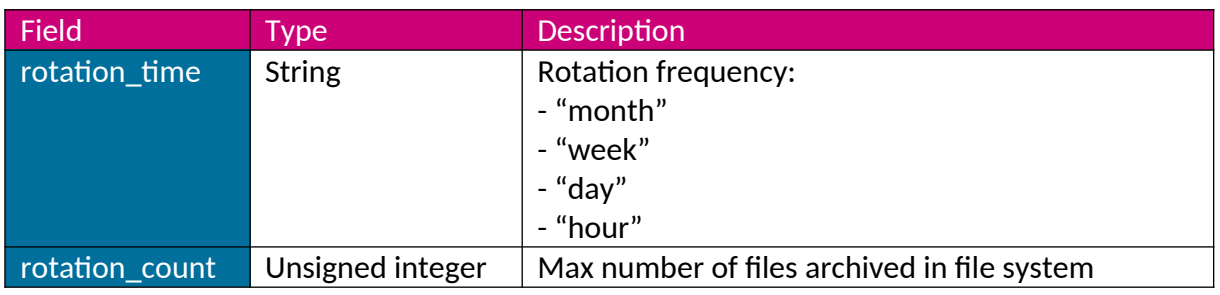

# <span id="page-58-2"></span>**2.2 LoftpDto**

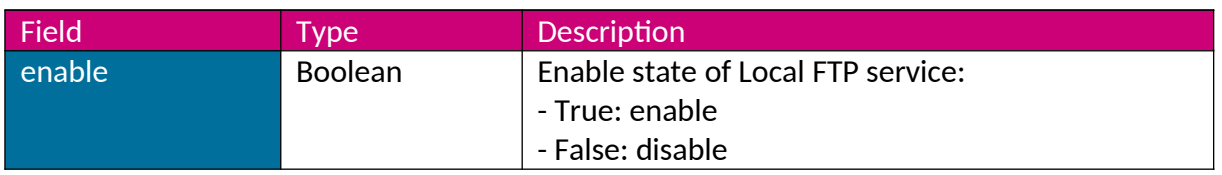

### <span id="page-58-1"></span>**2.3 ReftpDto**

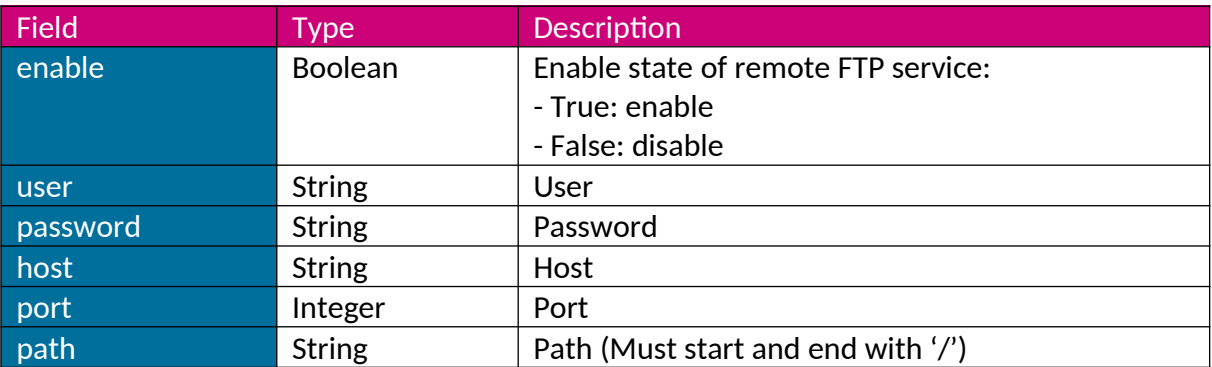

### <span id="page-58-0"></span>**2.4 RhttpDto**

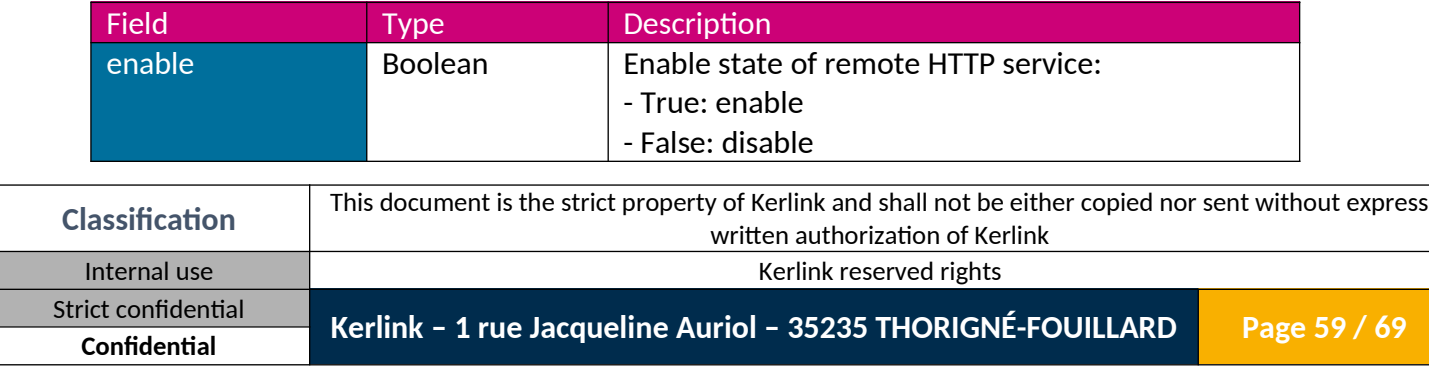

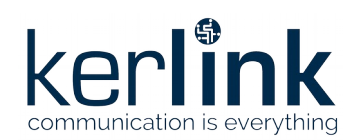

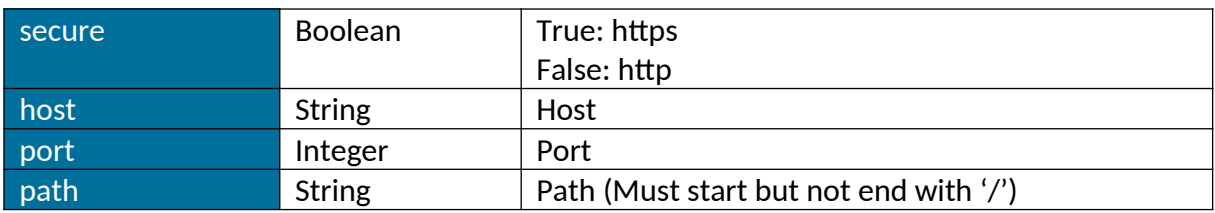

#### <span id="page-59-3"></span>**2.5 SmsmaDto**

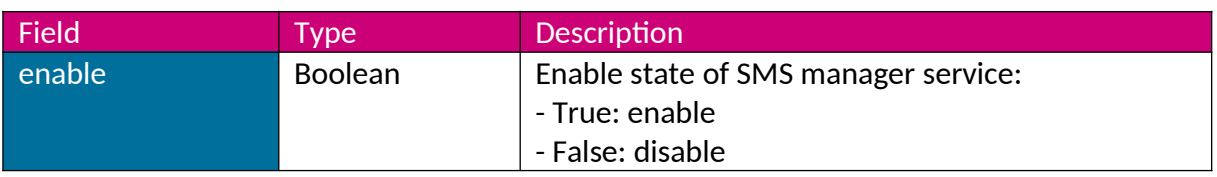

#### <span id="page-59-2"></span>**2.6 NorenDto**

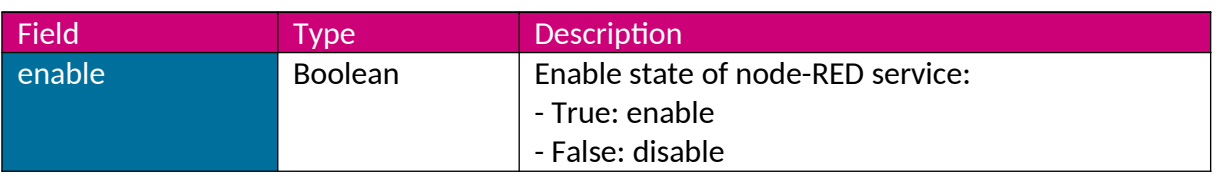

### <span id="page-59-1"></span>**2.7 RegionDto**

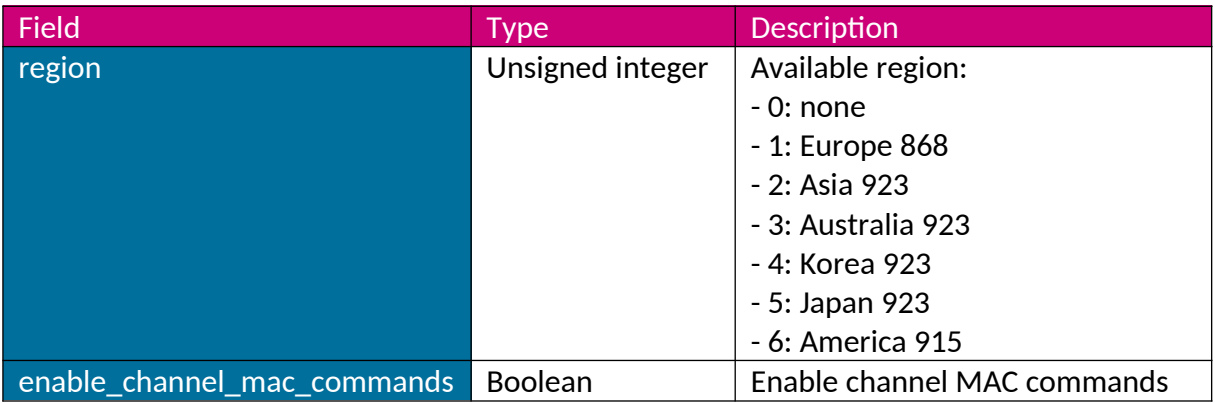

### <span id="page-59-0"></span>**2.8 ChanMultiSFDto**

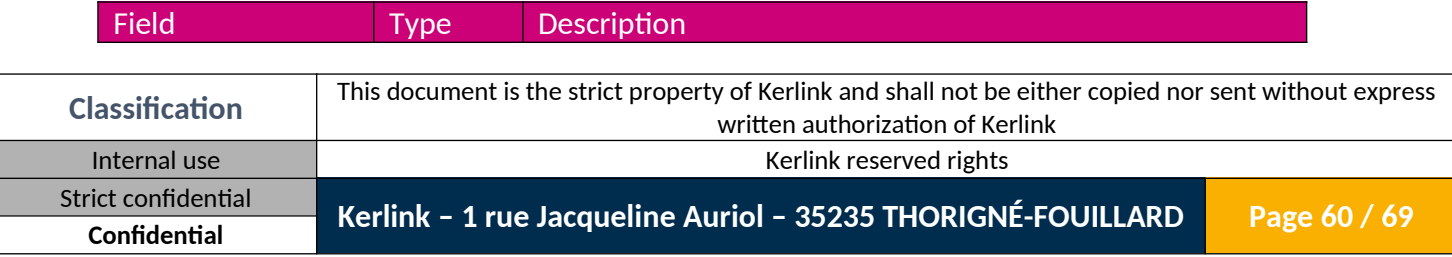

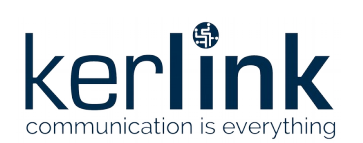

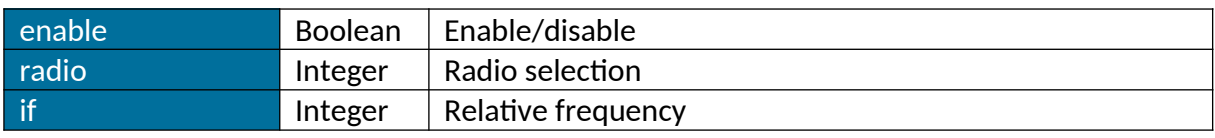

#### <span id="page-60-1"></span>**2.9 RxRadioDto**

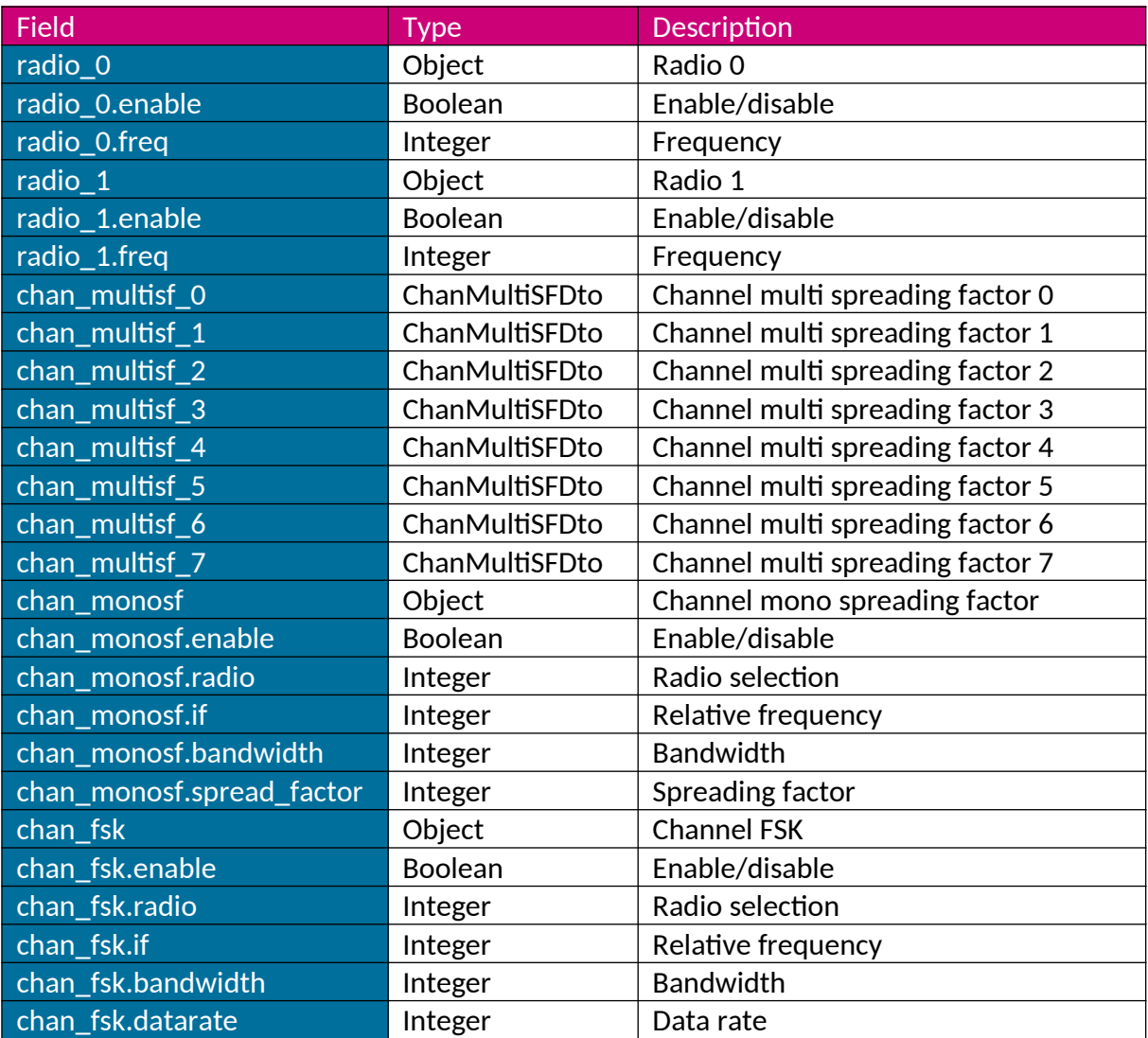

### <span id="page-60-0"></span>**2.10 TxRadioDto**

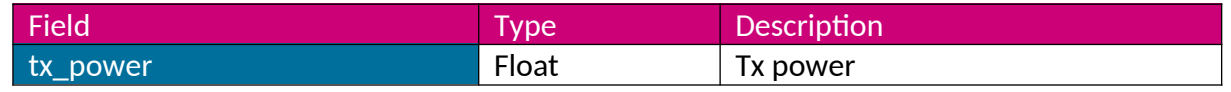

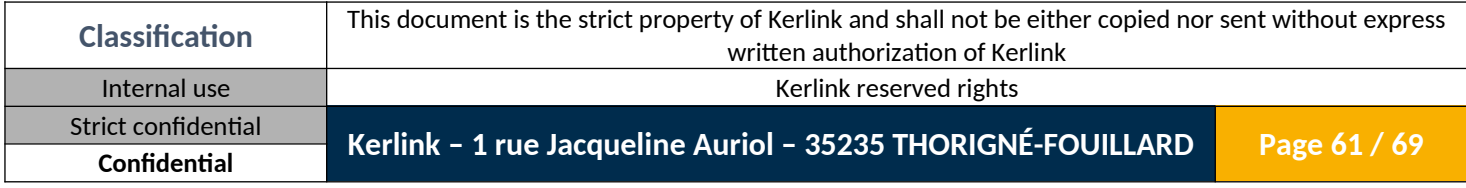

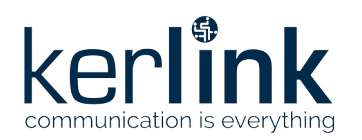

### <span id="page-61-2"></span>**2.11 GatewayRadioDto**

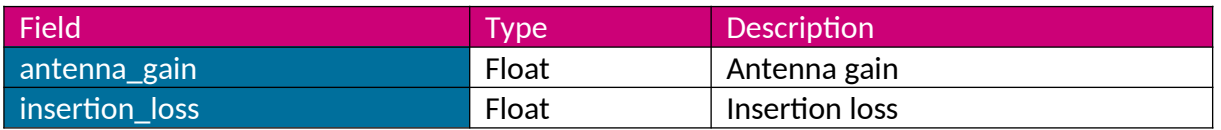

#### <span id="page-61-1"></span>**2.12 VersionDto**

This DTO overloads the one described in [\[1\].](#page-5-2)

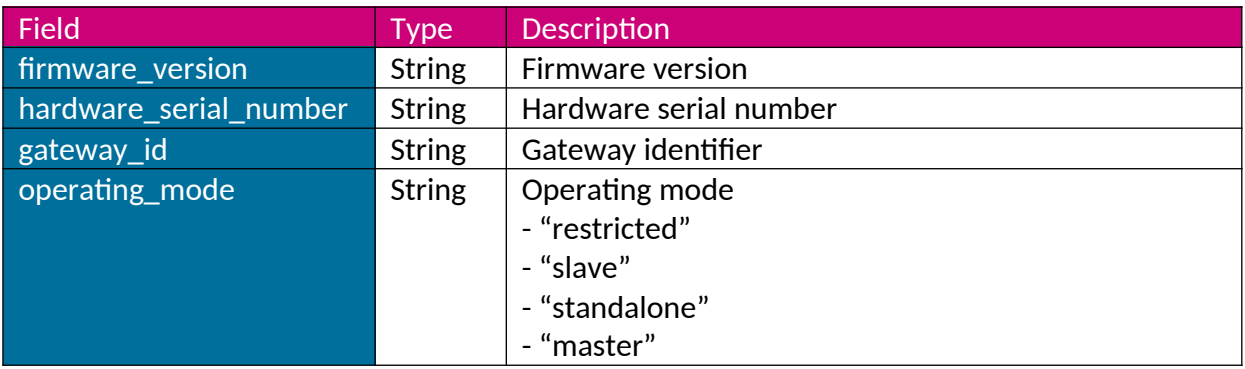

#### <span id="page-61-0"></span>**2.13 StatusDto**

This DTO overloads the one described in [\[1\].](#page-5-2)

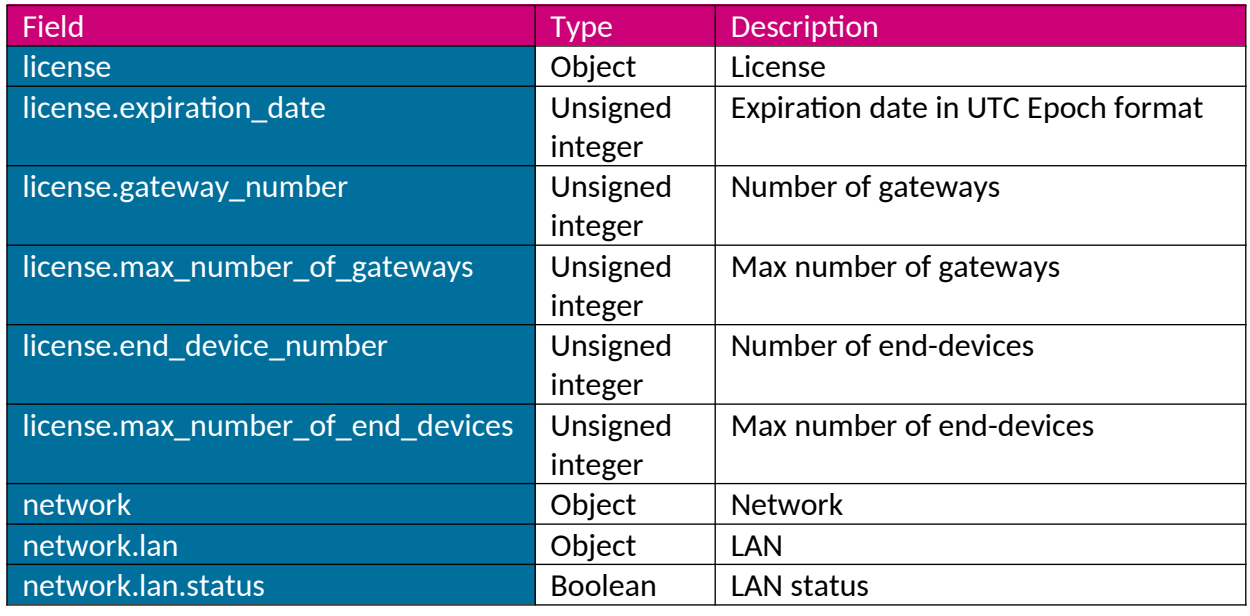

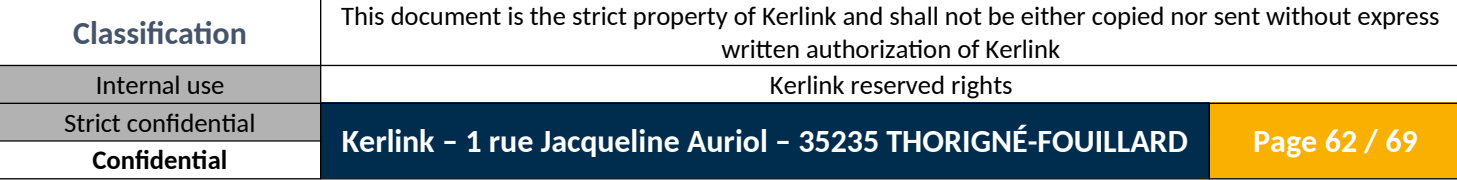

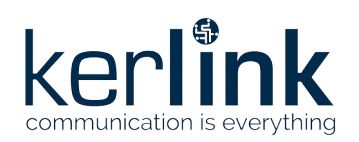

Wanesy SPN SPNAPP Web Services Version: 3.0 Author: Mickaël Garin Date: 2021/09/07

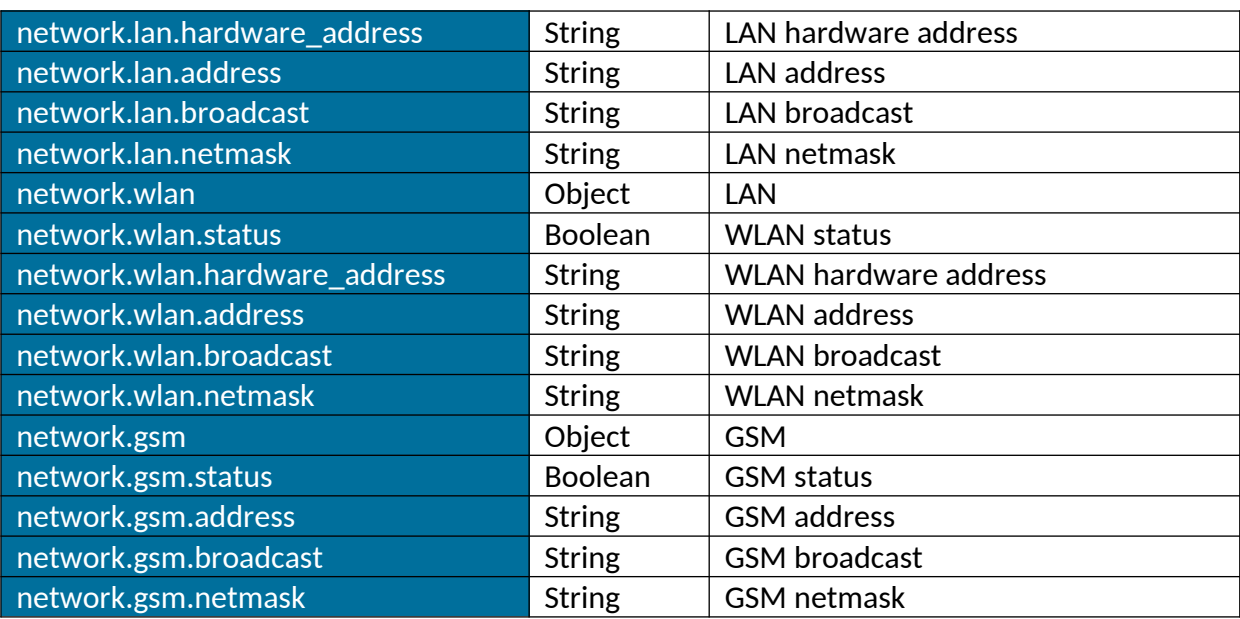

#### <span id="page-62-2"></span>**2.14 LoraDto**

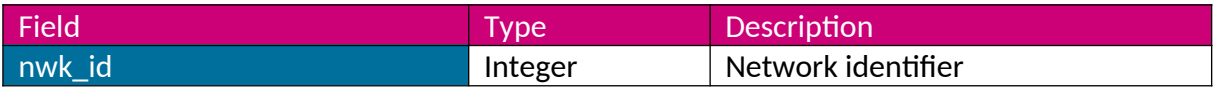

### <span id="page-62-1"></span>**2.15 EndDeviceIdListDto**

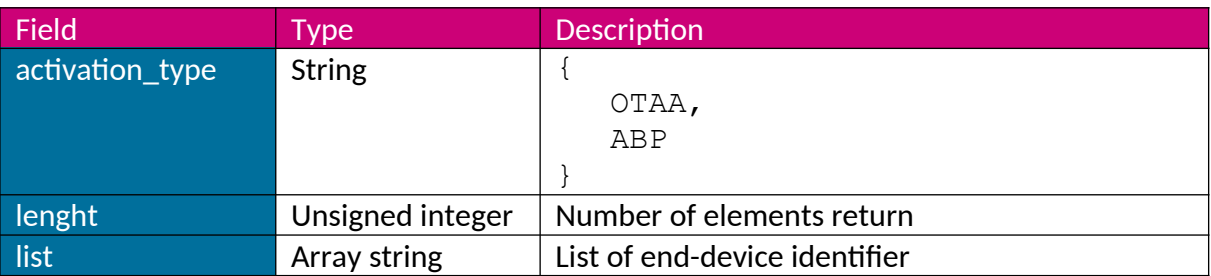

### <span id="page-62-0"></span>**2.16 EndDeviceDto**

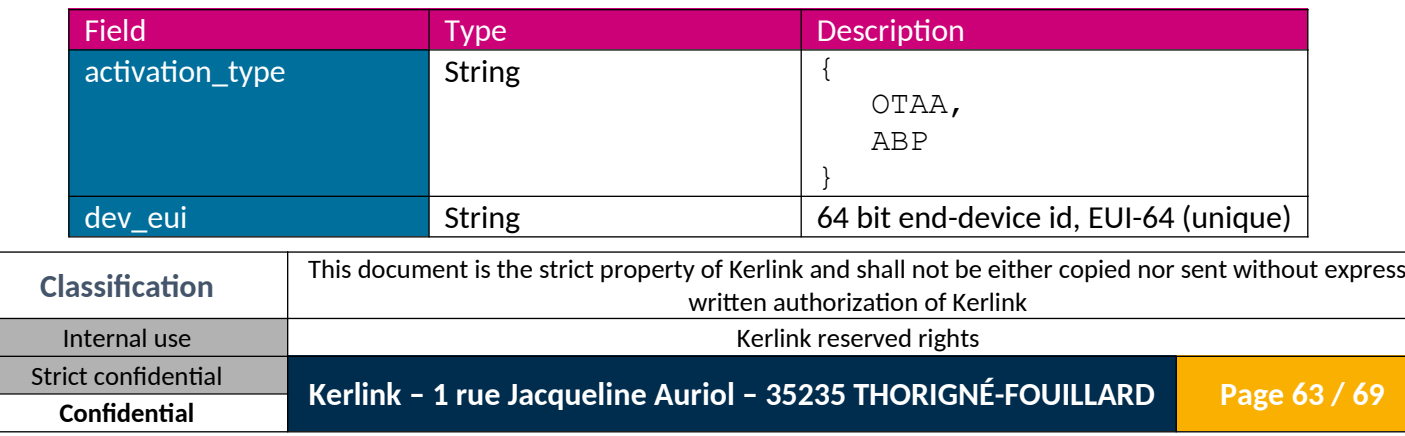

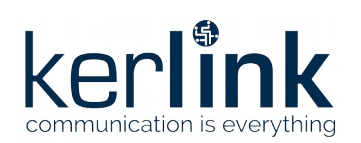

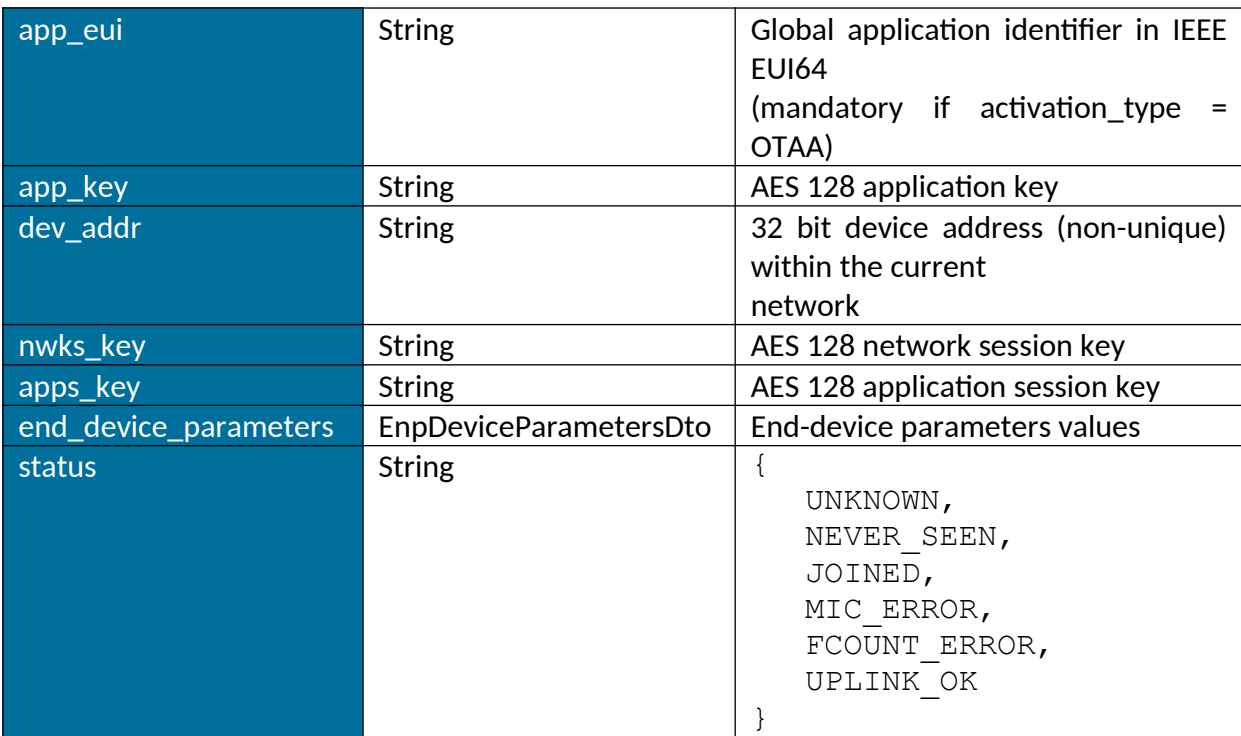

### <span id="page-63-1"></span>**2.17 EndDeviceParametersDto**

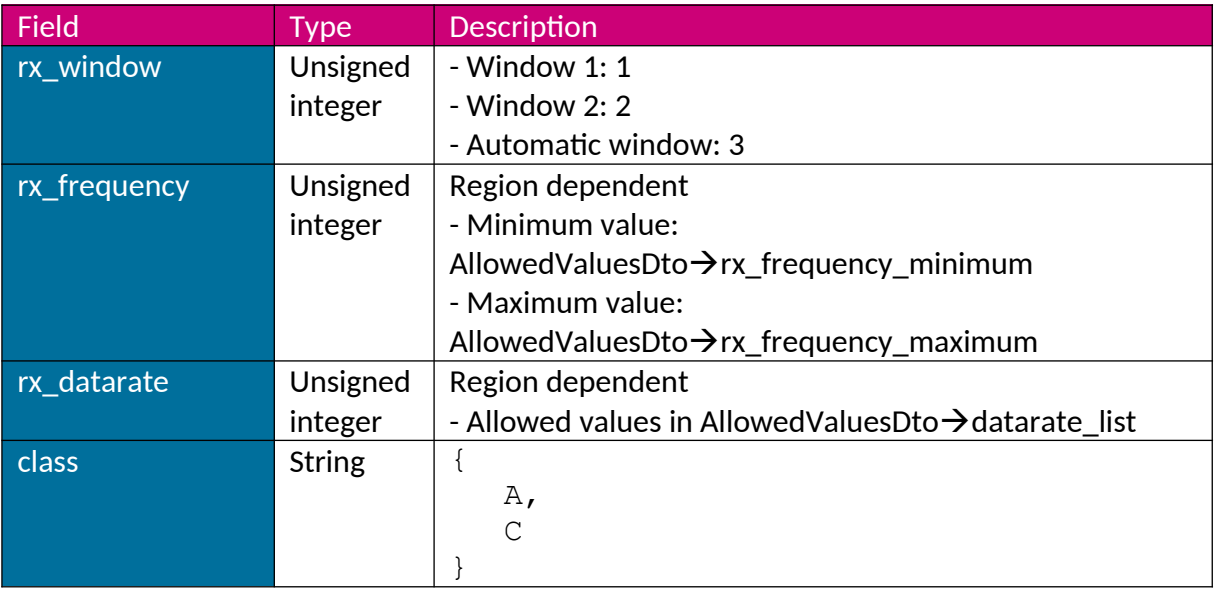

#### <span id="page-63-0"></span>**2.18 GatewayDto**

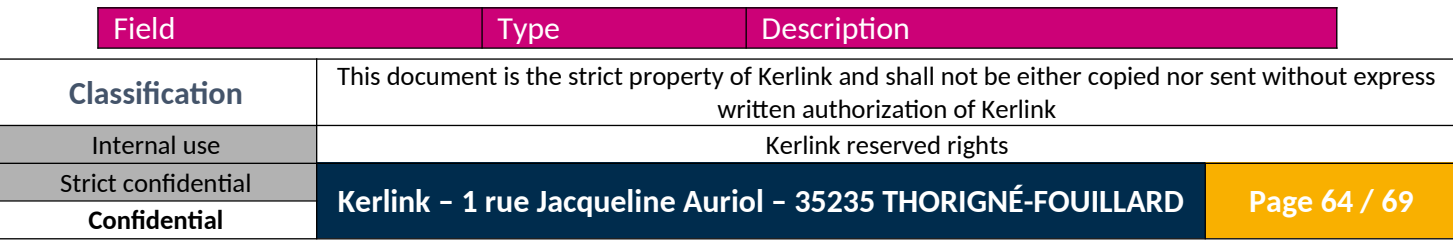

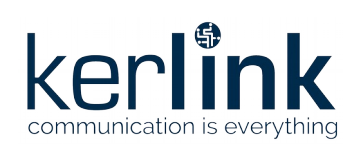

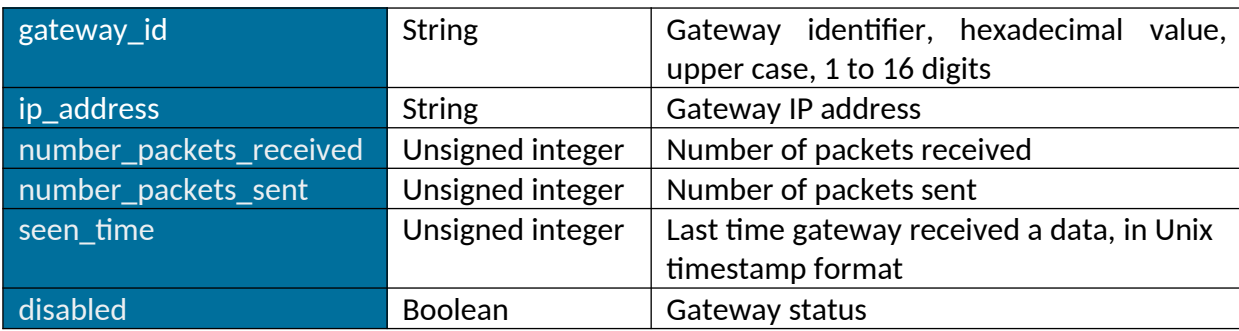

### <span id="page-64-1"></span>**2.19 RxDataDto**

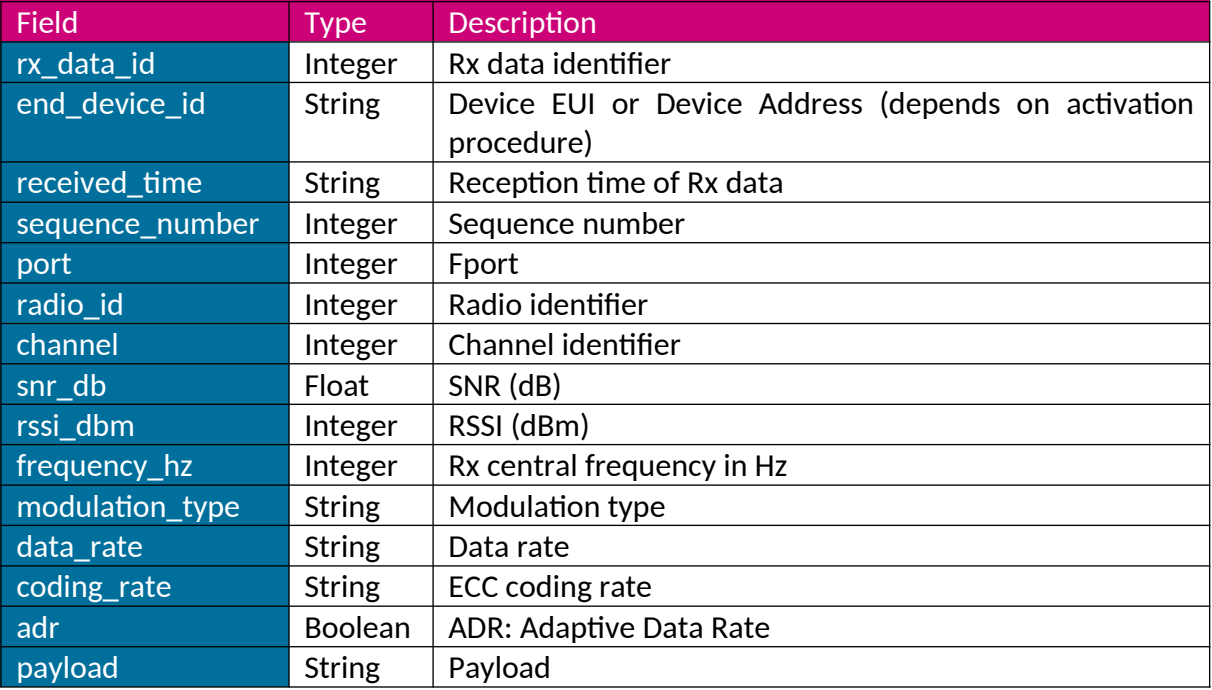

#### <span id="page-64-0"></span>**2.20 TxDataDto**

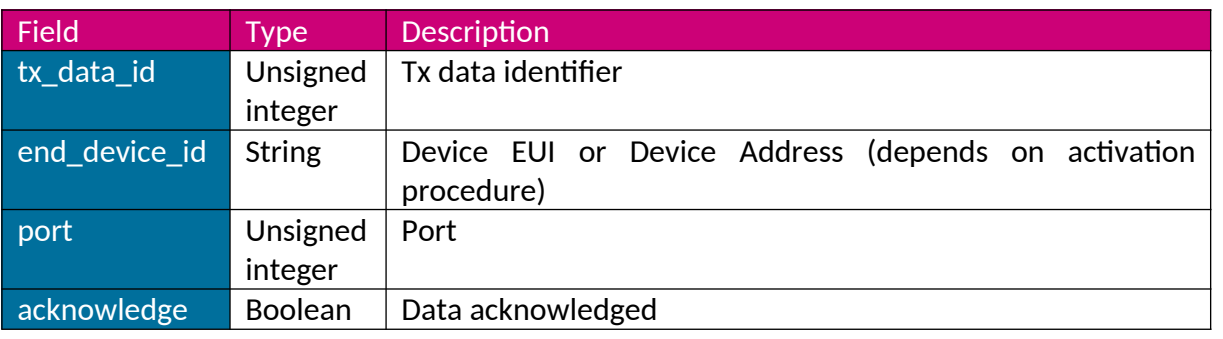

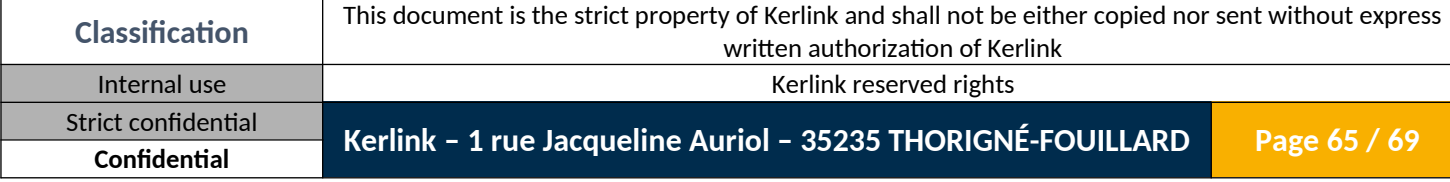

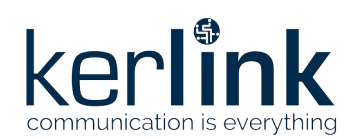

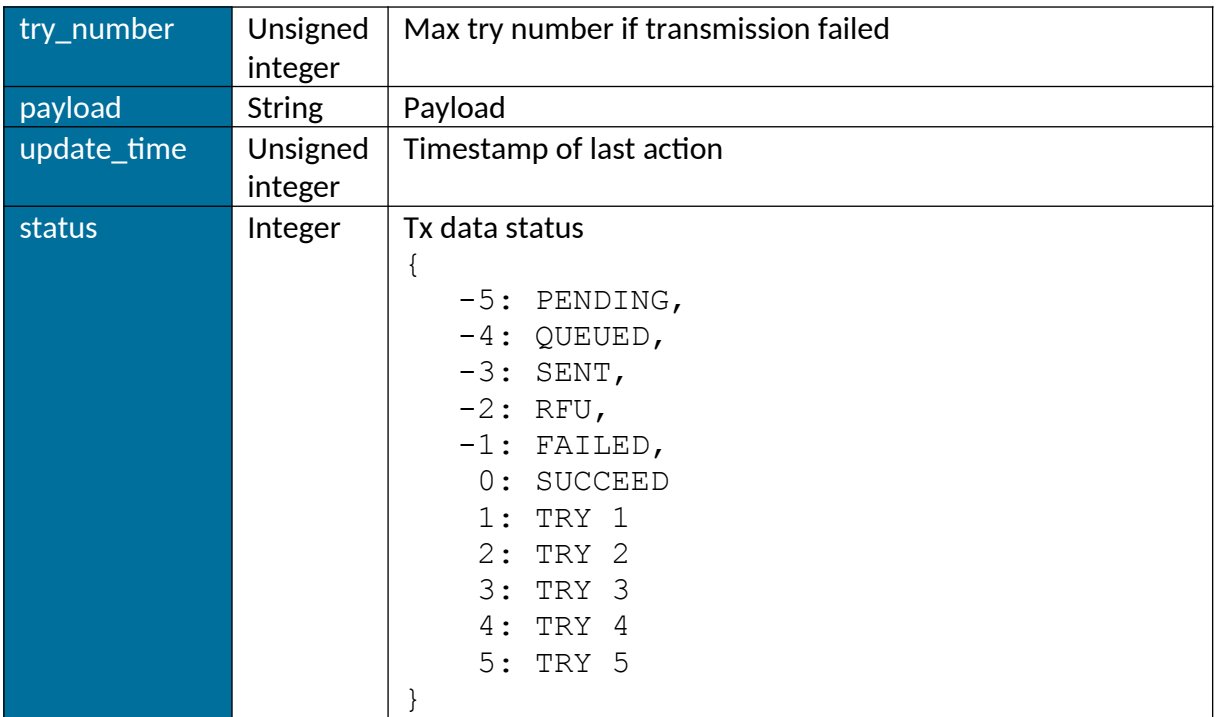

#### <span id="page-65-2"></span>**2.21 DataRateDto**

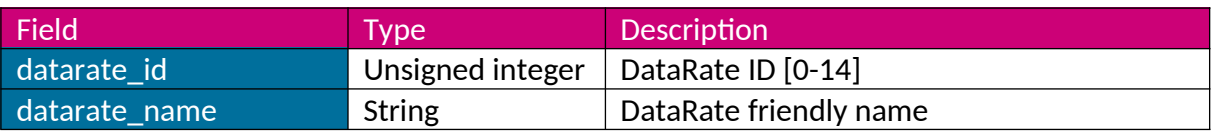

### <span id="page-65-1"></span>**2.22 PacketsForwardingDto**

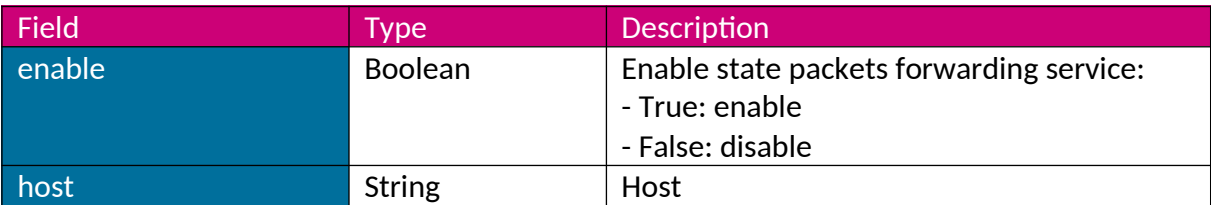

### <span id="page-65-0"></span>**2.23 AllowedValuesDto**

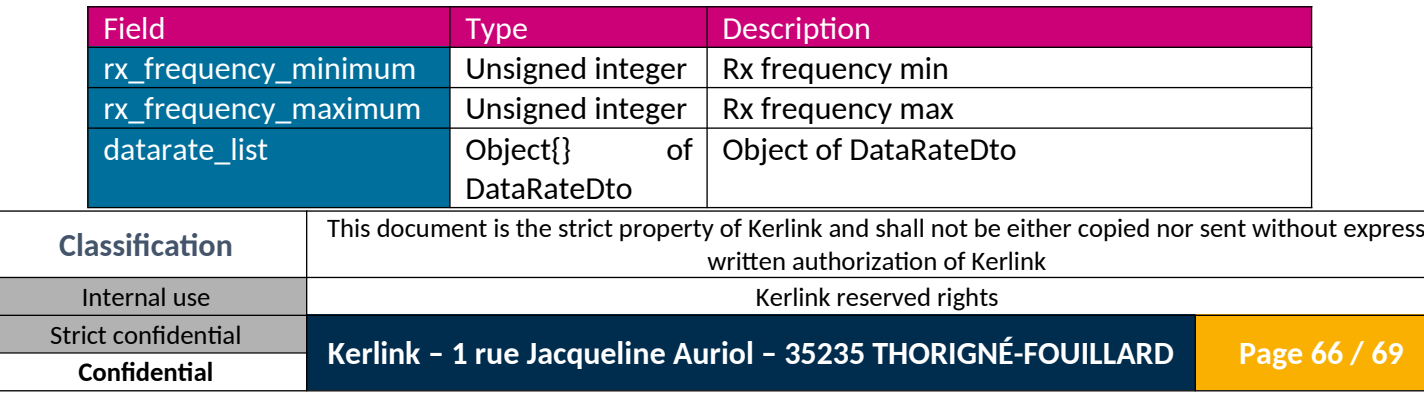

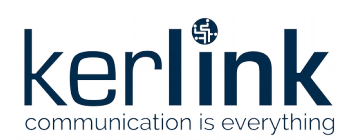

Wanesy SPN SPNAPP Web Services Version: 3.0 Author: Mickaël Garin Date: 2021/09/07

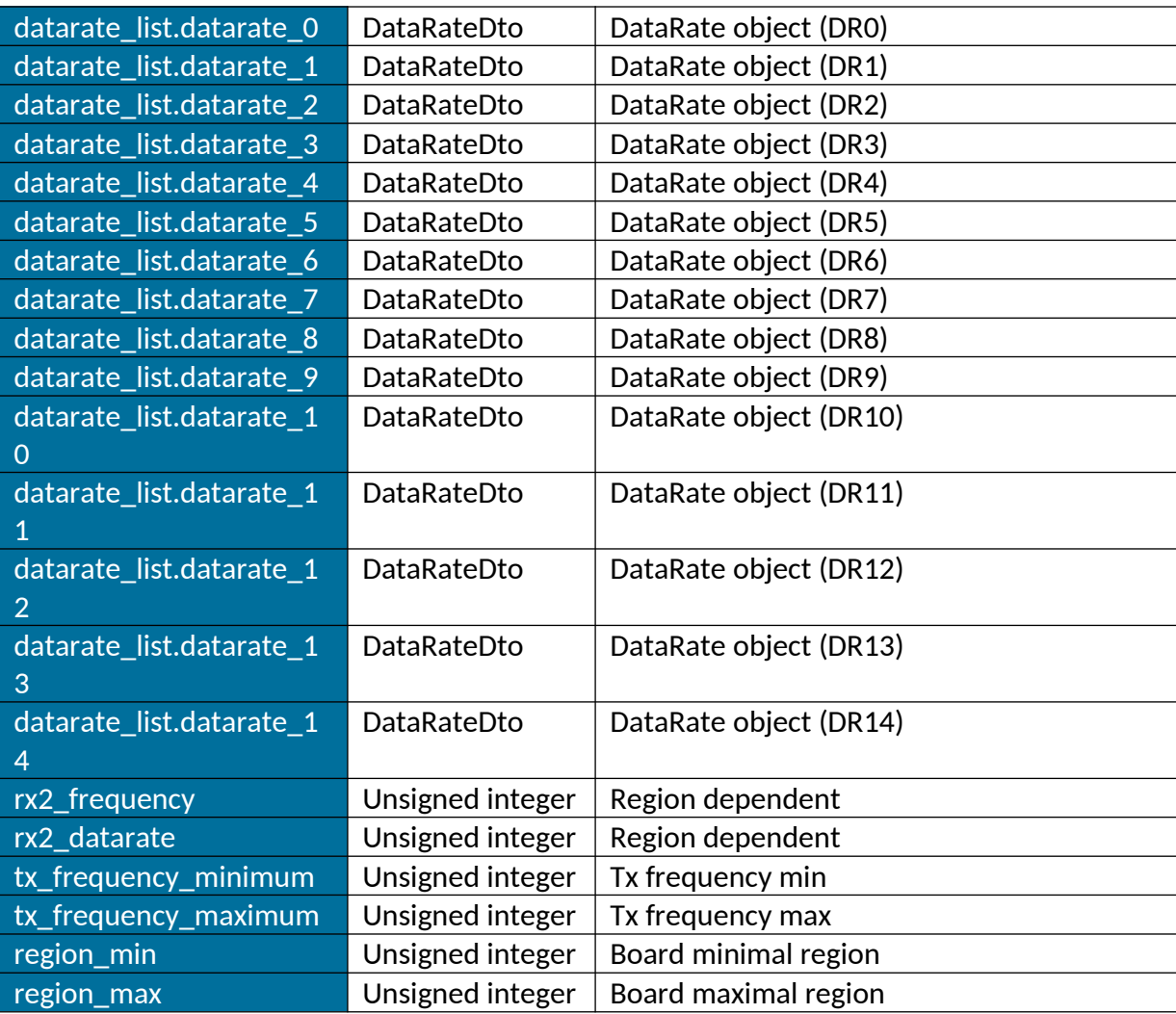

#### <span id="page-66-0"></span>**2.24 ErrorDto**

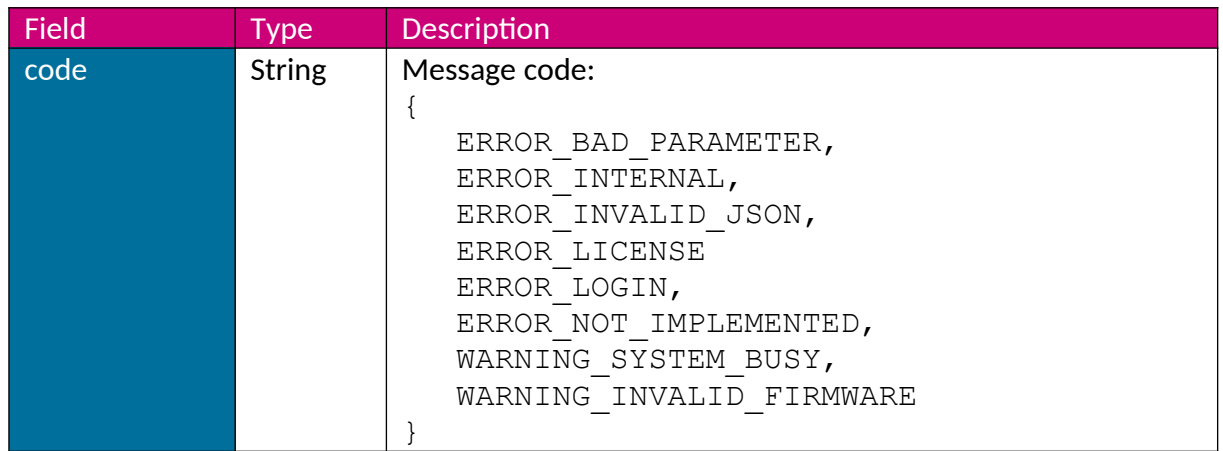

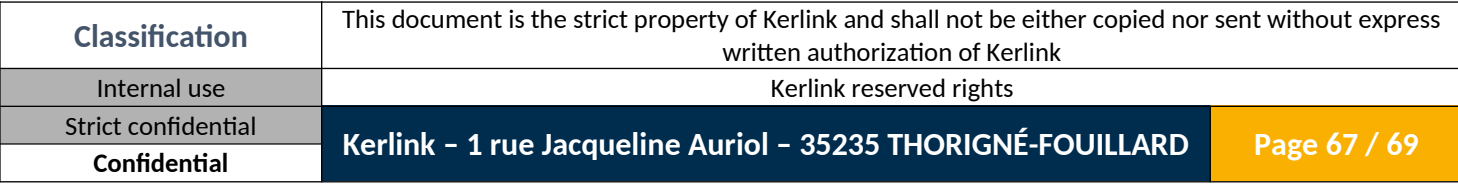

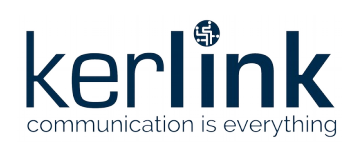

Wanesy SPN SPNAPP Web Services Version: 3.0 Author: Mickaël Garin Date: 2021/09/07

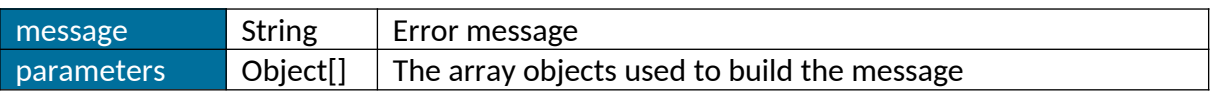

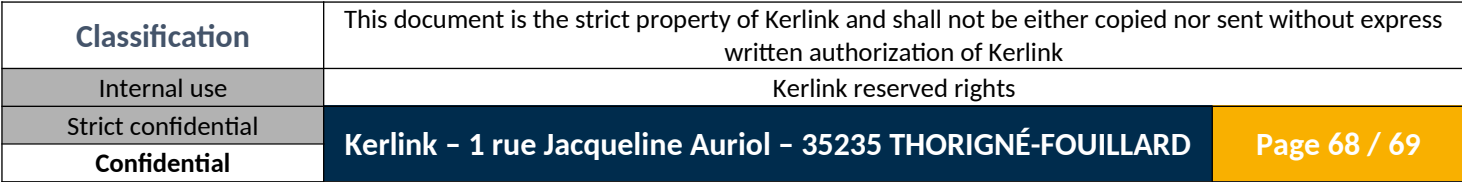

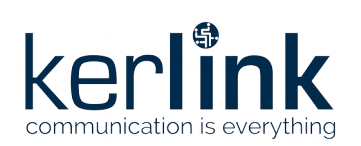

### <span id="page-68-1"></span>**2.25 PaginatedDto**

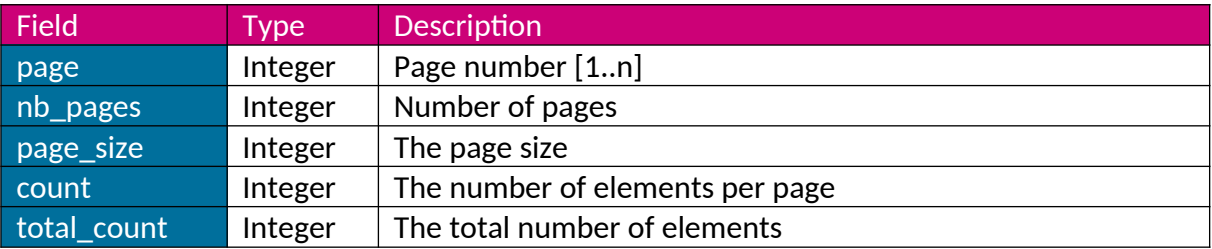

#### <span id="page-68-0"></span>**END OF DOCUMENT**

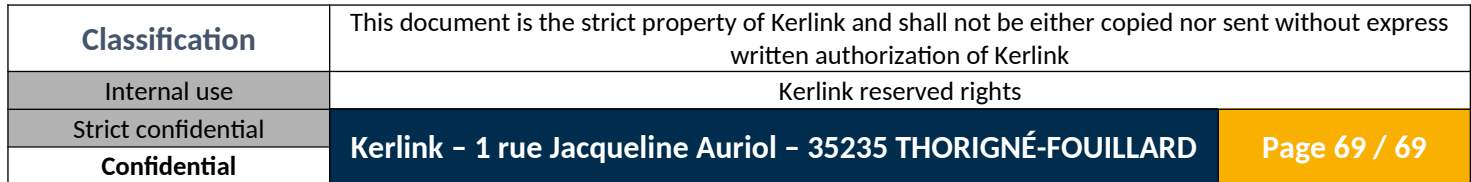